900 Series HP 3000 Computer Systems Mirrored Disk/iX User's Guide

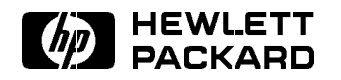

HP Part No. 30349-90003 Printed in U.S.A. <sup>1992</sup>

Second Edition E0692

The information contained in this document is subject to change without notice.

Hewlett-Packard makes no warranty of any kind with regard to this material, including, but not limited to, the implied warranties of merchantability or fitness for a particular purpose. Hewlett-Packard shall not be liable for errors contained herein or for direct, indirect, special, incidental or consequential damages in connection with the furnishing or use of this material.

Hewlett-Packard assumes no responsibility for the use or reliability of its software on equipment that is not furnished by Hewlett-Packard.

This document contains proprietary information which is protected by copyright. All rights are reserved. Reproduction, adaptation, or translation without prior written permission is prohibited, except as allowed under the copyright laws.

#### Copyright © 1992 by Hewlett-Packard Company

Use, duplication, or disclosure by the U.S. Government is sub ject to restrictions as set forth in subparagraph  $(c)$  (1) (ii) of the Rights in Technical Data and Computer Software clause at DFARS 252.227-7013. Rights for non-DoD U.S. Government Departments and agencies are as set forth in FAR 52.227-19 (c)  $(1,2)$ .

Hewlett-Packard Company 3000 Hanover Street Palo Alto, CA 94304 U.S.A.

**Printing History** The following table lists the printings of this document, together with the respective release dates for each edition. The software version indicates the version of the software product at the time this document was issued. Many product releases do not require changes to the document. Therefore, do not expect a one-to-one correspondence between product releases and document editions.

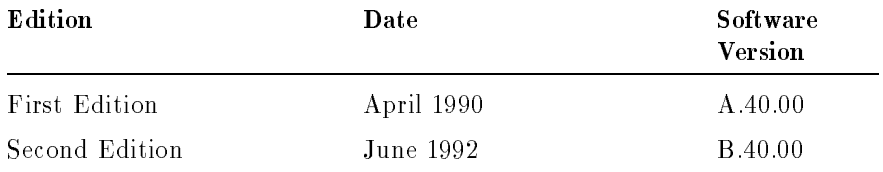

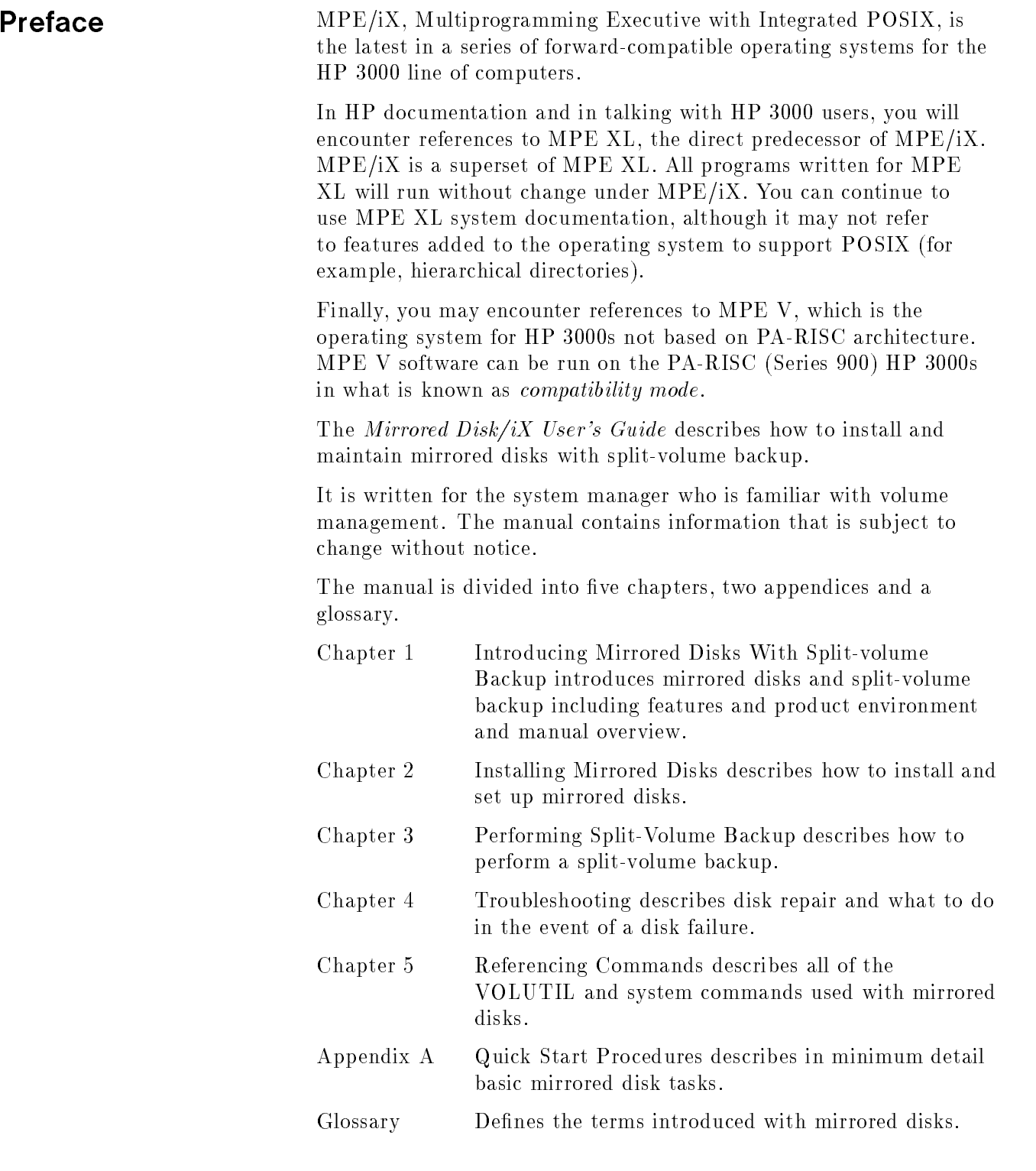

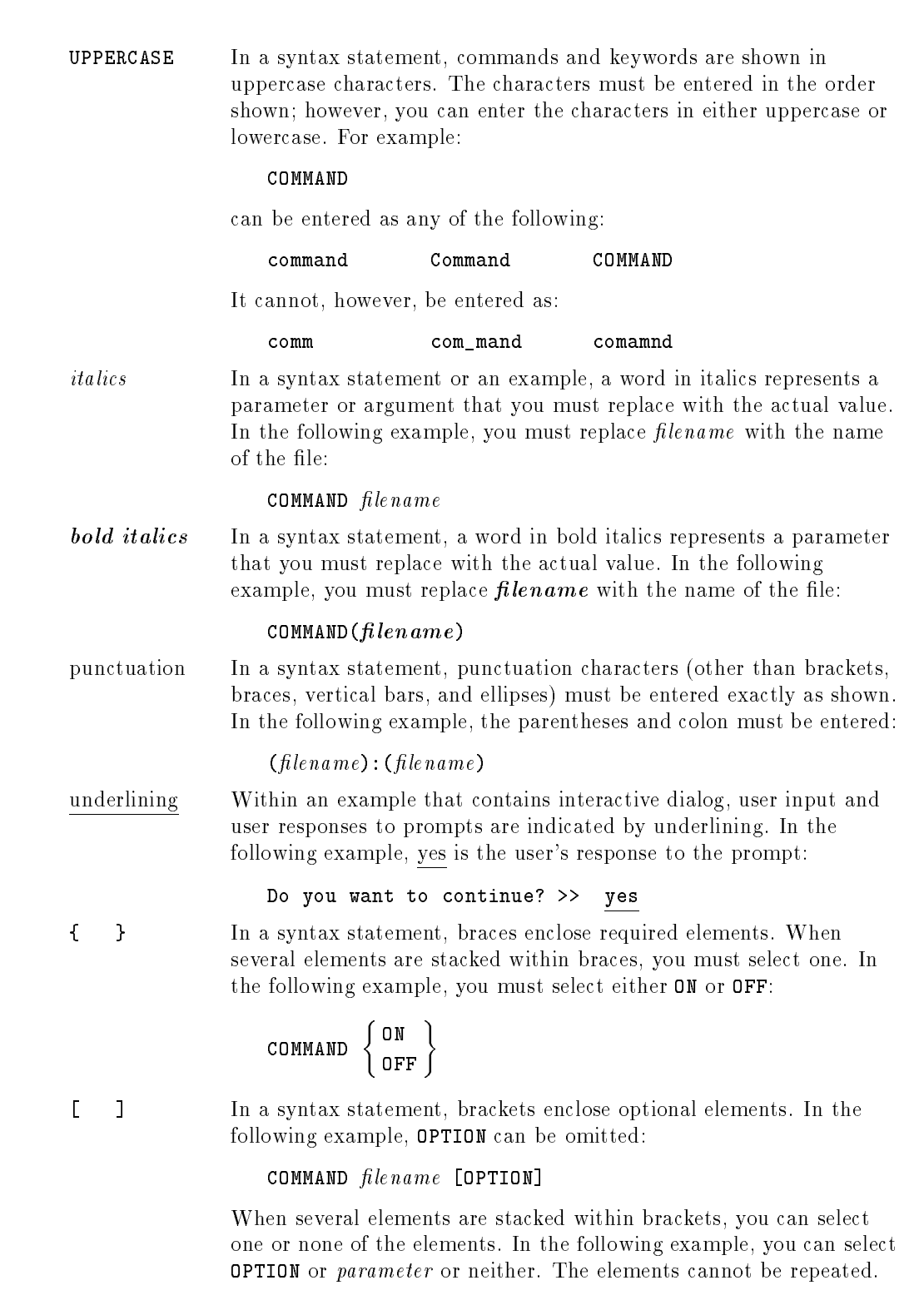

**Conventions** 

### **Conventions**  $\sim$  continued on  $\sim$  continued).

[ ... ] In a syntax statement, horizontal ellipses enclosed in brackets indicate that you can repeatedly select the element(s) that appear within the immediately preceding pair of brackets or braces. In the example below, you can select parameter zero or more times. Each instance of parameter must be preceded by a comma:

#### $[$ , parameter] $[$ ...]

In the example below, you only use the comma as a delimiter if  $parameter$  is repeated; no comma is used before the first occurrence of parameter :

 $[pa \, rameter]$ [,...]

| ... | In a syntax statement, horizontal ellipses enclosed in vertical bars indicate that you can select more than one element within the immediately preceding pair of brackets or braces. However, each particular element can only be selected once. In the following example, you must select A, AB, BA, or B. The elements cannot be repeated.

$$
\left\{ \begin{array}{c} A \\ B \end{array} \right\} | \cdots |
$$

... In an example, horizontal or vertical ellipses indicate where portions of an example have been omitted.

 $\Delta$  In a syntax statement, the space symbol  $\Delta$  shows a required blank.

separated with a blank:

 $(\textit{parameter})\Delta(\textit{parameter})$ 

The symbol  $\Box$  indicates a key on the keyboard. For example, (RETURN) represents the carriage return key or (Shift) represents the shift key.

In the following example, parameter and parameter must be

 $[CTRL]$ character  $[CTRL]$ character indicates a control character. For example,  $[CTRL]$ Y means that you press the control key and the Y key simultaneously.

## **Contents**

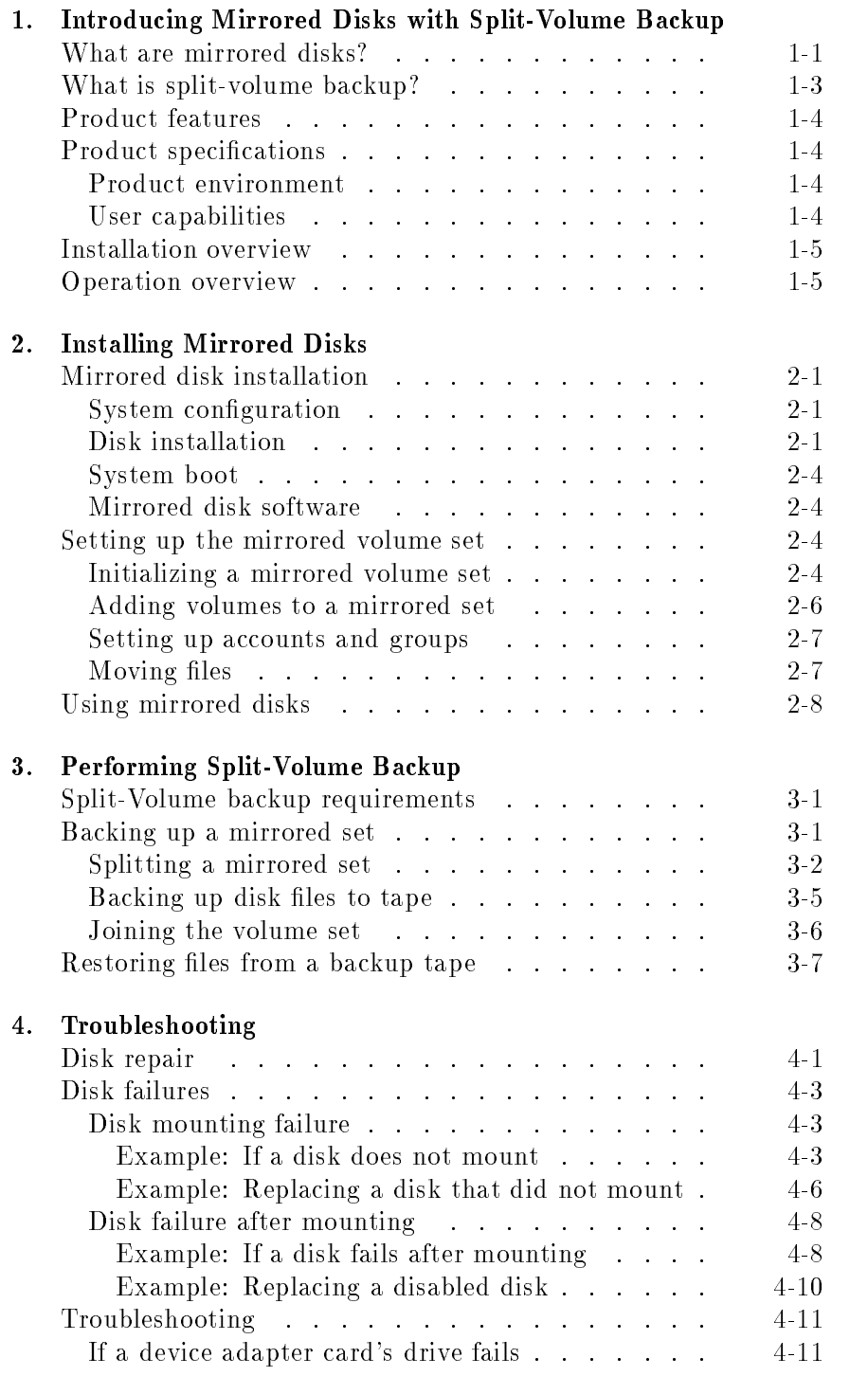

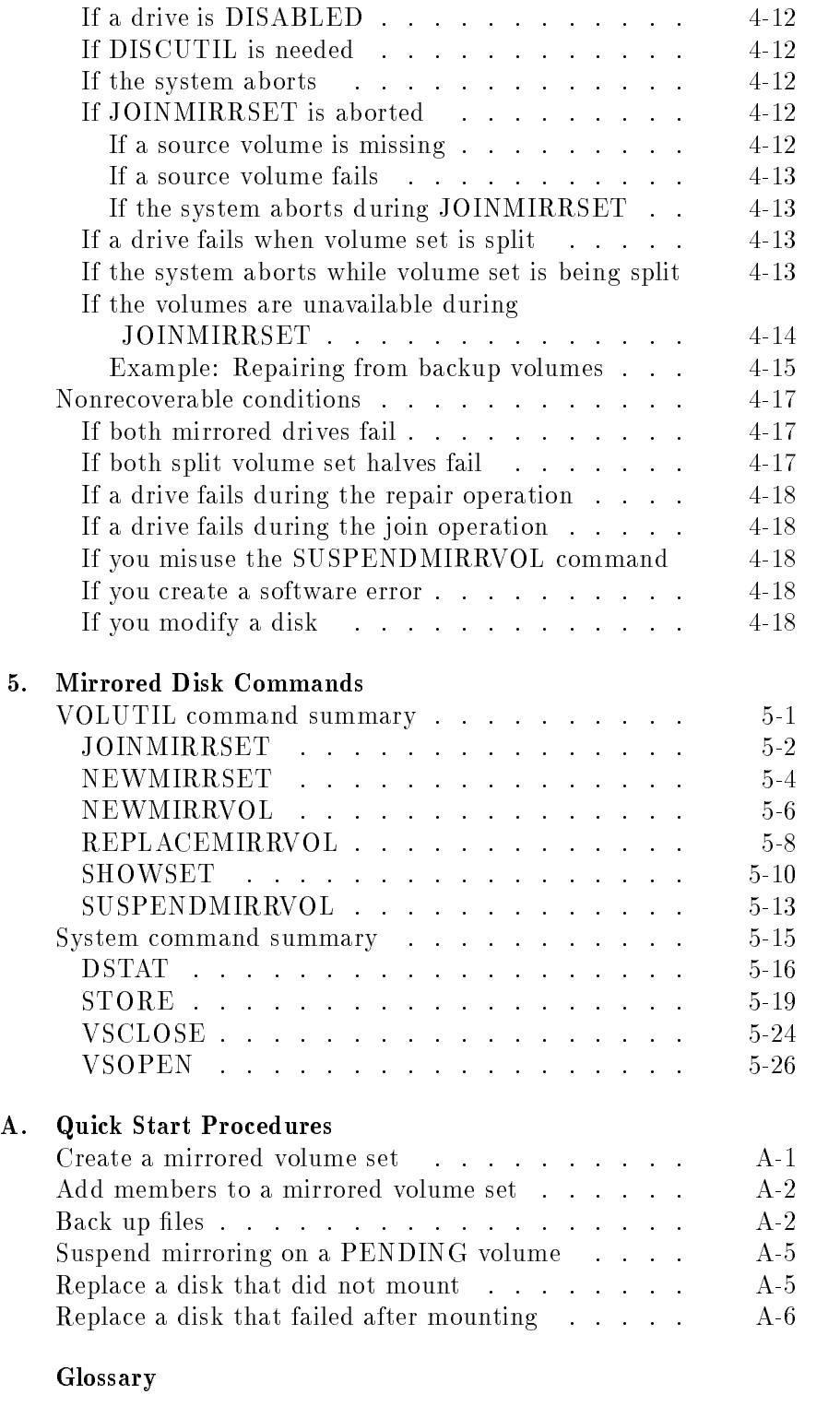

Index

# Figures

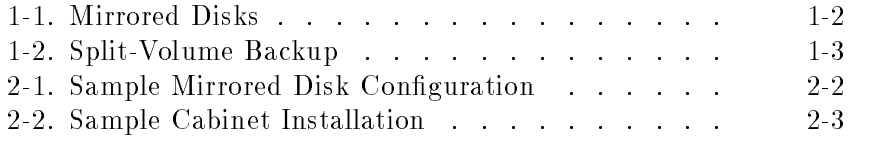

## Tables

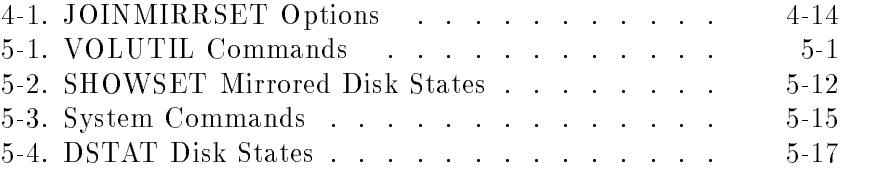

## Introducing Mirrored Disks with Split-Volume Backup

This manual is intended for users with volume management experience to provide them with the information necessary to install and maintain Hewlett-Packard Mirrored Disk/iX. Refer to the Volume Management Reference Manual (32650-90045) for additional information on volume management.

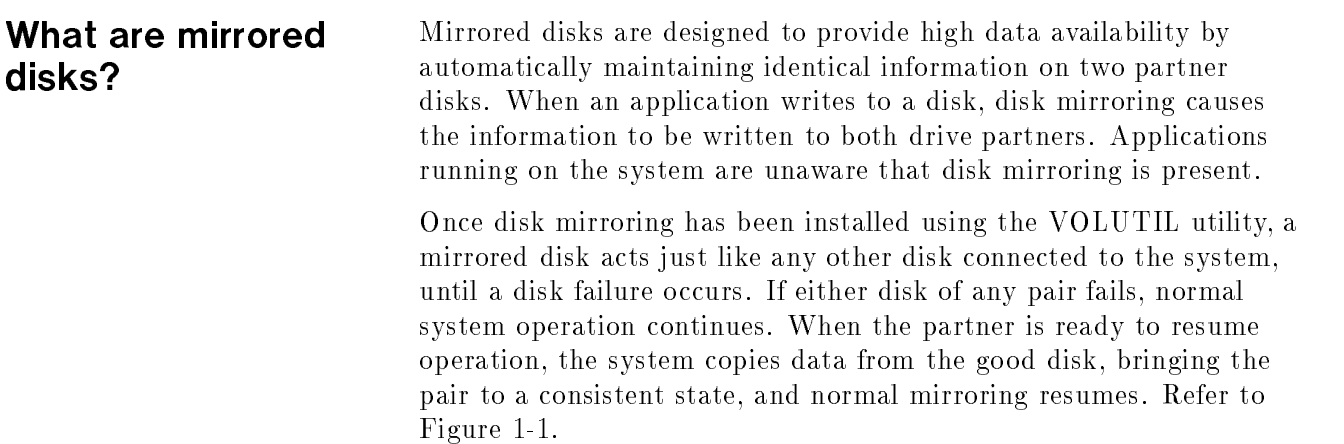

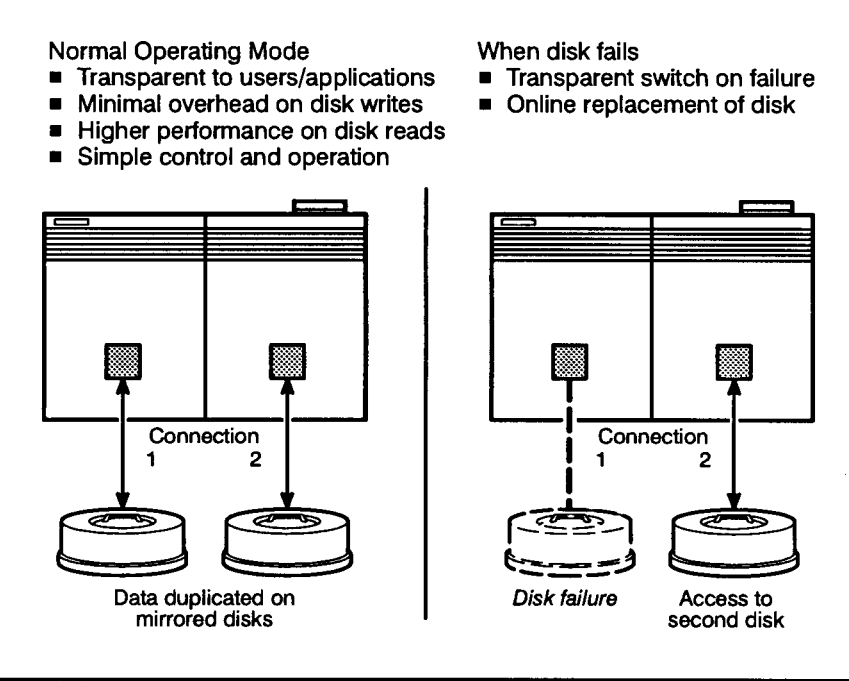

LG200155\_001a

Figure 1-1. Mirrored Disks

### What is split-volume backup?

Split-volume or *online* backup uses mirrored disks to perform file backup while allowing users to continue accessing those same files. A mirrored volume set is "split" into two identical sets of data. One of the sets is used for normal access and operation, while the other is used exclusively for backup. When the backup is complete, the backup volumes are overwritten with the contents of the user volumes (which may have undergone modications). Normal disk mirroring resumes after this point. Refer to Figure 1-2.

The volume set is continuously available except during the time it takes to close the volume set, split it, and open it. Only mirrored volume sets may be backed up using this method.

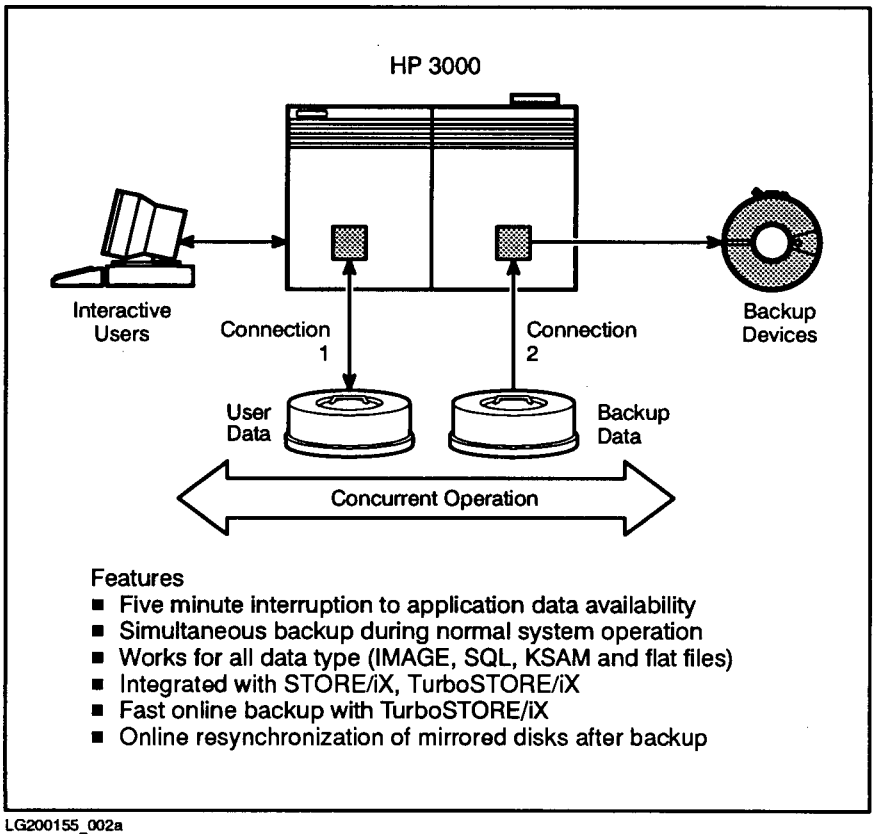

Figure 1-2. Split-Volume Backup

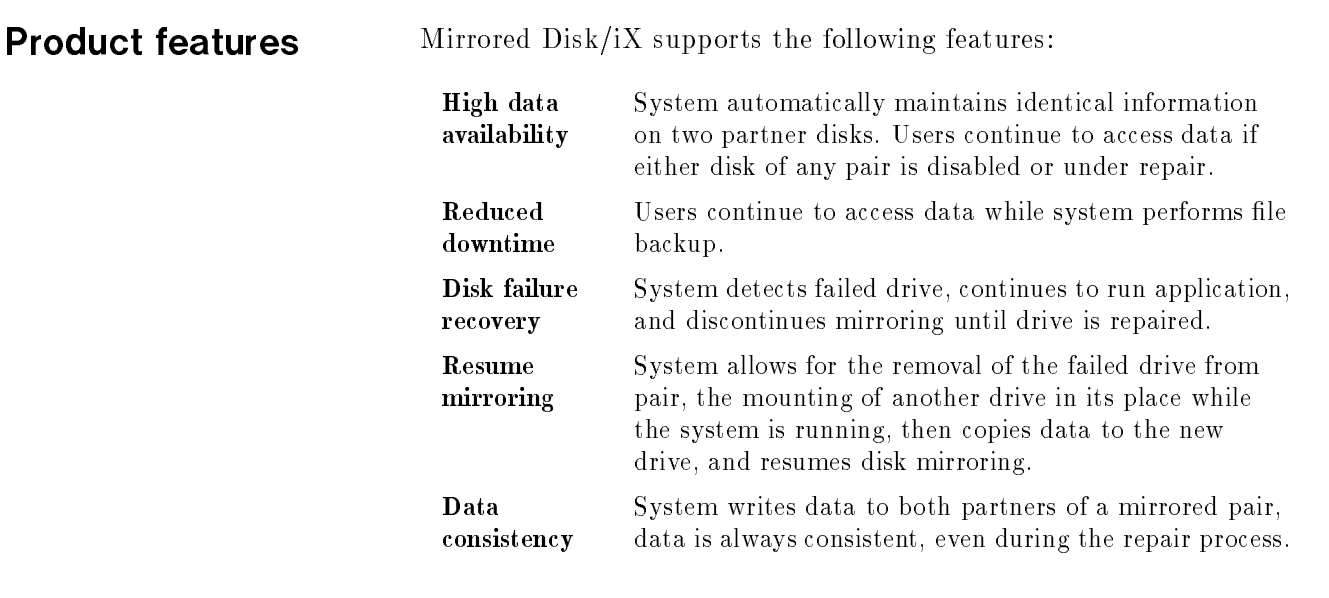

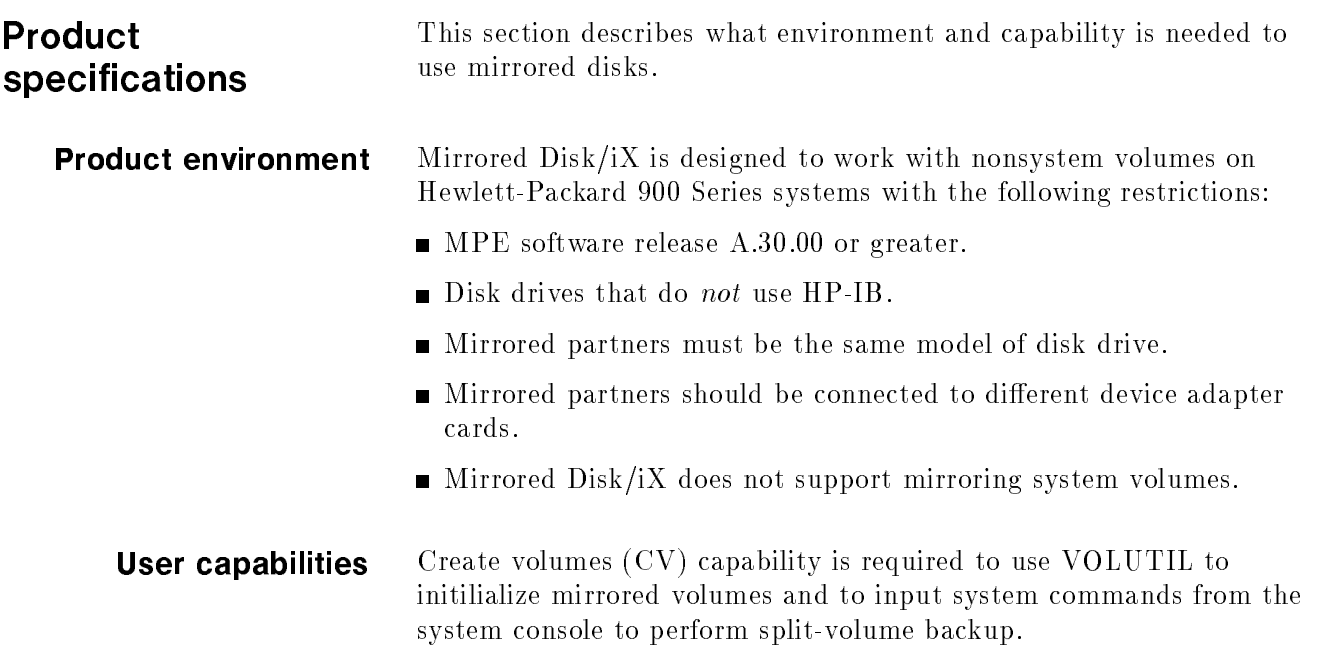

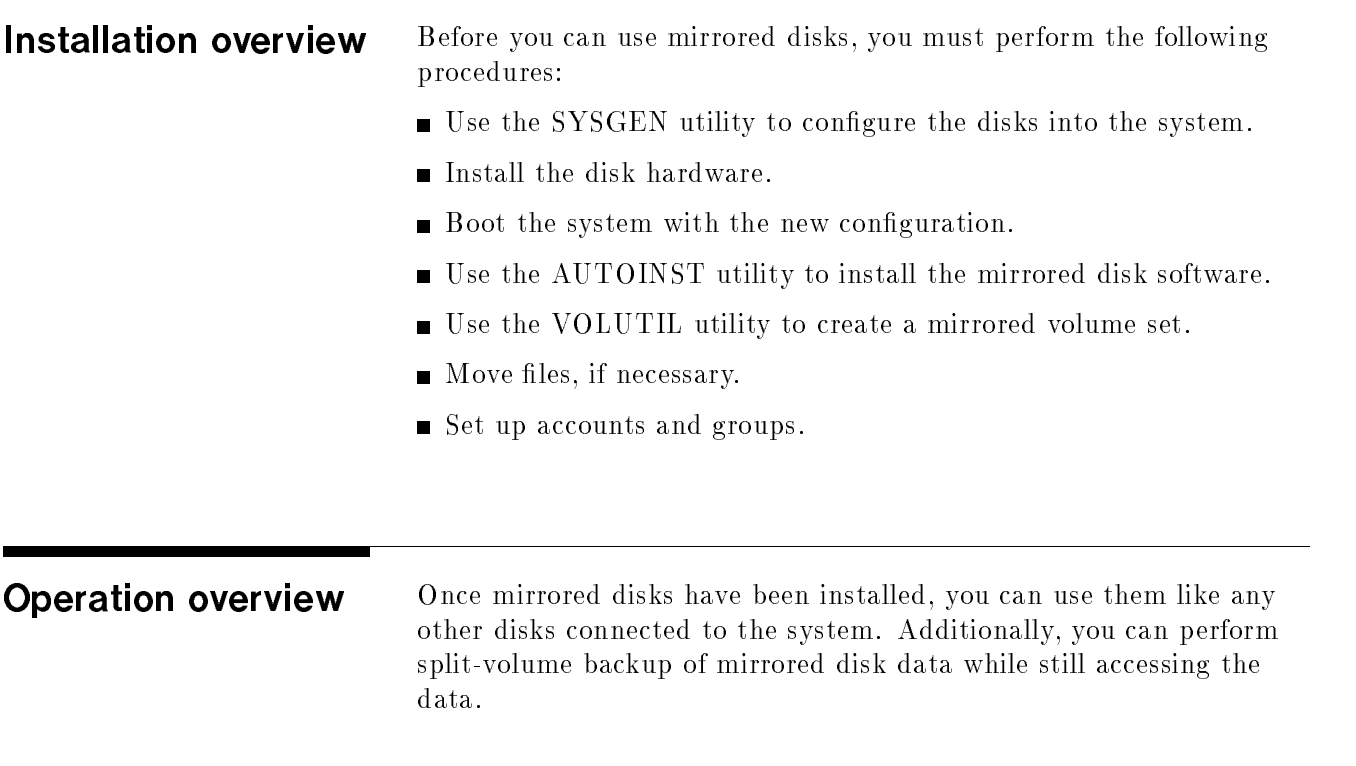

# Installing Mirrored Disks

This chapter describes what you must do before you can use Mirrored Disk/iX. In particular, it describes how to install mirrored disks and create a mirrored volume set.

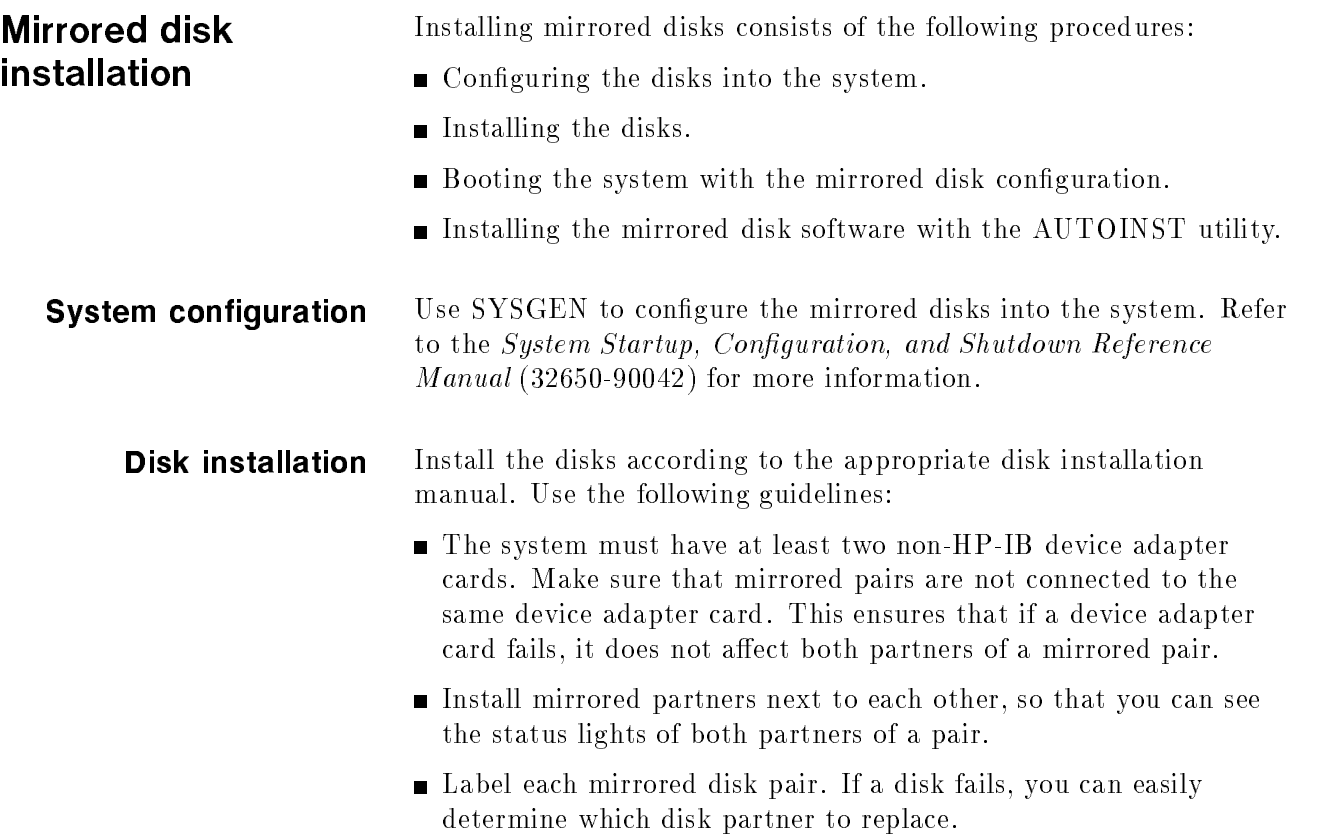

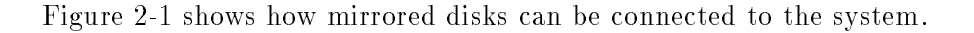

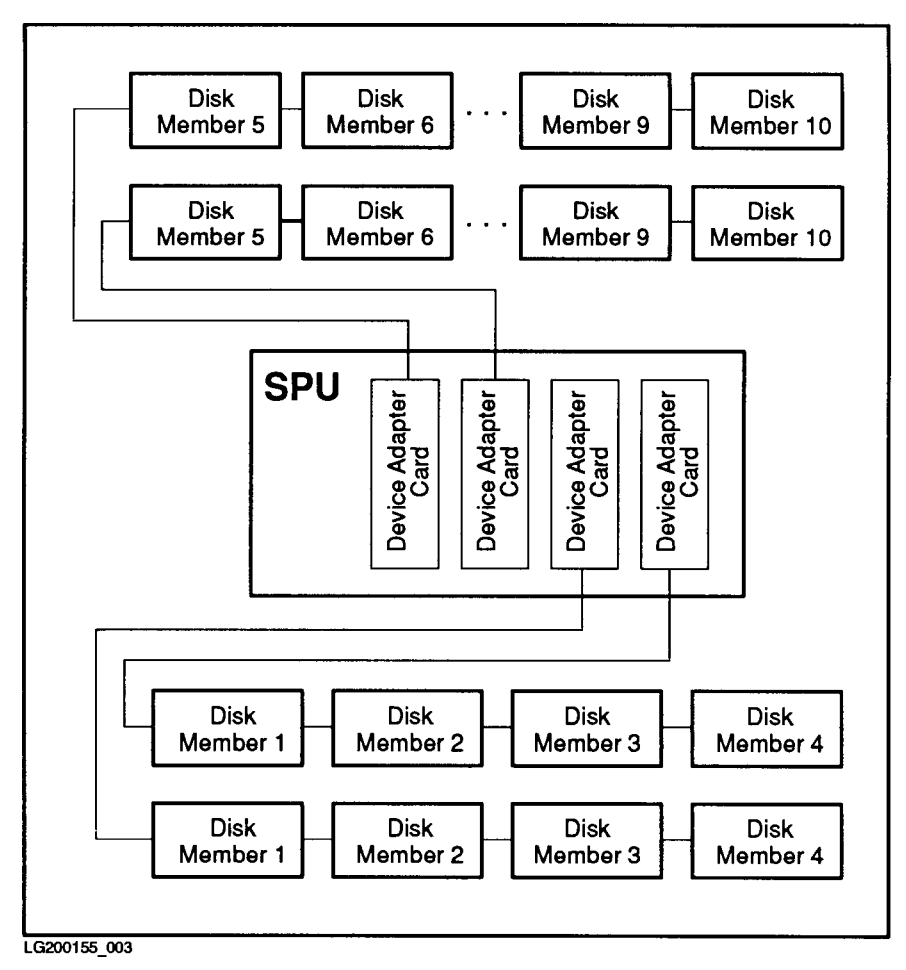

Figure 2-1. Sample Mirrored Disk Configuration

The above example shows four device adapter cards connected to twenty disks (ten mirrored pairs).

Figure 2-2 shows how twenty disks can be installed next to their partners in eight pack cabinets. Refer to the appropriate disk operating and installation manual for any disk cabling restrictions.

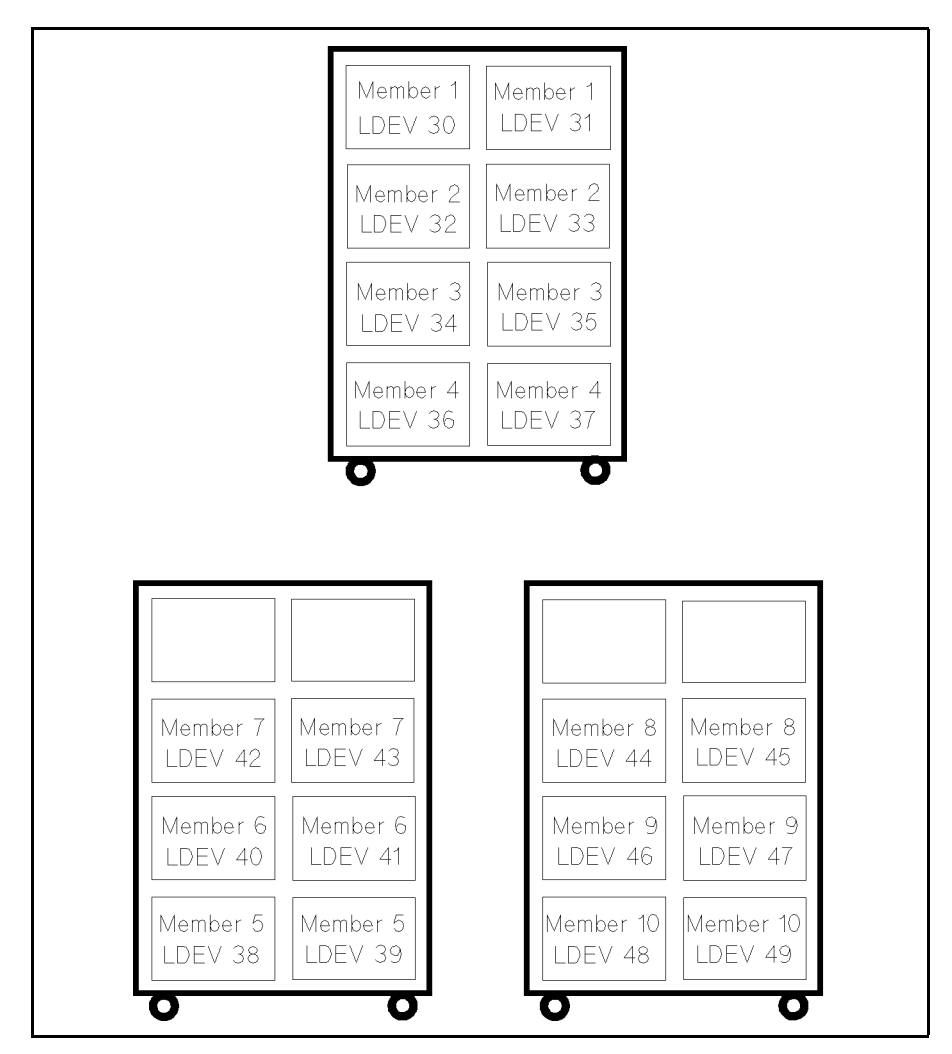

Figure 2-2. Sample Cabinet Installation

LDEVs 30, 31, 32, and 33 are the disks directly connected to device adapter cards. All of the other disks are chained off those disks.

**Note** For quick reference, it is a good idea to draw a map of the mirrored disks with member names and LDEV numbers and to mark which disks are connected to the device adapter cards. This map helps to easily identify the location of each disk.

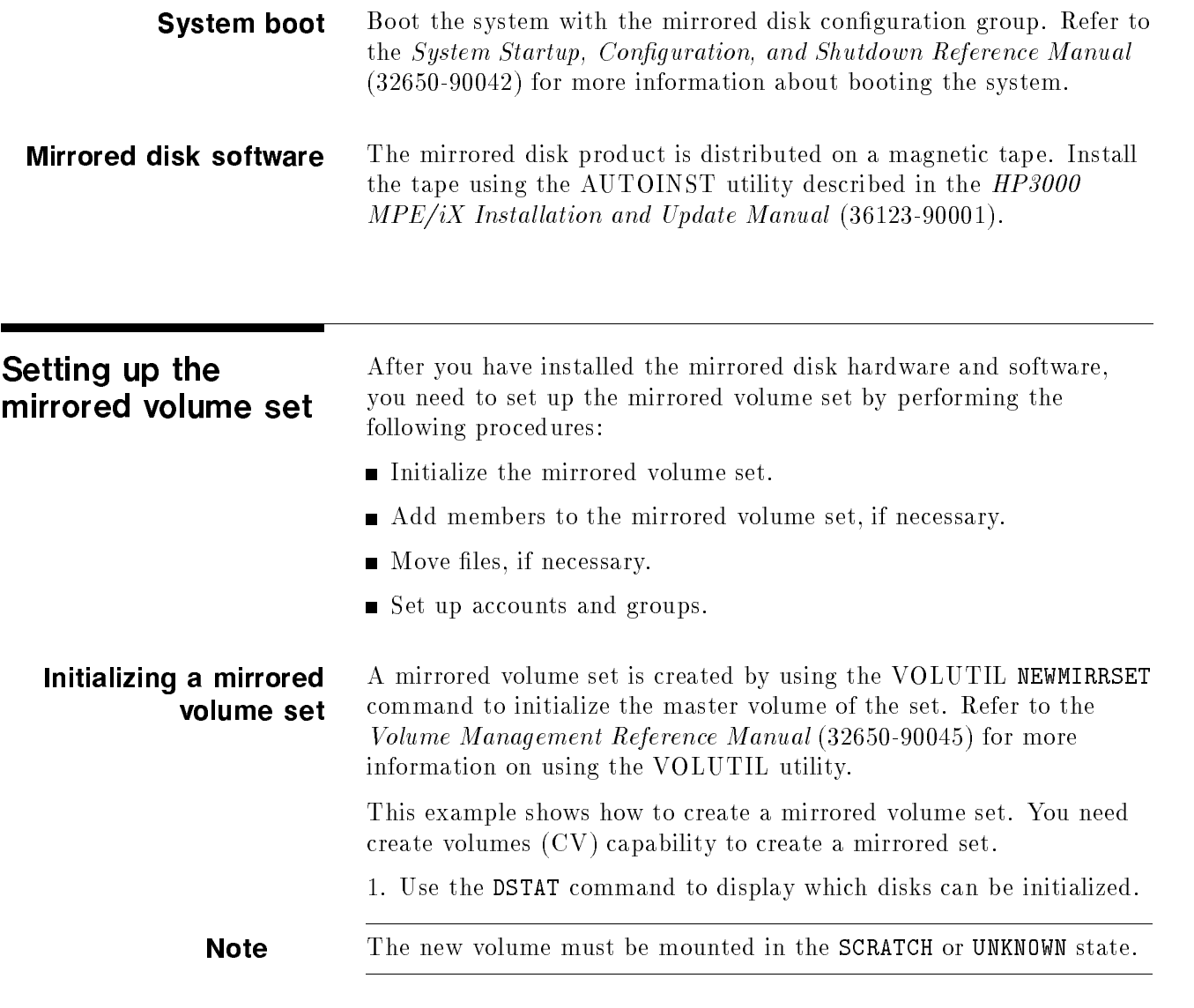

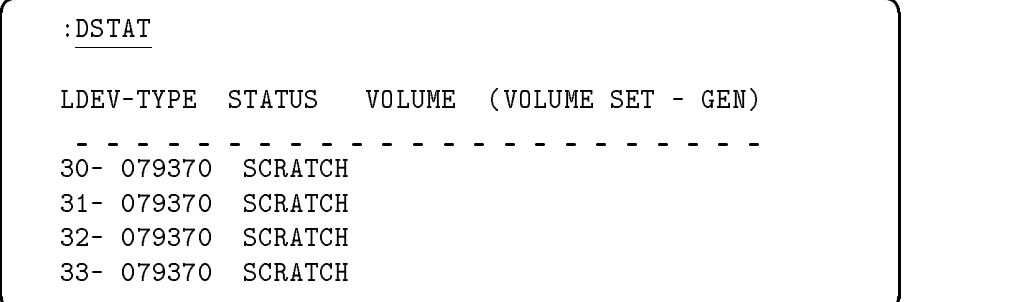

LDEVs 30, 31, 32, and 33 are mounted in the SCRATCH state and are available to be initialized.

c because the contract of the contract of the contract of the contract of the contract of the contract of the contract of the contract of the contract of the contract of the contract of the contract of the contract of the

2. Start the VOLUTIL utility.

 $\overline{\phantom{a}}$  and a set  $\overline{\phantom{a}}$  and  $\overline{\phantom{a}}$  and  $\overline{\phantom{a}}$  and  $\overline{\phantom{a}}$  and  $\overline{\phantom{a}}$  and  $\overline{\phantom{a}}$  and  $\overline{\phantom{a}}$  and  $\overline{\phantom{a}}$  and  $\overline{\phantom{a}}$  and  $\overline{\phantom{a}}$  and  $\overline{\phantom{a}}$  and  $\overline{\phantom{a}}$  and  $\overline{\phantom$ 

3. Use the NEWMIRRSET command to initialize the mirrored volume set PROD SET with the master name MEMBER1 for LDEVs 30 and 31. 31.

#### :VOLUTIL

Mirvutil A.00.00, (C) Hewlett-Packard Co., 1989. All Rights Reserved.

volutil: NEWMIRRSET PROD\_SET MEMBER1 (30,31)

\*Verify: Initialize new volume set PROD\_SET on ldev 30 and ldev 31 [Y/N]? Y

```
*Note: New master volume has been initialized for ldev 30 and ldev 31.
```
The header "Mirvutil" tells you that mirrored disk software has been installed and that VOLUTIL has been changed to accommodate mirrored disks.

The system responds with a question asking you to verify whether the information that you input was correct. When you respond  $(\overline{Y})$ followed by (RETURN), the system displays process information.

**Caution** Make sure that you see the message verifying that the volumes were initialized. Any error that occurs during initialization means that the volumes must be reinitialized.

> 4. After you create a mirrored volume set, use the DSTAT command to verify that the volume set was initialized.

volutil: :DSTAT LDEV-TYPE STATUS VOLUME (VOLUME SET - GEN) \_\_\_\_\_\_\_\_\_\_\_\_\_\_\_\_\_\_\_\_\_\_\_\_\_\_\_\_\_ 30- 079370 MASTER-MD MEMBER1 (PROD\_SET-0) 31- 079370 MASTER-MD MEMBER1 (PROD\_SET-0) 32- 079370 SCRATCH 33- 079370 SCRATCH

 $\overline{\phantom{a}}$  and a set  $\overline{\phantom{a}}$  and  $\overline{\phantom{a}}$  and  $\overline{\phantom{a}}$  and  $\overline{\phantom{a}}$  and  $\overline{\phantom{a}}$  and  $\overline{\phantom{a}}$  and  $\overline{\phantom{a}}$  and  $\overline{\phantom{a}}$  and  $\overline{\phantom{a}}$  and  $\overline{\phantom{a}}$  and  $\overline{\phantom{a}}$  and  $\overline{\phantom{a}}$  and  $\overline{\phantom$ 

c between the contract of the contract of the contract of the contract of the contract of the contract of the contract of the contract of the contract of the contract of the contract of the contract of the contract of the

The "MD" in the previous screen designates a mirrored disk volume.

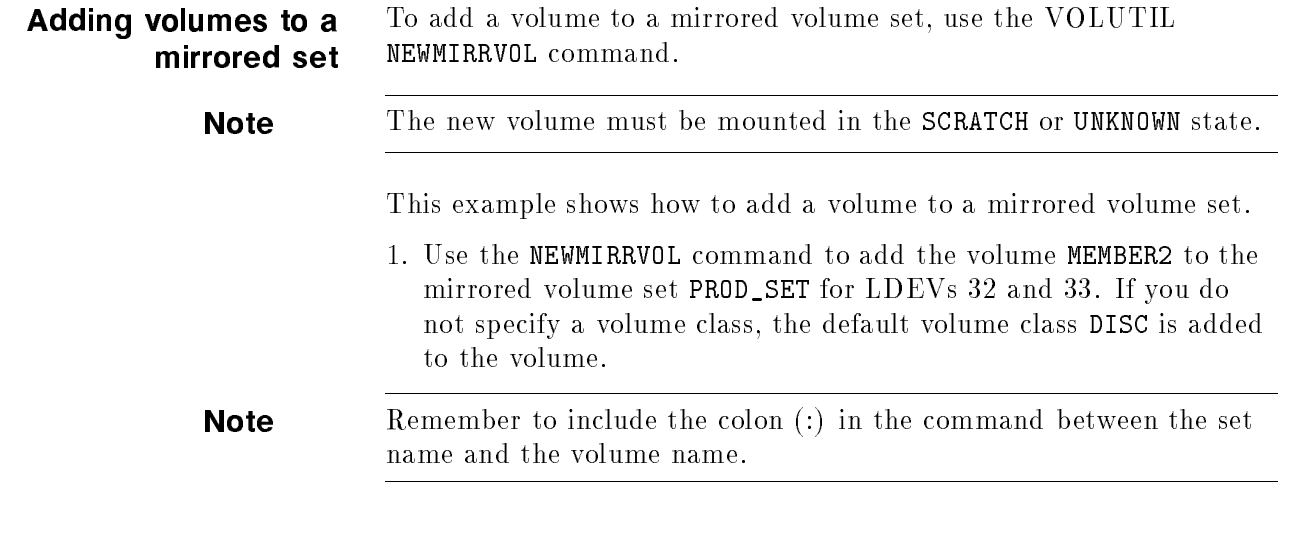

 $\overline{\phantom{a}}$  and an approximate the contract of  $\overline{\phantom{a}}$ 

volutil: NEWMIRRVOL PROD\_SET:MEMBER2 (32,33)

\*Verify: Initialize new member volume on ldev 32 and ldev 33 [Y/N]?Y

\*Note: New member volume has been initialized for ldev 32 and ldev 33.

The system responds with a question asking you to verify whether the information you input was correct. When you respond  $(\bar{Y})$ followed by **(RETURN)**, the system displays process information.

**Caution** Make sure that you see the message verifying that the volumes were initialized. Any error that occurs during initialization means that the volumes must be reinitialized.

> 2. Use the DSTAT command to verify that the volumes were added correctly to the volume set.

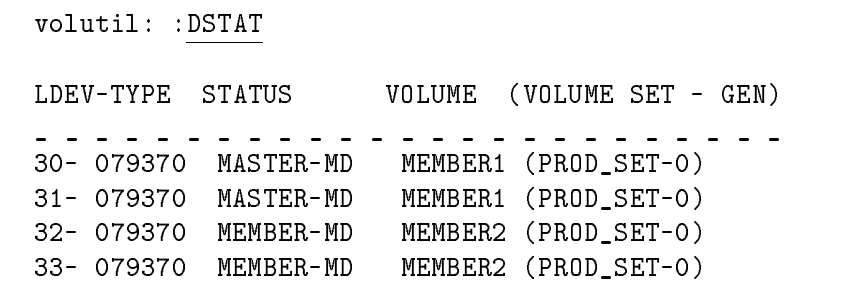

 $\overline{\phantom{a}}$  and an approximate the set of the set of the set of the set of the set of the set of the set of the set of the set of the set of the set of the set of the set of the set of the set of the set of the set of the

3. Use the VOLUTIL SHOWSET command with the new MIRROR option to display and verify volume information.

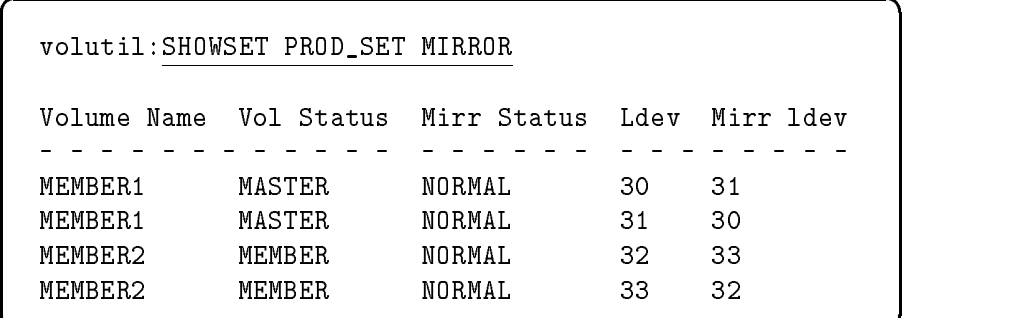

This screen shows that there are four mirrored disks operating normally.

4. Additional pairs can be added to the mirrored volume set using the NEWMIRRVOL command.

Setting up accounts and groups Once the mirrored volume set has been created, set up accounts and groups on the system volume set and the mirrored volume set. For more information on setting up accounts and groups on nonsystem volume sets, refer to the Volume Management Reference Manual (32650-90045).

> The BULDACCT utility can be used to set up accounts and groups. Information on using this utility is described in the  $MPE/ix$  Utilities Manual (32650-90081).

**Moving files** Now that the mirrored volume set has been created and contains accounts and groups, you can move files to that set. Since the system volume set cannot be mirrored, data on the system volume set that is to be mirrored must be moved to a mirrored volume set. Use the STORE command to move files from the system volume set to the mirrored volume set. Refer to the  $MPE/IX$  Commands Reference Manual Volumes 1 and 2 (32650-90003 and 32650-90364) for more information on moving files.

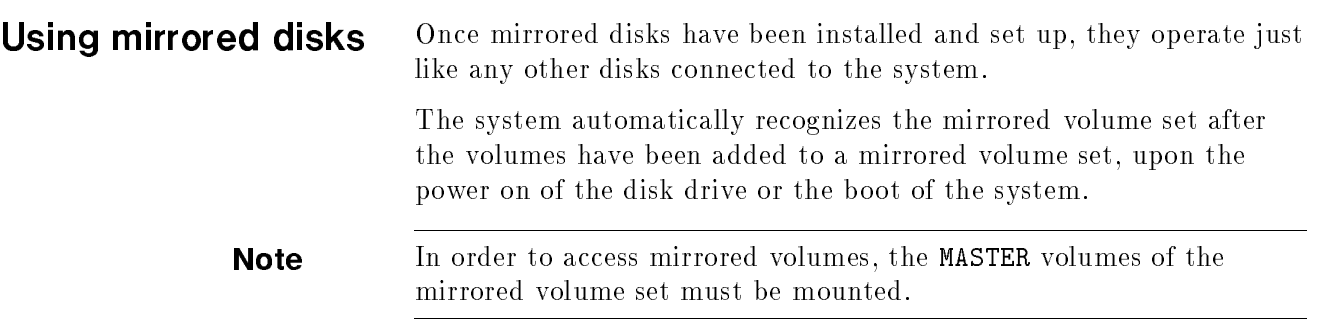

# Performing Split-Volume Backup

This chapter describes how to use mirrored disks to perform split-volume backup.

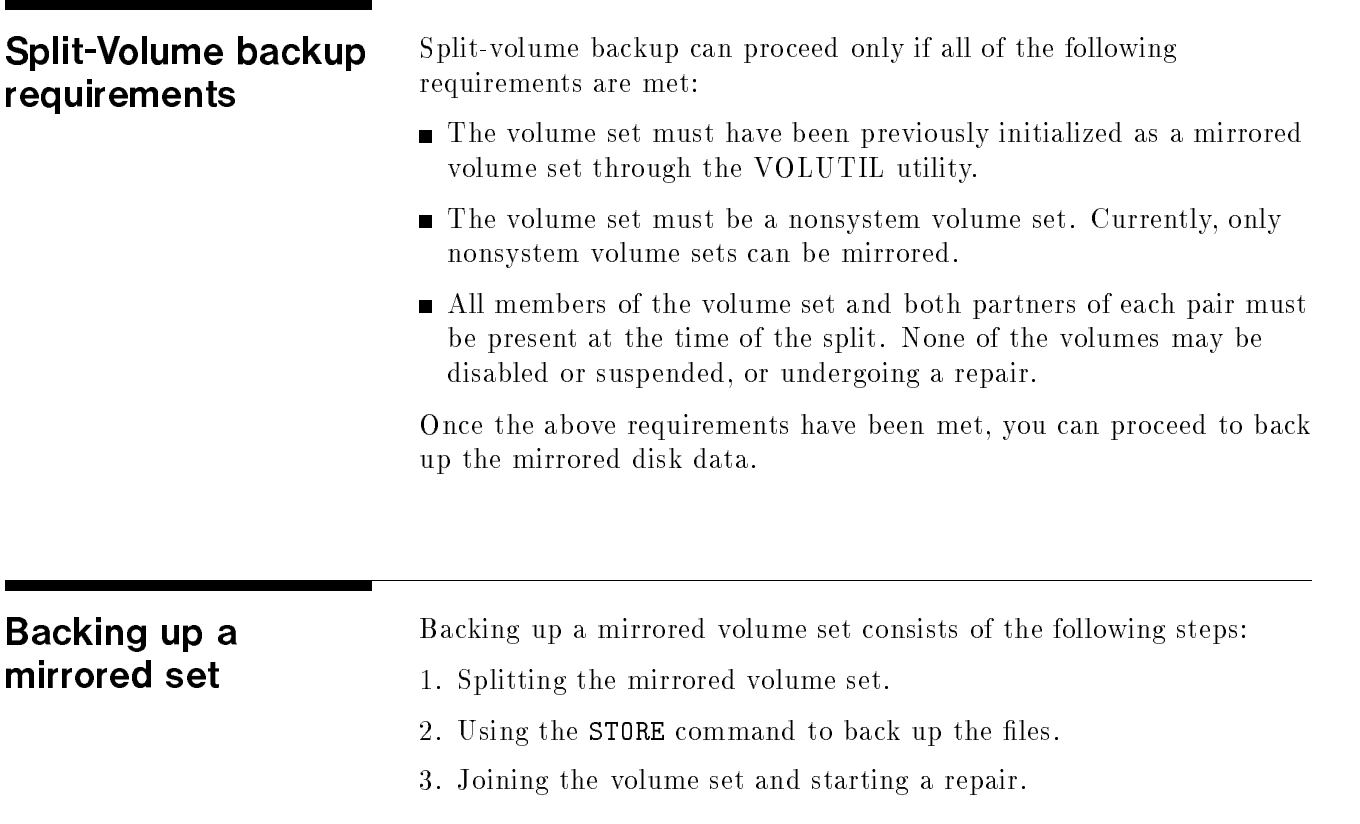

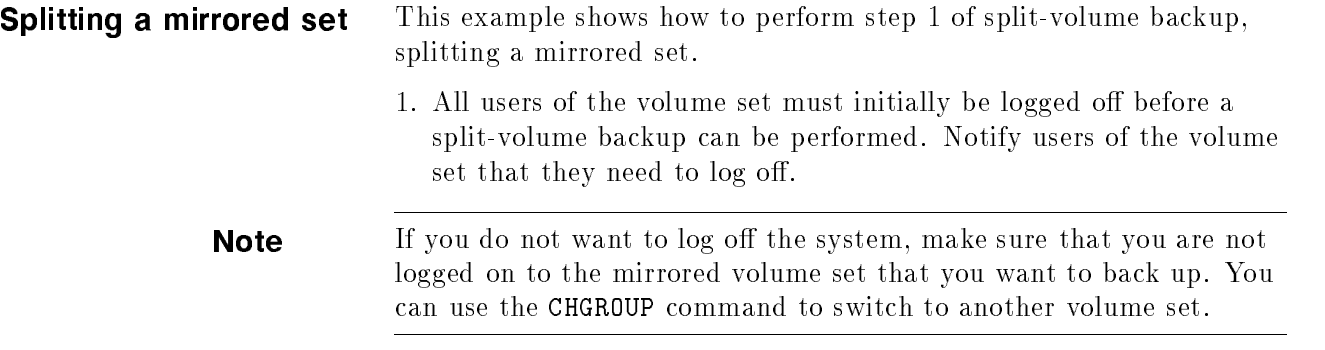

:TELL @ LOGOFF FOR BACKUP

2. Use the VSCLOSE command with the SPLIT option to split the volume set into user volumes and backup volumes.

 $\overline{\phantom{a}}$  and an approximate the set of the set of the set of the set of the set of the set of the set of the set of the set of the set of the set of the set of the set of the set of the set of the set of the set of the

c because the contract of the contract of the contract of the contract of the contract of the contract of the contract of the contract of the contract of the contract of the contract of the contract of the contract of the

Note The VSCLOSE command with the SPLIT option can only proceed if the files in the volume set are not being accessed.

> The NOW option of the VSCLOSE command cannot be used with the SPLIT option.

3. You can use the DSTAT command to display the split-volume set.

d a construction of the construction of the construction of the construction of the construction of the construction of the construction of the construction of the construction of the construction of the construction of th

c because the contract of the contract of the contract of the contract of the contract of the contract of the contract of the contract of the contract of the contract of the contract of the contract of the contract of the

```
:VSCLOSE PROD_SET; SPLIT
:DSTAT
LDEV-TYPE STATUS VOLUME (VOLUME SET - GEN)
__________________________
30- 079370 LONER-SU MEMBER1 (PROD_SET-0)
31- 079370 LONER-SB MEMBER1 (PROD_SET-0)
32- 079370 LONER-SU MEMBER2 (PROD_SET-0)
33- 079370 LONER-SB MEMBER2 (PROD_SET-0)
```
Data is unavailable from the time it that takes to complete the VSCLOSE and VSOPEN. Other than this interval, the files are continuously accessible to users.

Since the disks are in the LONER state after the VSCLOSE, either volume set half may be taken offline and used independently of the other half.

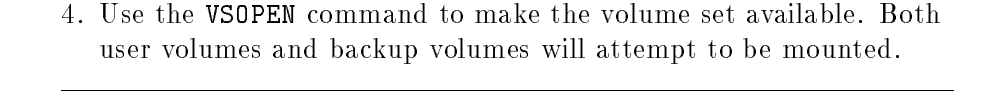

Note If either of them has been taken offline, the command only mounts the available volume set half.

:VSOPEN PROD\_SET

```
PROD_SET SPLIT USER VOLUME MOUNTED ON LDEV 32
(AVR 23)
PROD_SET SPLIT BACKUP VOLUME MOUNTED ON LDEV 33
(AVR 24)
```
d a construction of the construction of the construction of the construction of the construction of the construction of the construction of the construction of the construction of the construction of the construction of th

After the volume set is placed online using the VSOPEN command, it is mounted and available for use.

Note Once a volume set has been taken offline with a VSCLOSE command, it can only be mounted with a VSOPEN command, not by bringing it online.

- 5. Notify users that the volume set is available.
- 6. You can use the DSTAT command to display the user volumes (-SU) and the backup volumes (-SB).

```
:TELL @ SYSTEM IS AVAILABLE NOW
:DSTAT
LDEV-TYPE STATUS VOLUME (VOLUME SET - GEN)
__________________________
30- 079370 MASTER-SU MEMBER1 (PROD_SET-0)
31- 079370 MASTER-SB MEMBER1 (PROD_SET-0)
32- 079370 MEMBER-SU MEMBER2 (PROD_SET-0)
33- 079370 MEMBER-SB MEMBER2 (PROD_SET-0)
```
 $\overline{\phantom{a}}$  and an approximate the set of the set of the set of the set of the set of the set of the set of the set of the set of the set of the set of the set of the set of the set of the set of the set of the set of the

#### Backing up disk files to tape

This example shows how to perform step 2 of split-volume backup, using the STORE command to back up mirrored disk files to magnetic tape.

- 1. Use the FILE command to specify that a tape drive will be used as the output device.
- 2. Use the STORE command with SPLITVS to start storing the files. The SHOW option is used to display the files that have been stored to tape.

 $\overline{\phantom{a}}$  and a set  $\overline{\phantom{a}}$  and  $\overline{\phantom{a}}$  and  $\overline{\phantom{a}}$  and  $\overline{\phantom{a}}$  and  $\overline{\phantom{a}}$  and  $\overline{\phantom{a}}$  and  $\overline{\phantom{a}}$  and  $\overline{\phantom{a}}$  and  $\overline{\phantom{a}}$  and  $\overline{\phantom{a}}$  and  $\overline{\phantom{a}}$  and  $\overline{\phantom{a}}$  and  $\overline{\phantom$ 

:FILE T; DEV=TAPE :STORE @.@.@; \*T; SPLITVS=PROD\_SET; SHOW

The tape produced by a split-volume STORE command is fully compatible with tapes produced from a normal STORE command.

Since the files being backed up are distinct from files on the user volumes, users can continue to create, modify, or purge files on the user volumes while the backup is in progress.

The files being backed up remain in the same file state present at the time the volume set was split.

**Joining the volume set** This example shows how to perform step 3 of split-volume backup, joining the volume set.

> 1. Use the new VOLUTIL command JOINMIRRSET to join the user and backup halves of a split volume set to make them mirrored again. After the volume set is joined, a repair starts using the volumes that were specied by the source parameter as the source volumes.

**Note** The SOURCE=USER option is specified so users can continue accessing the volume set while the join is initiated and the repair takes place.

```
:VOLUTIL
```
Mirvutil A.00.00, (C) Hewlett-Packard Co., 1990. All Rights Reserved.

 $\overline{\phantom{a}}$  d and an approximate the set of the set of the set of the set of the set of the set of the set of the set of the set of the set of the set of the set of the set of the set of the set of the set of the set of t

volutil:JOINMIRRSET PROD\_SET SOURCE=USER

Ideally, all members and partners should be present at the time of the join. If any of the volumes are unavailable (due to disk or other errors), some amount of recoverability can be done depending on the situation. Refer to the "Troubleshooting" chapter in this manual for more information.

2. Once the volume set has been rejoined a repair, starts to bring both pairs to a consistent state. You can use the SHOWSET command to display the disks being repaired.

```
volutil:SHOWSET PROD_SET MIRROR
Volume Name Vol Status Mirr Status Ldev Mirr ldev
MEMBER1 MASTER REPAIR-SRCE 30 31
MEMBER1
                      REPAIR-DEST
                                  31
                                       30
           MASTER
MEMBER2 MEMBER REPAIR-SRCE 32 33
MFMBFR2
           MFMBFR
                                  33
                                       32
```
 $\overline{\phantom{a}}$  and an approximate the set of the set of the set of the set of the set of the set of the set of the set of the set of the set of the set of the set of the set of the set of the set of the set of the set of the

c because the contract of the contract of the contract of the contract of the contract of the contract of the contract of the contract of the contract of the contract of the contract of the contract of the contract of the

**Note** A maximum of six mirrored pairs can be repaired simultaneously. If there are more than six mirrored pairs to be repaired, the repairs are staged. This means that when one of the six repairs finishes, another begins.

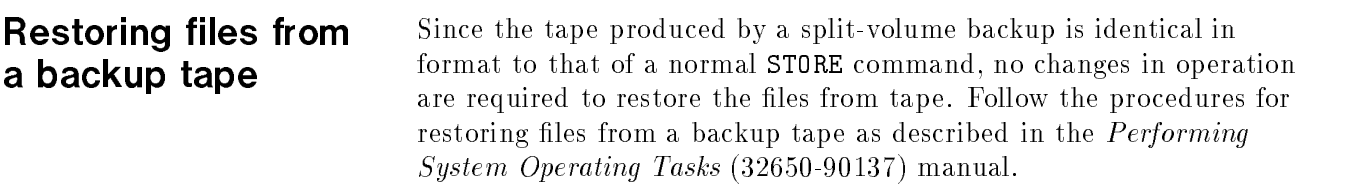

# Troubleshooting

This chapter describes disk repair, how to recover from disk failures, nonrecoverable conditions, and troubleshooting procedures.

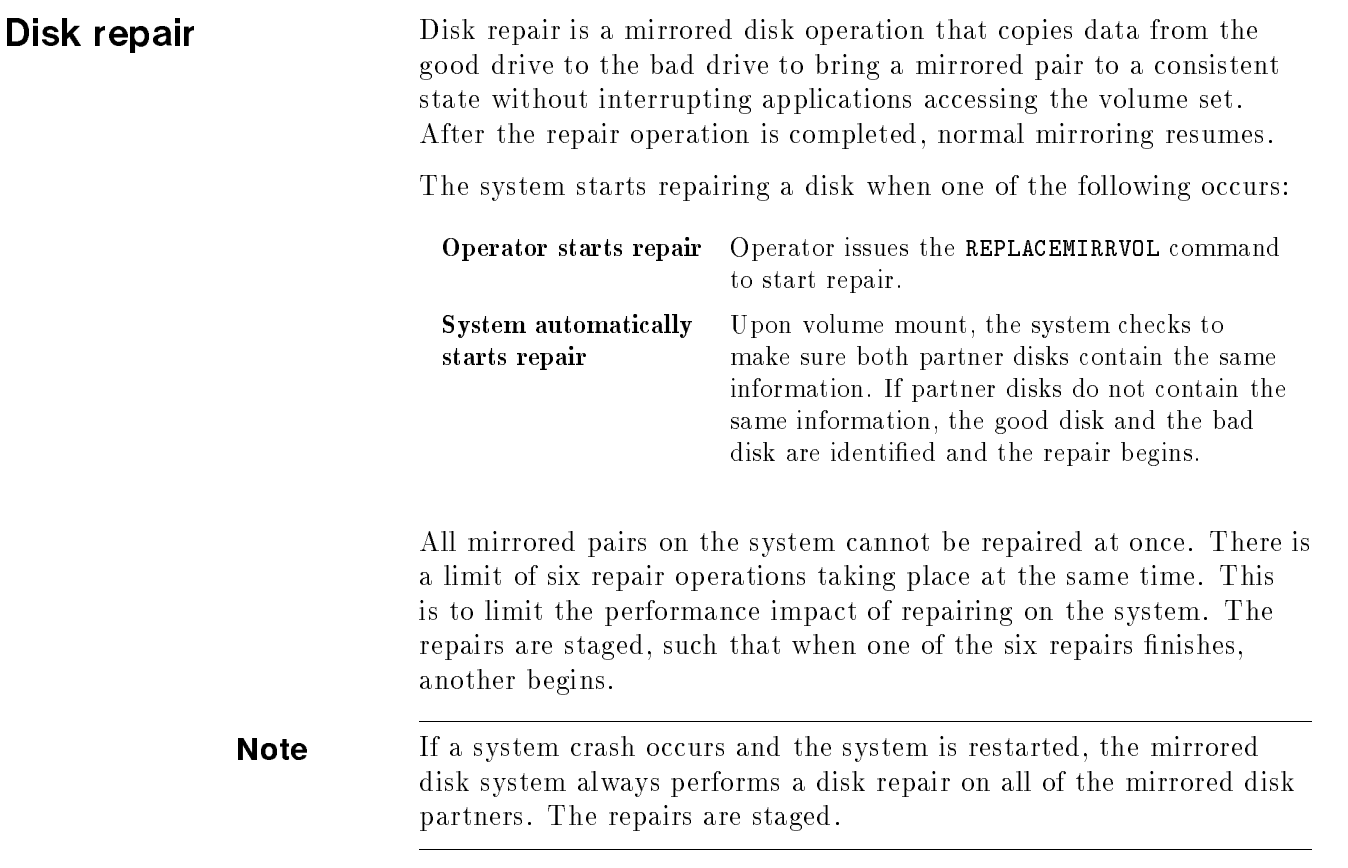

Drives that are staged (awaiting repair) transition to the repair state in order of mounting. If the maximum number of repairs is taking place, subsequent pairs that mount and get staged are serviced in the order that they are mounted.

Note Any disk pair that has one partner go DISABLED, (and has a REPLACEMIRRVOL command issued), always begins an immediate repair and is not staged.

> You can use the VOLUTIL SHOWSET command to display volumes involved in the repair process.

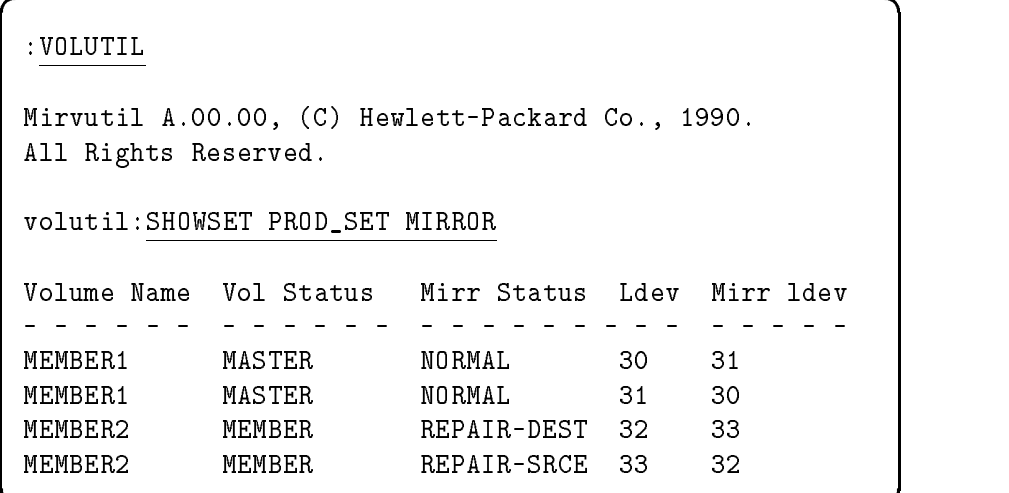

The above screen shows that LDEV 32 (REPAIR-DEST) is being repaired by LDEV 33 (REPAIR-SRCE). The repair process takes about twenty minutes to complete. The time is an only an estimate and can take up to an hour and a half. Programs and data residing on MEMBER2 are available while repairs are taking place.
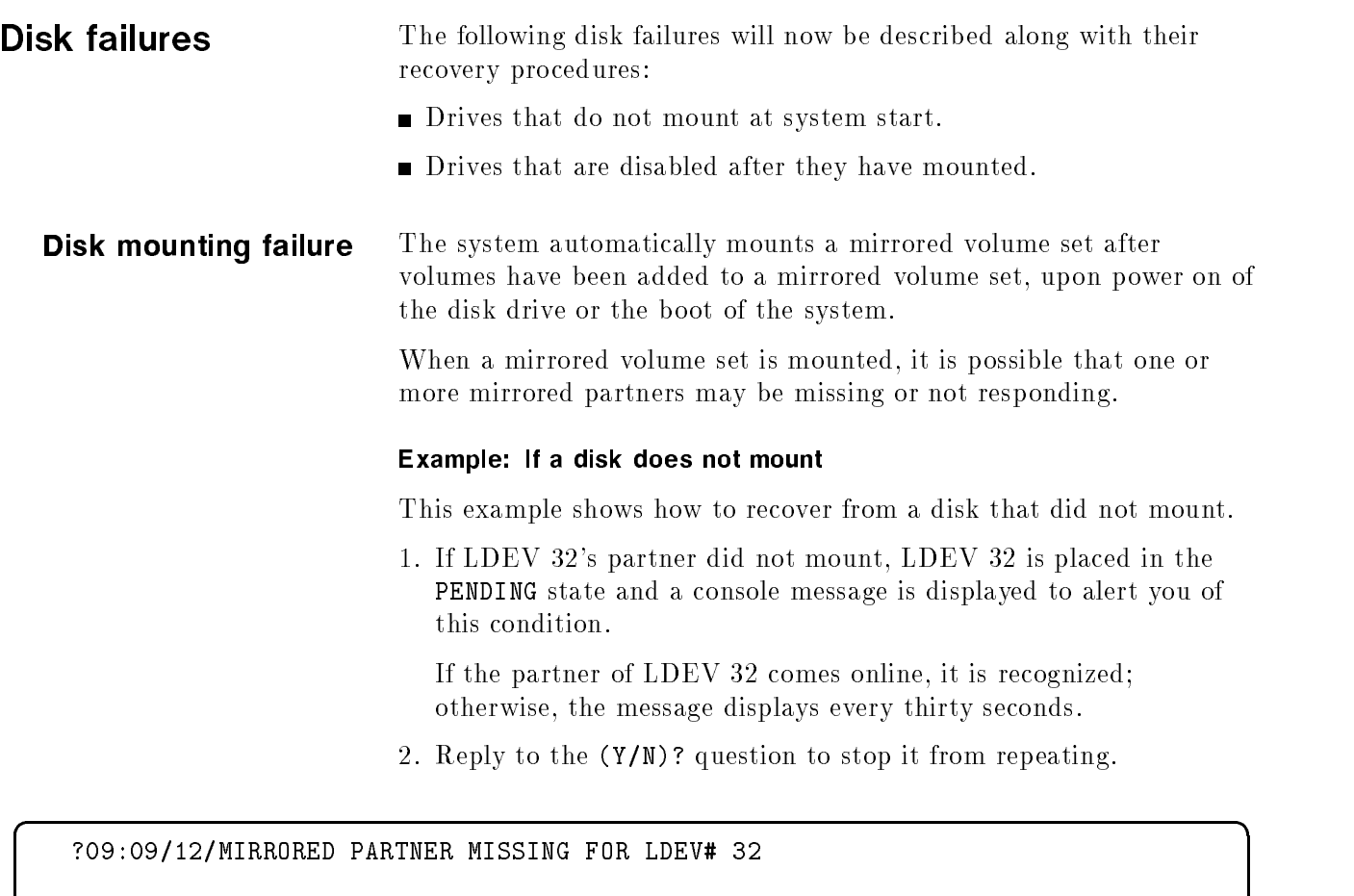

?09:09/22/ACKNOWLEDGE MIRRORED PARTNER MISSING FOR LDEV# 32(Y/N)?

:REPLY 22,Y

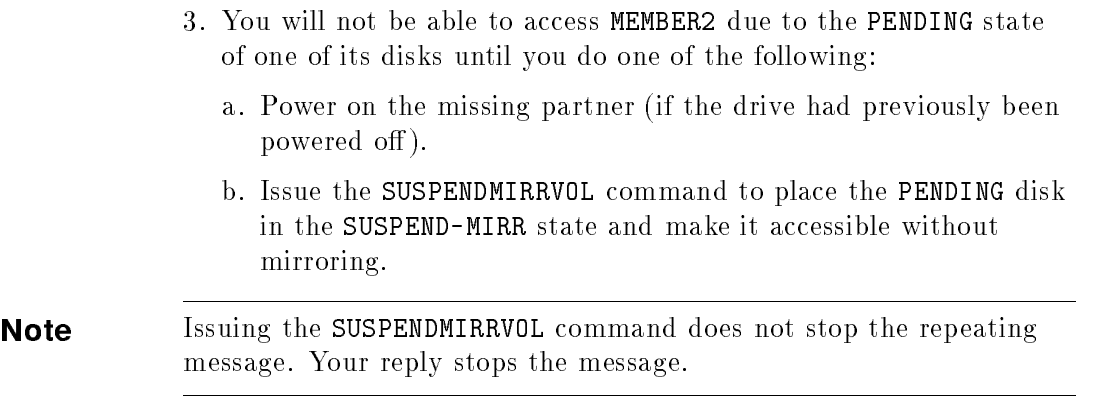

4. Use the DSTAT command to verify that LDEV 32's partner did not mount.

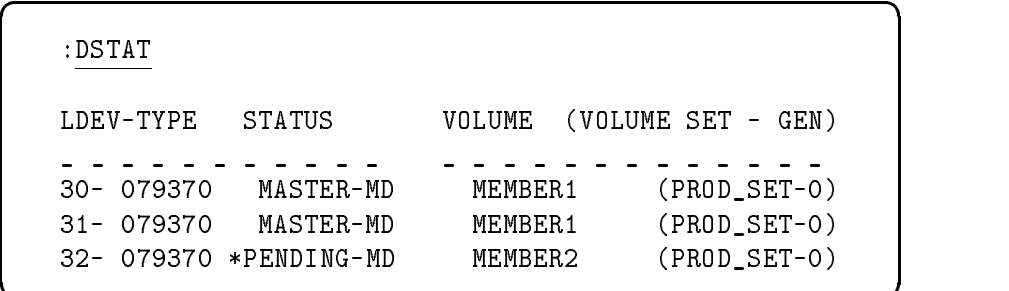

The previous screen shows that MEMBER2 is waiting (PENDING) for the mount of its partner (which is not even listed). The MEMBER2 volume remains in the PENDING state and remains unavailable until you issue the SUSPENDMIRRVOL command to override and tell the system to proceed without mirroring on that volume.

c because the contract of the contract of the contract of the contract of the contract of the contract of the contract of the contract of the contract of the contract of the contract of the contract of the contract of the

Note The SUSPENDMIRRVOL command can only be issued on a disk in the PENDING state.

 $\overline{\phantom{a}}$  and an approximate  $\overline{\phantom{a}}$ 

c because the contract of the contract of the contract of the contract of the contract of the contract of the contract of the contract of the contract of the contract of the contract of the contract of the contract of the

5. Use the VOLUTIL SUSPENDMIRRVOL command to access the MEMBER2 volume without mirroring.

#### :VOLUTIL

Mirvutil A.00.00, (C) Hewlett-Packard Co., 1990. All Rights Reserved.

volutil:SUSPENDMIRRVOL PROD\_SET:MEMBER2 32

\*Verify:SUSPEND THE MIRROR PENDING VOLUME ON LDEV 32 [Y/N]?Y

**Caution** Care must be taken when using SUSPENDMIRRVOL to ensure that the PENDING disk is good. This command forces the system to mount and use this drive. Because of drive errors, it may not have been possible to mark the drive as bad. The drive could contain data that has not been updated. This could lead to application errors and force a reload of the volume set.

6. After you have suspended a mirrored volume, use the SHOWSET command with the MIRROR parameter to verify that the volume can be accessed and is in the SUSPEND-MIRR state.

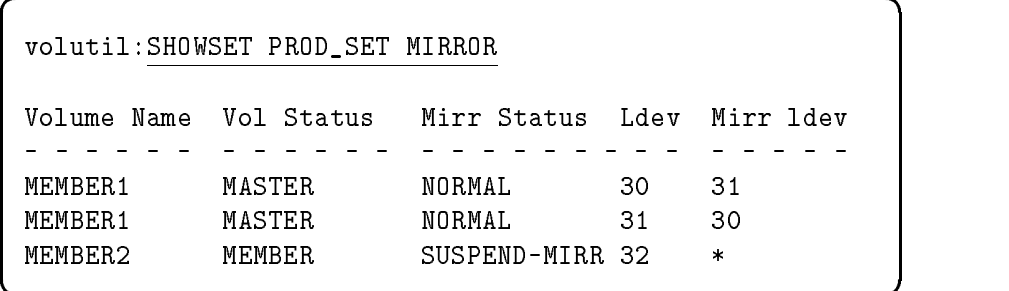

The previous screen shows that the MEMBER2 volume is available and does not have a mirrored partner.

7. Check the disk that did not mount to see if it was powered on. Once the disk has been repaired by either physically replacing the drive or fixing the disk problem, power on the disk.

#### Example: Replacing a disk that did not mount

This example shows how to replace a disk that did not mount at system start.

1. Use the DSTAT command to verify that the new volume can be initialized (SCRATCH or UNKNOWN status). If you need to scratch the volume and it does not contain any data that you want to save, use the SCRATCHVOL command.

d a construction of the construction of the construction of the construction of the construction of the construction of the construction of the construction of the construction of the construction of the construction of th

Note The new volume must be mounted in the SCRATCH or UNKNOWN state. It does not need to have the same LDEV or I/O path as the disk that did not mount.

```
volutil: :DSTAT
LDEV-TYPE STATUS VOLUME (VOLUME SET - GEN)
______________________________________
```

```
30- 079370 MASTER-MD MEMBER1 (PROD_SET-0)
31- 079370 MASTER-MD MEMBER1 (PROD_SET-0)
32- 079370 MEMBER-MD MEMBER2 (PROD_SET-0)
```
**Note** If the new volume mounts in the PENDING state, do not issue the SUSPENDMIRRVOL command on the new volume. Disk mirroring cannot work properly if both partners of a mirrored pair are placed in the SUSPEND-MIRR state.

33- 079370 SCRATCH

2. Use the REPLACEMIRRVOL command to initialize LDEV 33 as the new mirrored disk partner of LDEV 32.

volutil: REPLACEMIRRVOL PROD\_SET:MEMBER2 33

The system now recognizes (mounts) the replaced volume, resumes disk mirroring, and starts the repair process.

 $\overline{\phantom{a}}$  and an approximate the set of the set of the set of the set of the set of the set of the set of the set of the set of the set of the set of the set of the set of the set of the set of the set of the set of the

3. Use the SHOWSET command to verify that MEMBER2 is under repair.

| volutil: SHOWSET PROD_SET MIRROR |                   |                                                   |          |          |  |
|----------------------------------|-------------------|---------------------------------------------------|----------|----------|--|
|                                  |                   | Volume Name Vol Status Mirr Status Ldev Mirr ldev |          |          |  |
| MFMBFR1<br>MFMBFR1               | MASTFR.<br>MASTER | NORMAL.<br>NORMAL.                                | 30<br>31 | 31<br>30 |  |
| MFMBFR2                          | MFMBFR            | REPATR-SRCE                                       | -32.     | 33       |  |
| MFMBFR2                          | MFMBFR            | REPAIR-DEST                                       | -33      | 32       |  |

The above screen shows that LDEV 33 (REPAIR-DEST) is being repaired by LDEV 32 (REPAIR-SRCE). Programs and data residing on MEMBER2 are available while repairs are taking place.

c between the contract of the contract of the contract of the contract of the contract of the contract of the contract of the contract of the contract of the contract of the contract of the contract of the contract of the

### Disk failure after mounting

The system automatically recovers from a failure of a single disk that is a partner of a mirrored pair during normal mirrored operation. Normal mirrored operation means that both partners are fully mounted and no repair operation is taking place.

A drive can fail and be marked DISABLED in the following ways:

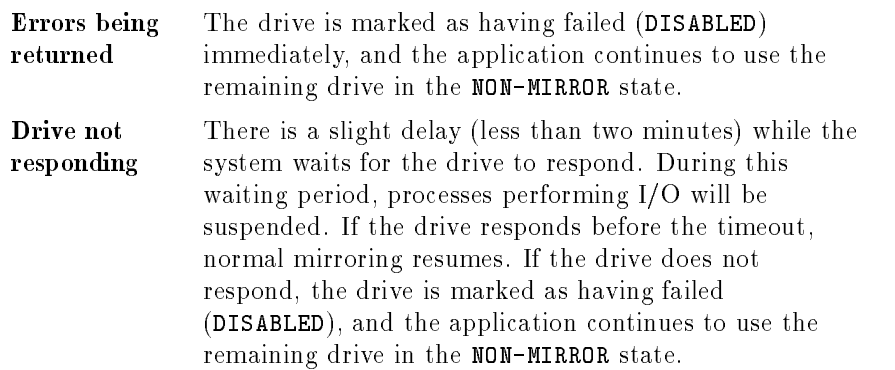

#### Example: If a disk fails after mounting

This example shows how to recover from a disk that failed after mounting.

1. If LDEV 32 fails, a console message alerts you of this condition.

?09:09/12/MIRRORED VOLUME DISABLED ON LDEV# 32

The system automatically continues the application without mirroring and places the good disk in the NON-MIRROR state. The following message displays every thirty seconds, asking you to acknowledge this condition.

 $\overline{\phantom{a}}$  and an approximate the set of the set of the set of the set of the set of the set of the set of the set of the set of the set of the set of the set of the set of the set of the set of the set of the set of the

2. Your reply stops the repeating message on the console. It causes no other action to take place.

?09:09/22/ACKNOWLEDGE MIRRORED VOLUME DISABLED ON LDEV# 32 [Y/N]? :REPLY 22,Y

 $\overline{\phantom{a}}$  d and a set of the set of the set of the set of the set of the set of the set of the set of the set of the set of the set of the set of the set of the set of the set of the set of the set of the set of the set

**Note** The repeating message continues until a reply is given - even if the drive is replaced.

3. Use the DSTAT command to show that LDEV 32 has failed and is no longer available.

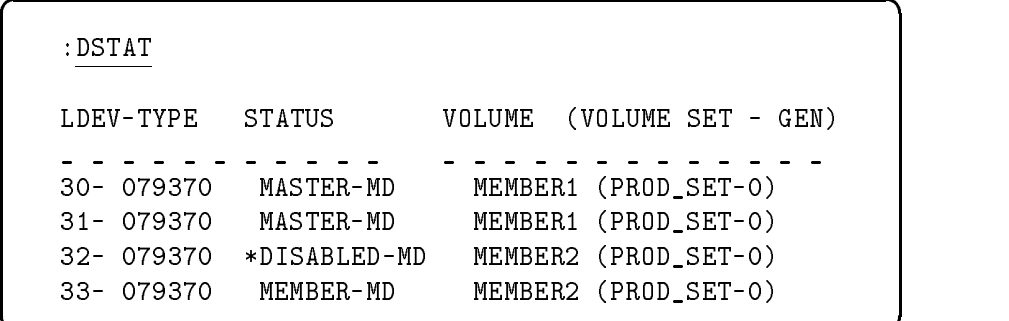

4. Use the SHOWSET command to confirm that LDEV 32 is disabled and that LDEV 33 is functioning in a NON-MIRROR state.

 $\overline{\phantom{a}}$  and a set  $\overline{\phantom{a}}$  and  $\overline{\phantom{a}}$  and  $\overline{\phantom{a}}$  and  $\overline{\phantom{a}}$  and  $\overline{\phantom{a}}$  and  $\overline{\phantom{a}}$  and  $\overline{\phantom{a}}$  and  $\overline{\phantom{a}}$  and  $\overline{\phantom{a}}$  and  $\overline{\phantom{a}}$  and  $\overline{\phantom{a}}$  and  $\overline{\phantom{a}}$  and  $\overline{\phantom$ 

# :VOLUTIL

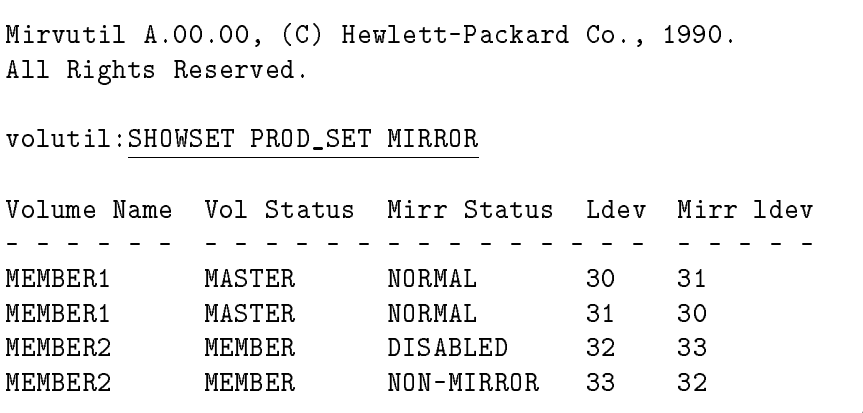

#### Example: Replacing a disabled disk

This example shows how to replace a disk in the DISABLED state.

1. Use the DSTAT command to verify that the new volume mounts in the DISABLED state and has the same LDEV as the previous volume that was disabled.

d a construction of the construction of the construction of the construction of the construction of the construction of the construction of the construction of the construction of the construction of the construction of th

#### :VOLUTIL

```
Mirvutil A.00.00, (C) Hewlett-Packard Co., 1990.
All Rights Reserved.
volutil:SHOWSET PROD_SET MIRROR
Volume Name Vol Status Mirr Status Ldev Mirr ldev
MEMBER1 MASTER NORMAL 30 31
MEMBER1 MASTER NORMAL 31 30
MEMBER2 MEMBER DISABLED
                                        32
                                              33
MEMBER2
             MEMBER
                                        33
                                              32
member and members non-mirror state and the state of the state of the state of the state of the state of the s
```
c because the contract of the contract of the contract of the contract of the contract of the contract of the contract of the contract of the contract of the contract of the contract of the contract of the contract of the

 $\overline{\phantom{a}}$  and an approximate the set of the set of the set of the set of the set of the set of the set of the set of the set of the set of the set of the set of the set of the set of the set of the set of the set of the

**Note** When replacing a volume in the DISABLED state, you must use the same LDEV number and I/O path as the failed disk. Any volume mounted on that LDEV mounts in the DISABLED state and is available as the target of the REPLACEMIRRVOL command.

> 2. Use the REPLACEMIRRVOL command to replace LDEV 32 and resume mirroring (after the repair).

volutil: REPLACEMIRRVOL PROD\_SET:MEMBER2 32

The system now recognizes (mounts) the replaced volume, resumes disk mirroring, and starts the repair process. The replacement volume has the same characteristics specied when the disabled volume was first initialized using the NEWMIRRVOL or NEWMIRRSET commands.

**Note** REPLACEMIRRVOL always initiates an immediate repair (no staging), even if the maximum number of repairs is already taking place. If the destination drive fails or is not responding during a repair operation, it is marked DISABLED, and the source drive returns to the NON-MIRROR state.

3. You can use the SHOWSET command to verify that MEMBER2 is under repair.

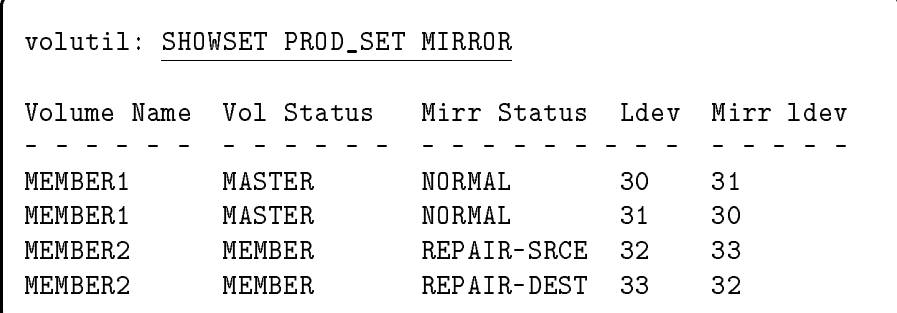

d a complete the contract of the contract of the contract of the contract of the contract of the contract of the contract of the contract of the contract of the contract of the contract of the contract of the contract of t

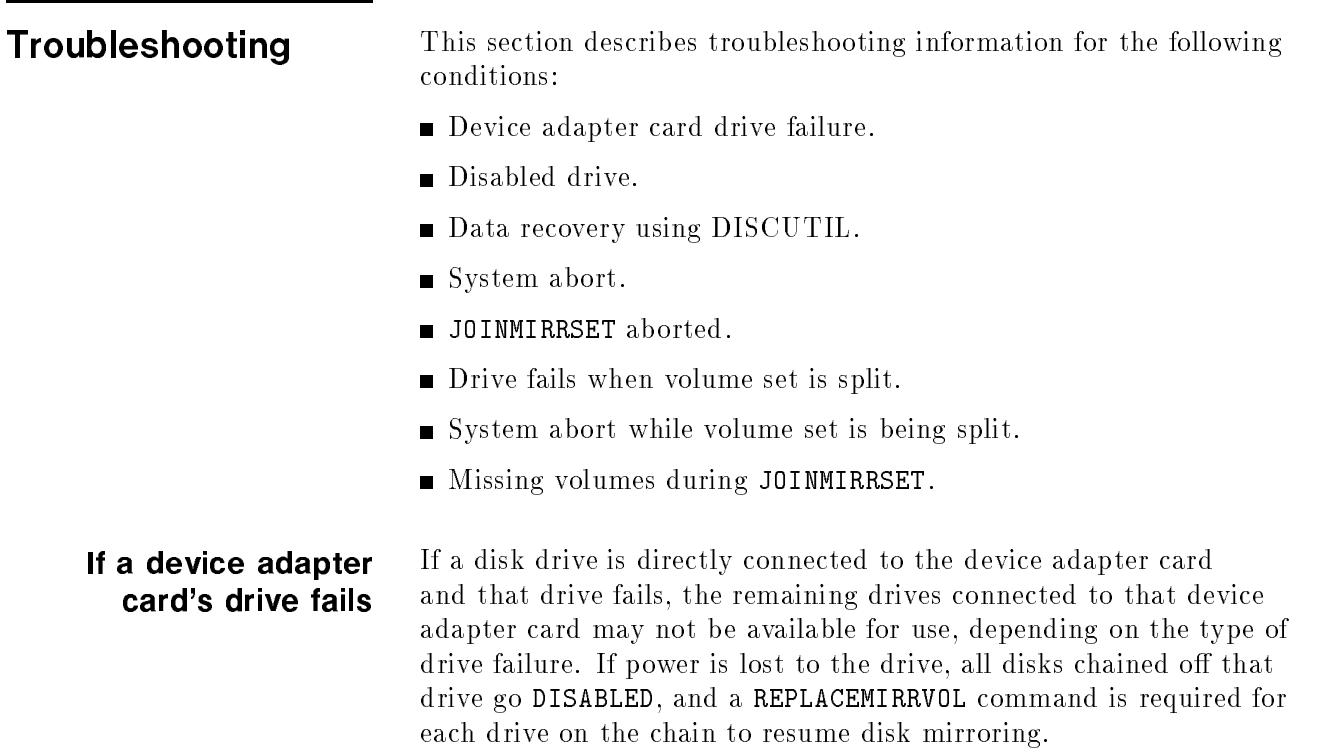

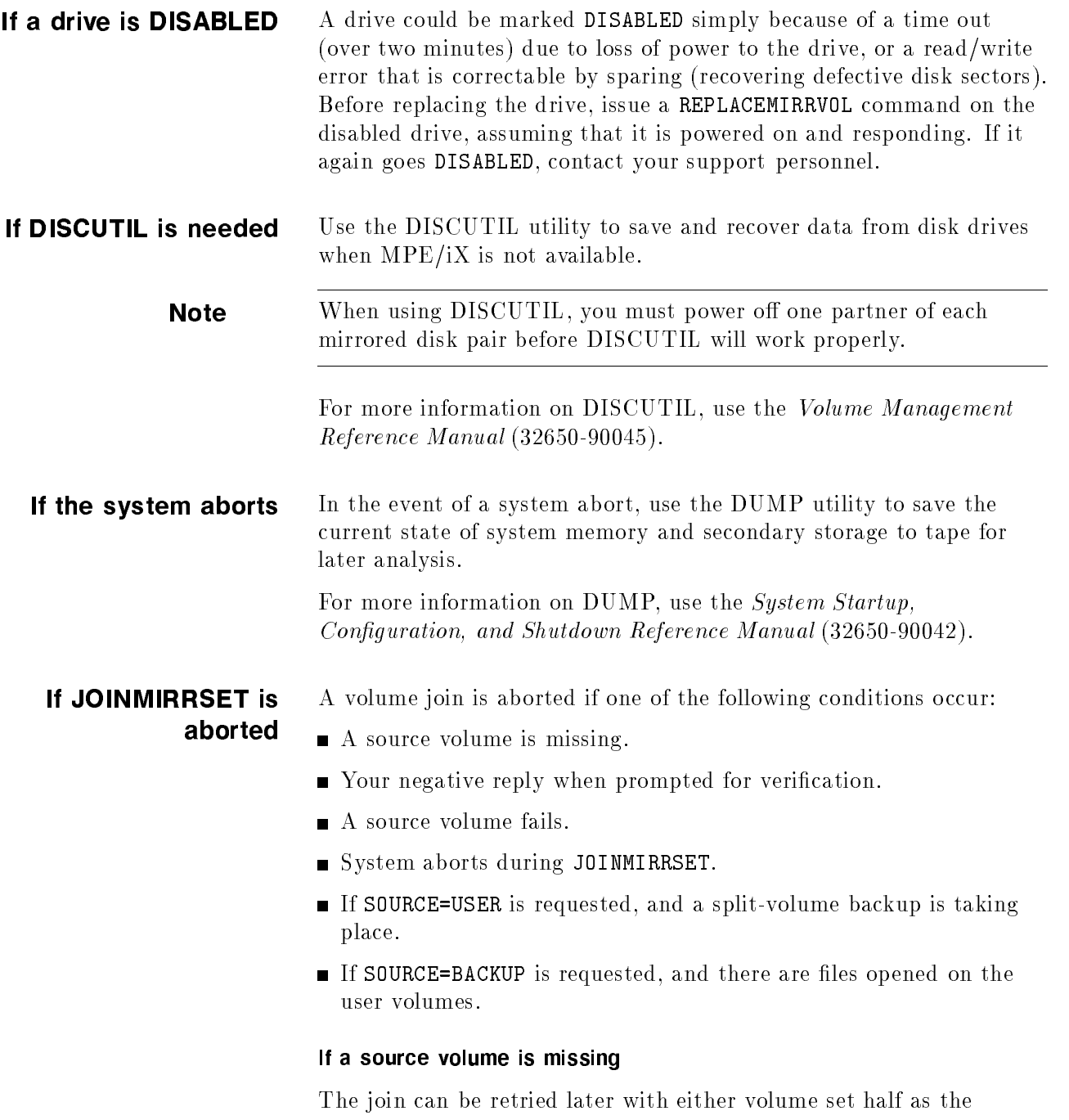

source. You will have an opportunity to correct the error that resulted in missing volumes. If the situation cannot be rectified, the alternate volume set half can be used as the source. If neither volume set half is complete, a reload of the entire volume set is necessary.

#### If a source volume fails

After the JOINMIRRSET command has proceeded to the point of starting repairs, if any of the source volumes incur a disk failure before the repair completes, the entire volume set must be reloaded. This situation can be noted by the occurrence of a disk failure on a volume for which VOLUTIL did not print an "absent" message. The join cannot be retried with the other volume set half as the source volumes since they have already been used as the destination

#### If the system aborts during JOINMIRRSET

If a JOINMIRRSET command is interrupted by a system abort, the volume set may be partly split. The master volume is the first to be joined, and its state determines if the entire set is split or joined; therefore if the master is joined, all the members in the set are joined. The join is completed during reboot, and the repair process starts; otherwise, the volume set mounts as a split-volume set and the JOINMIRRSET command processing must be retried.

If a drive fails when volume set is split While a volume set is split, if it fails, it is identical to a disk failure on a non-mirrored volume set. The application accessing the failed drive hangs or causes a system abort; however, the data on the failed drive can be recovered at the time of the join as long as the split-volume set still includes a complete volume set half (user or backup volumes).

> If the failed drive is a backup volume, the latest copy of the data is available from the user volume. If the failed drive is a user volume and data is recovered from the backup volumes, changes made to the user volumes after the split are lost.

If the system aborts while volume set is being split If a volume set split or join is interrupted by a system abort, the volume set may only be partially split. Upon remount, a partly split-volume set is always automatically joined.

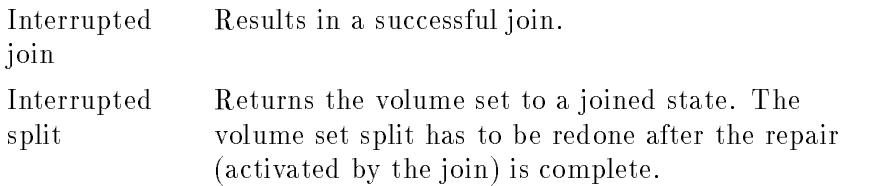

### If the volumes are unavailable during **JOINMIRRSET**

The JOINMIRRSET command matches volumes from user and backup split-volume sets that were previously mirrored partners, and starts a repair in the direction specied by the SOURCE parameter. Ideally, all user volumes and backup volumes belonging to the original volume set are mounted; however, volumes may be unavailable for a variety of reasons: disk error, power failure, user error. The possible combinations of volume states and their resulting actions are described in the following table.

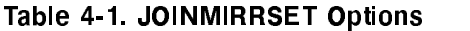

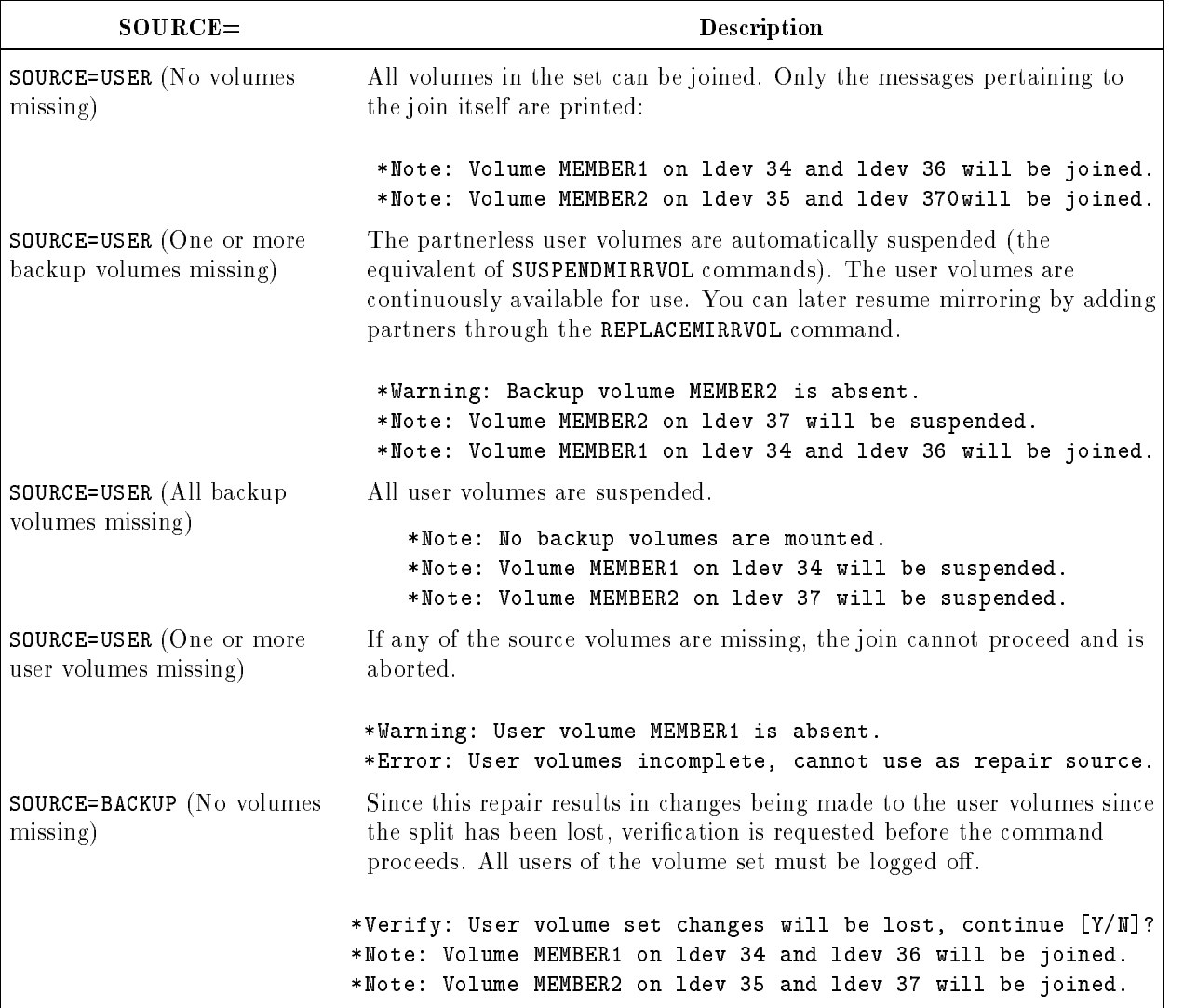

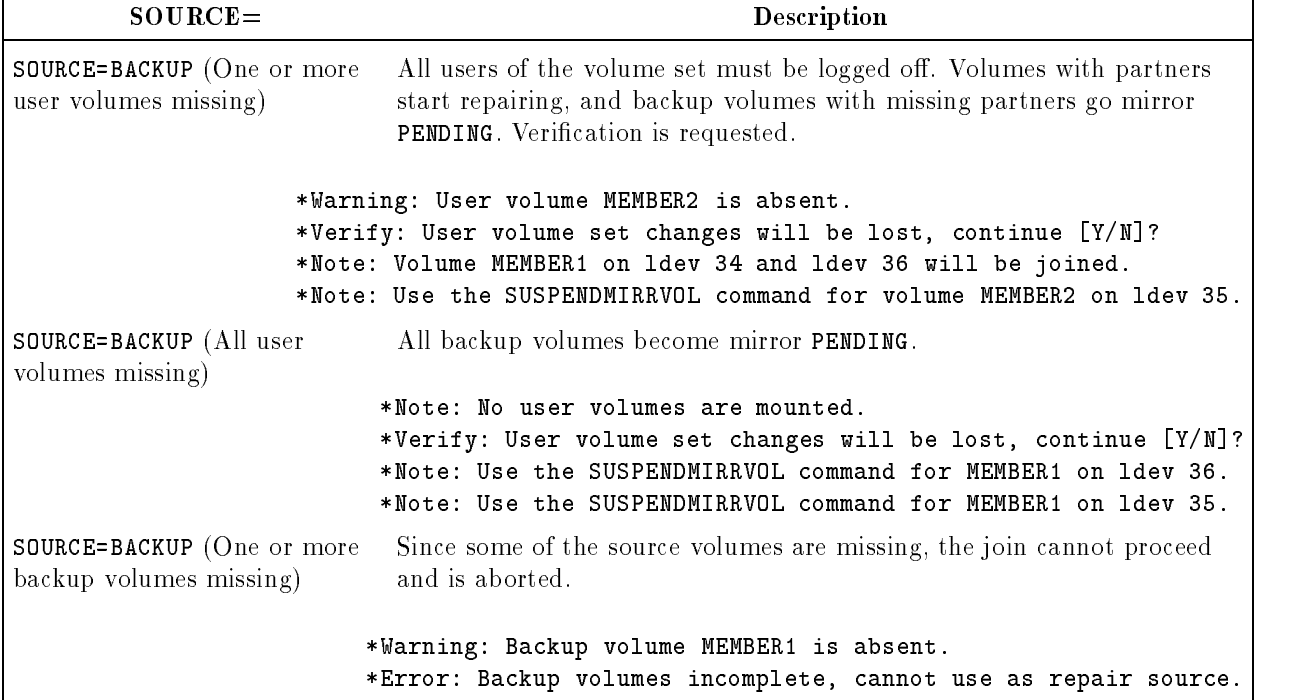

### Table 4-1. JOINMIRRSET Options (continued)

#### Example: Repairing from backup volumes

This example shows how to perform a backup from the backup volumes when the user volume set is incomplete or data on the volume set is known to be corrupt.

1. Use the DSTAT command to find out if all of the volumes mounted. The user volume LDEV 33 did not mount. Since all of the user volumes did not mount (and all of the backup volumes did mount), the backup volumes can be used as the source of the join and the repair.

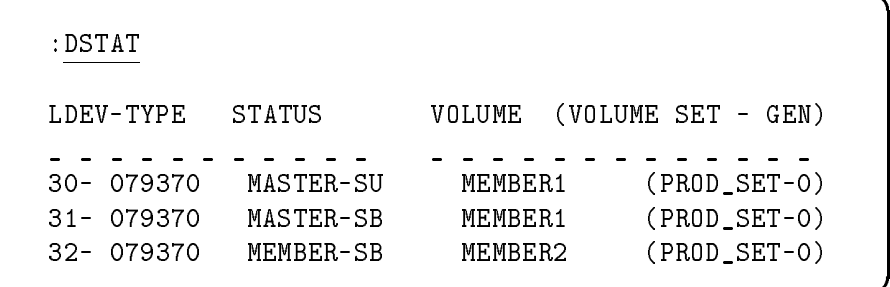

d a construction of the construction of the construction of the construction of the construction of the construction of the construction of the construction of the construction of the construction of the construction of th

c because the contract of the contract of the contract of the contract of the contract of the contract of the contract of the contract of the contract of the contract of the contract of the contract of the contract of the

- **Note** When you use backup volumes as the source of the join and repair, the changes that were made to the user volumes during the backup are lost. For example, a file that was created after the volume set was split, does not exist on the volume set after the join.
	- 2. Inform users that they must be logged off the volume set before this type of join can be requested.

 $\overline{\phantom{a}}$  and an approximate the set of the set of the set of the set of the set of the set of the set of the set of the set of the set of the set of the set of the set of the set of the set of the set of the set of the

c because the contract of the contract of the contract of the contract of the contract of the contract of the contract of the contract of the contract of the contract of the contract of the contract of the contract of the

d a construction of the construction of the construction of the construction of the construction of the construction of the construction of the construction of the construction of the construction of the construction of th

c because the contract of the contract of the contract of the contract of the contract of the contract of the contract of the contract of the contract of the contract of the contract of the contract of the contract of the

d a contract of the contract of the contract of the contract of the contract of the contract of the contract of the contract of the contract of the contract of the contract of the contract of the contract of the contract o

c because the contract of the contract of the contract of the contract of the contract of the contract of the contract of the contract of the contract of the contract of the contract of the contract of the contract of the

: TELL @ LOGOFF NOW FOR JOIN

- 3. Invoke VOLUTIL.
- 4. Use the JOINMIRRSET command with SOURCE=BACKUP.

:VOLUTIL

Mirvutil A.00.00, (C) Hewlett-Packard Co., 1990. All Rights Reserved. volutil:JOINMIRRSET PROD\_SET SOURCE=BACKUP volutil:EXIT

If any user volumes are missing, the partner backup volumes are not automatically suspended by the JOINMIRRSET command; however, they are placed in the PENDING state after the join.

- 5. Exit VOLUTIL.
- 6. Notify users that the volume set is available.
- 7. Use the DSTAT command to find out which volumes are pending.

```
: TELL @ SYSTEM IS AVAILABLE NOW
: DSTAT
LDEV-TYPE STATUS VOLUME (VOLUME SET - GEN)
___________ _____________
30- 079370 MASTER-MD MEMBER1 (PROD_SET-0)
31- 079370 MASTER-MD MEMBER1 (PROD_SET-0)
32- 079370 *PENDING-MD MEMBER2 (PROD_SET-0)
```
8. Use the VOLUTIL SHOWSET command with the MIRROR option to display the state of the volumes in the mirrored set.

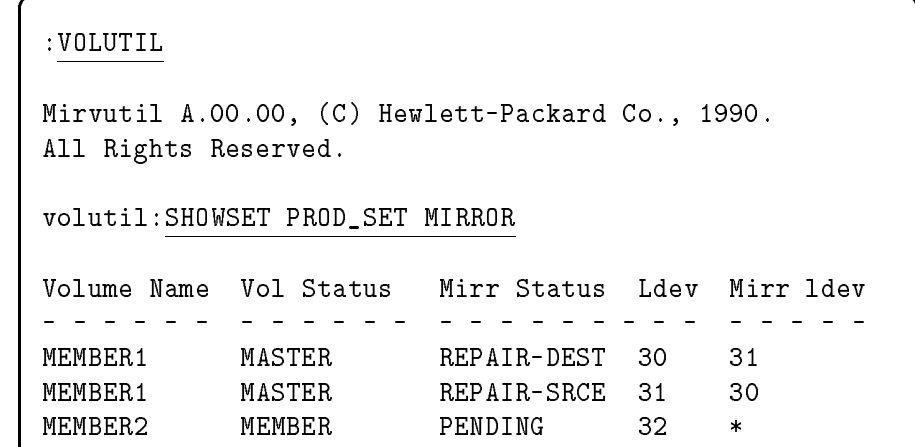

d a construction of the construction of the construction of the construction of the construction of the construction of the construction of the construction of the construction of the construction of the construction of th

9. Since the user volume LDEV 33 was missing, its partner is placed in the PENDING state after the join. To place MEMBER2 in non-mirroring operation, use the SUSPENDMIRRVOL command for LDEV 32 or use the REPLACEMIRRVOL command for a new partner for LDEV 32.

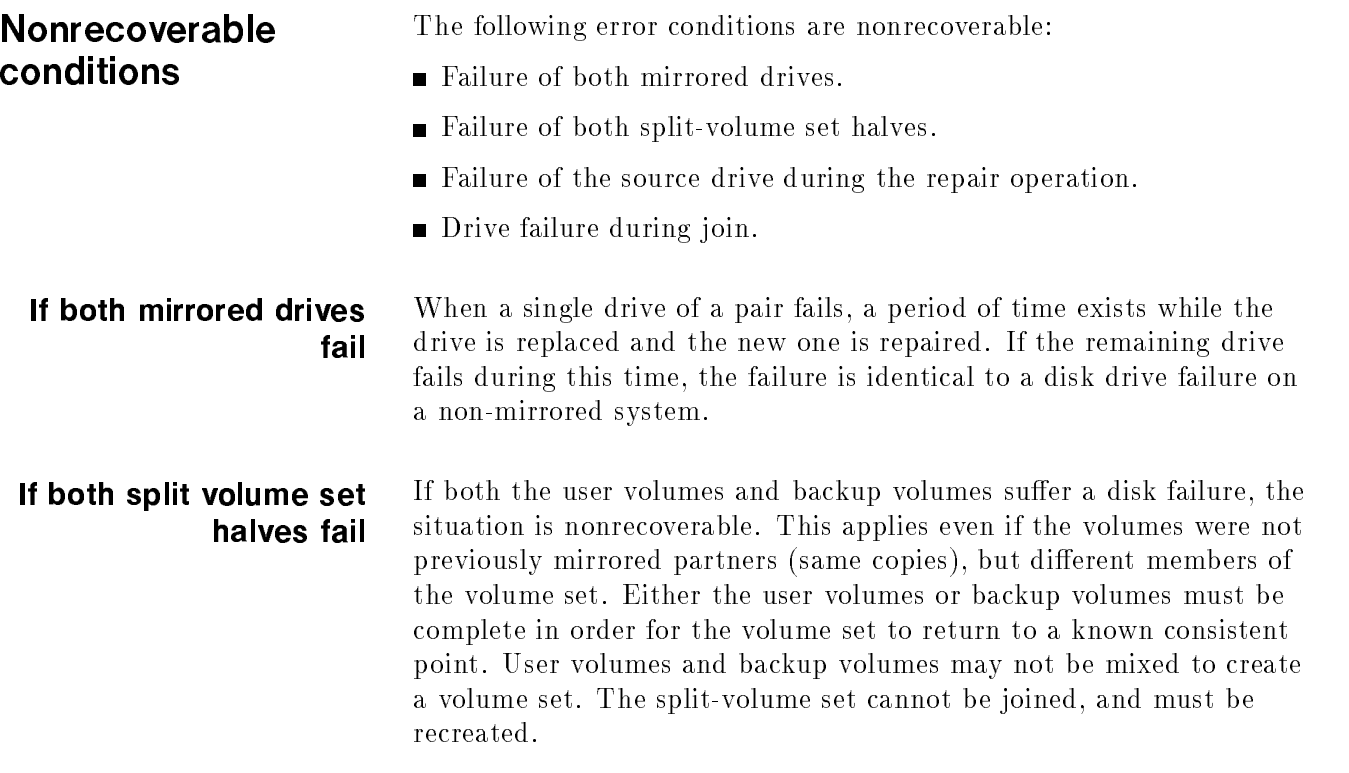

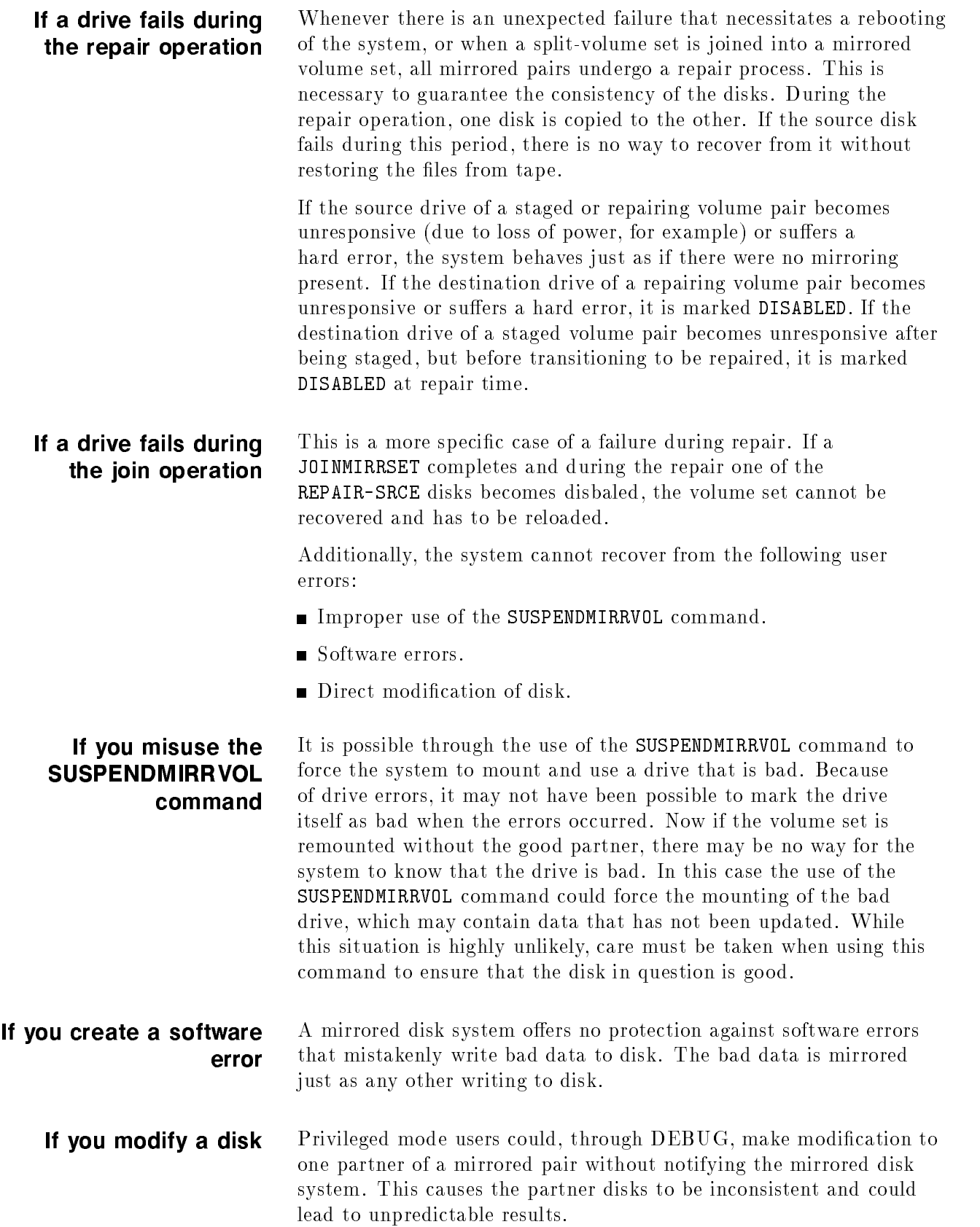

## Mirrored Disk Commands

Disk mirroring uses two types of commands: VOLUTIL utility commands and system commands. All of the VOLUTIL and system commands used with mirrored disks are described in this chapter. The VOLUTIL commands are described first, followed by the system commands. The VOLUTIL and system commands can be input in uppercase or lowercase.

## VOLUTIL command summary

The following table lists all of the VOLUTIL commands used with mirrored disks.

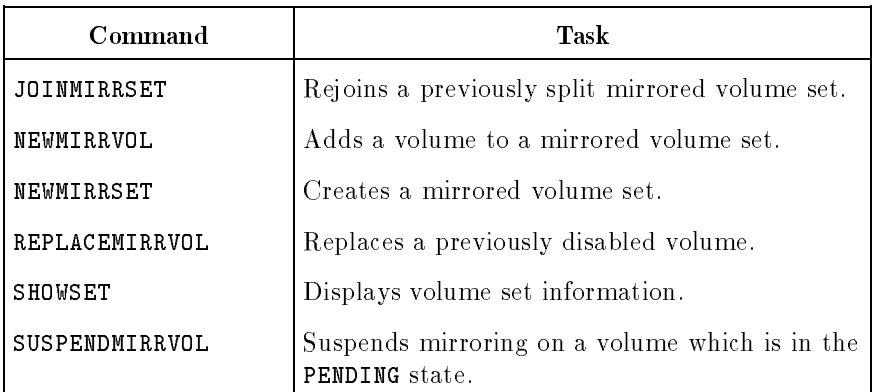

#### Table 5-1. VOLUTIL Commands

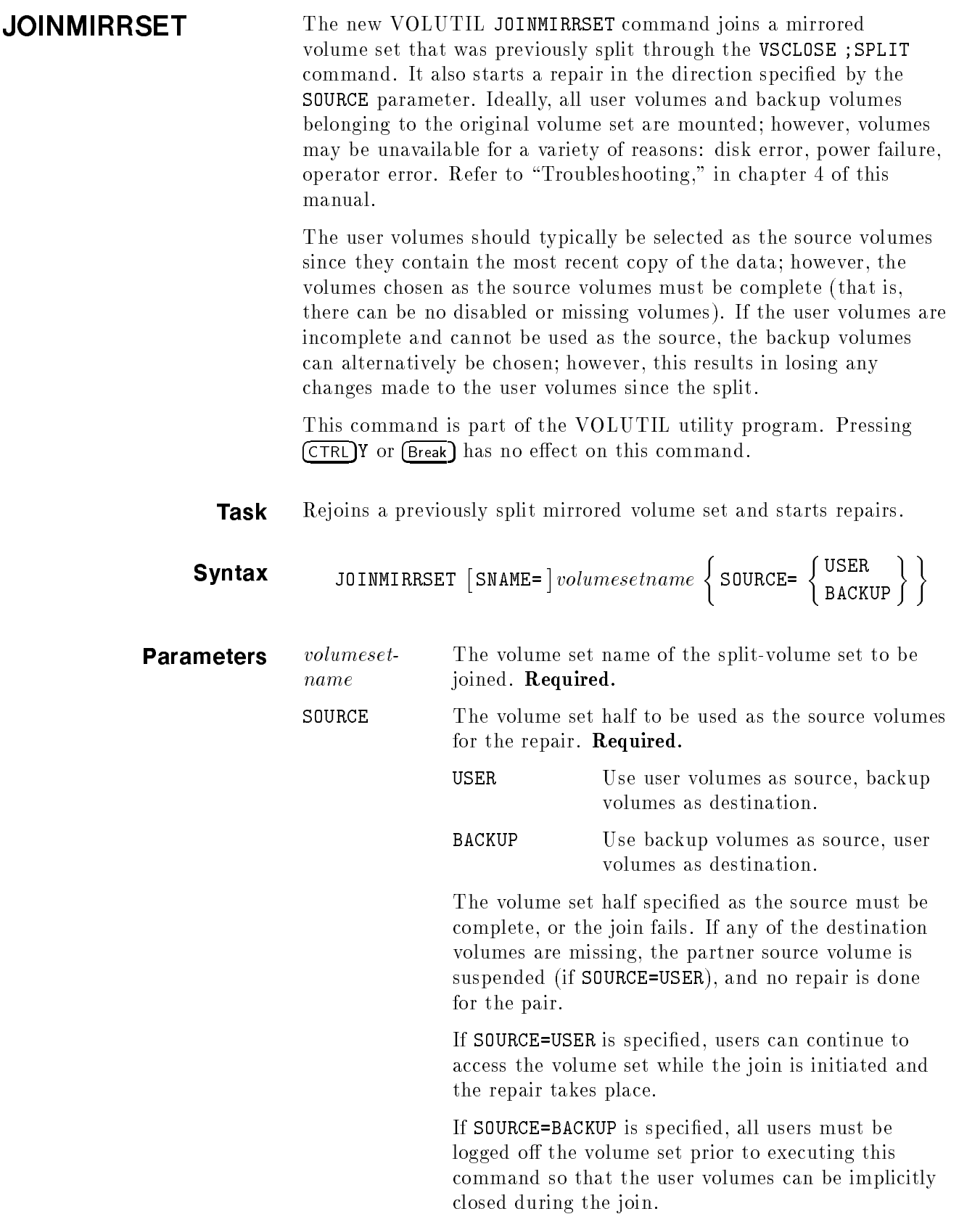

Example This example shows how to use the VOLUTIL JOINMIRRSET command.

volutil:JOINMIRRSET PROD\_SET SOURCE=USER

d a construction of the construction of the construction of the construction of the construction of the construction of the construction of the construction of the construction of the construction of the construction of th

c because the contract of the contract of the contract of the contract of the contract of the contract of the contract of the contract of the contract of the contract of the contract of the contract of the contract of the

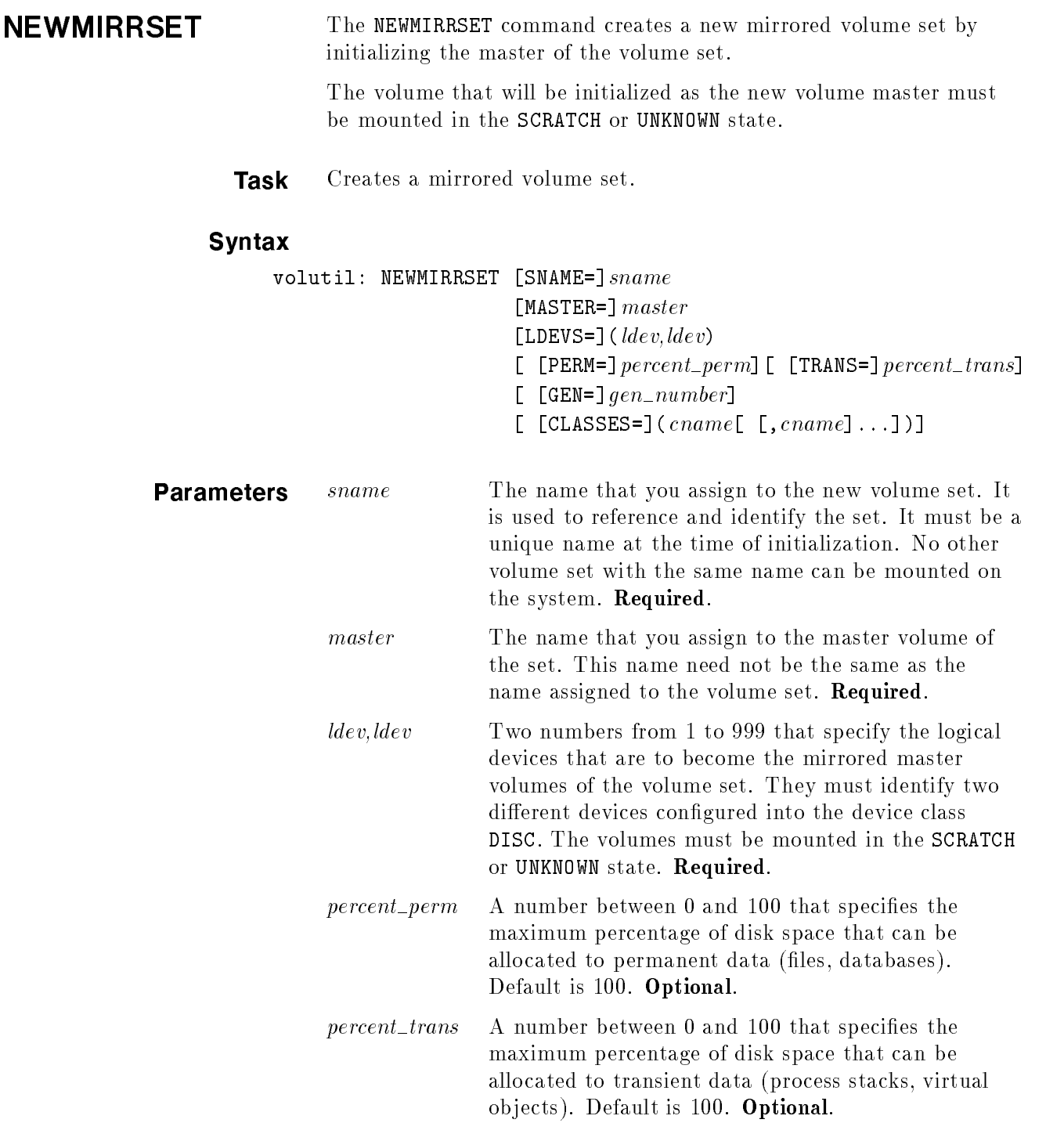

т

generation of the new volume set. Default is 0. Optional. cname The names of volume classes to be initially created in the volume set. The MASTER volume (volume being initialized) is assigned to these classes. If this parameter is omitted, the volume class DISC is created and the MASTER volume is assigned to it. Optional.

 $gen_number$  A number from 0 to 32,767 that specifies the

**Example** This example shows how to use the VOLUTIL NEWMIRRSET command. If you do not specify a volume class, the default volume class DISC is added to the mirrored volume set.

 $\overline{\phantom{a}}$  and a set  $\overline{\phantom{a}}$  and  $\overline{\phantom{a}}$  and  $\overline{\phantom{a}}$  and  $\overline{\phantom{a}}$  and  $\overline{\phantom{a}}$  and  $\overline{\phantom{a}}$  and  $\overline{\phantom{a}}$  and  $\overline{\phantom{a}}$  and  $\overline{\phantom{a}}$  and  $\overline{\phantom{a}}$  and  $\overline{\phantom{a}}$  and  $\overline{\phantom{a}}$  and  $\overline{\phantom$ 

volutil: NEWMIRRSET PROD\_SET MEMBER1 (30,31)

\*Verify: Initialize new volume set PROD\_SET on ldev 30 and ldev 31 [Y/N]? Y

\*Note: New master volume has been initialized for ldev 30 and ldev 31.

**Note** After executing the NEWMIRRSET command, you should execute a :VSCLOSE volsetname and a :VSOPEN volsetname to ensure that the volume set information has been posted to the disk.

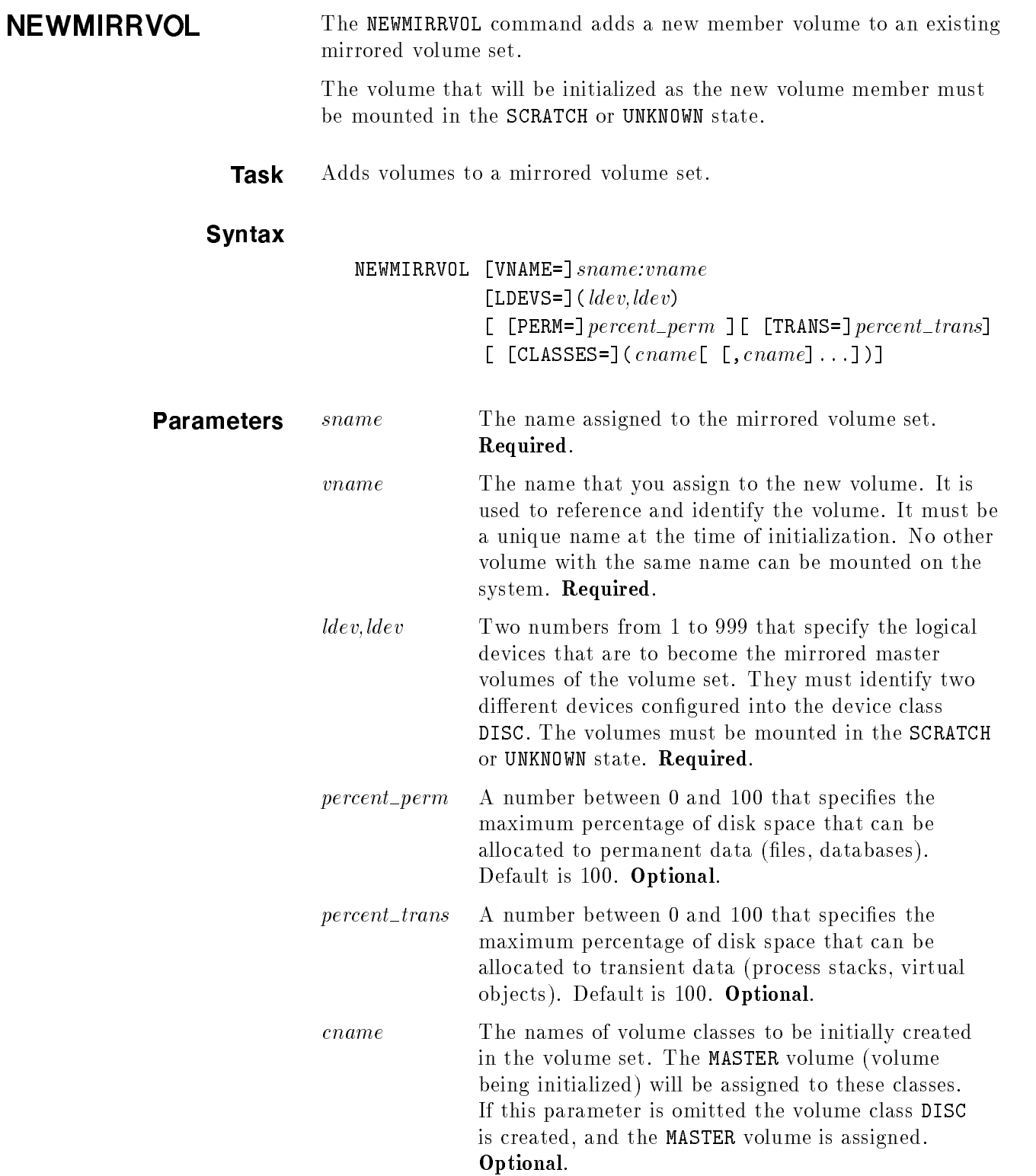

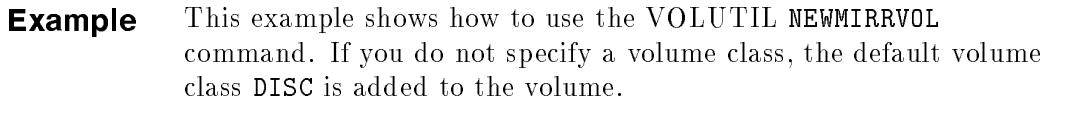

d a construction of the construction of the construction of the construction of the construction of the construction of the construction of the construction of the construction of the construction of the construction of th

c because the contract of the contract of the contract of the contract of the contract of the contract of the contract of the contract of the contract of the contract of the contract of the contract of the contract of the

Note The ":" needs to be specified in this command.

volutil: NEWMIRRVOL PROD\_SET:MEMBER2 (32,33)

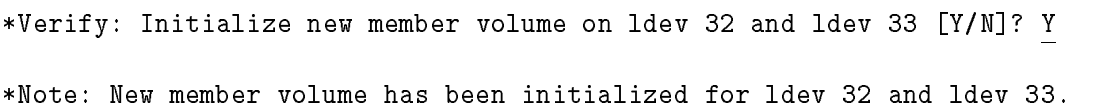

Note After executing the NEWMIRRVOL command, you should execute a :VSCLOSE volsetname and a :VSOPEN volsetname to ensure that the volume set information has been posted to the disk.

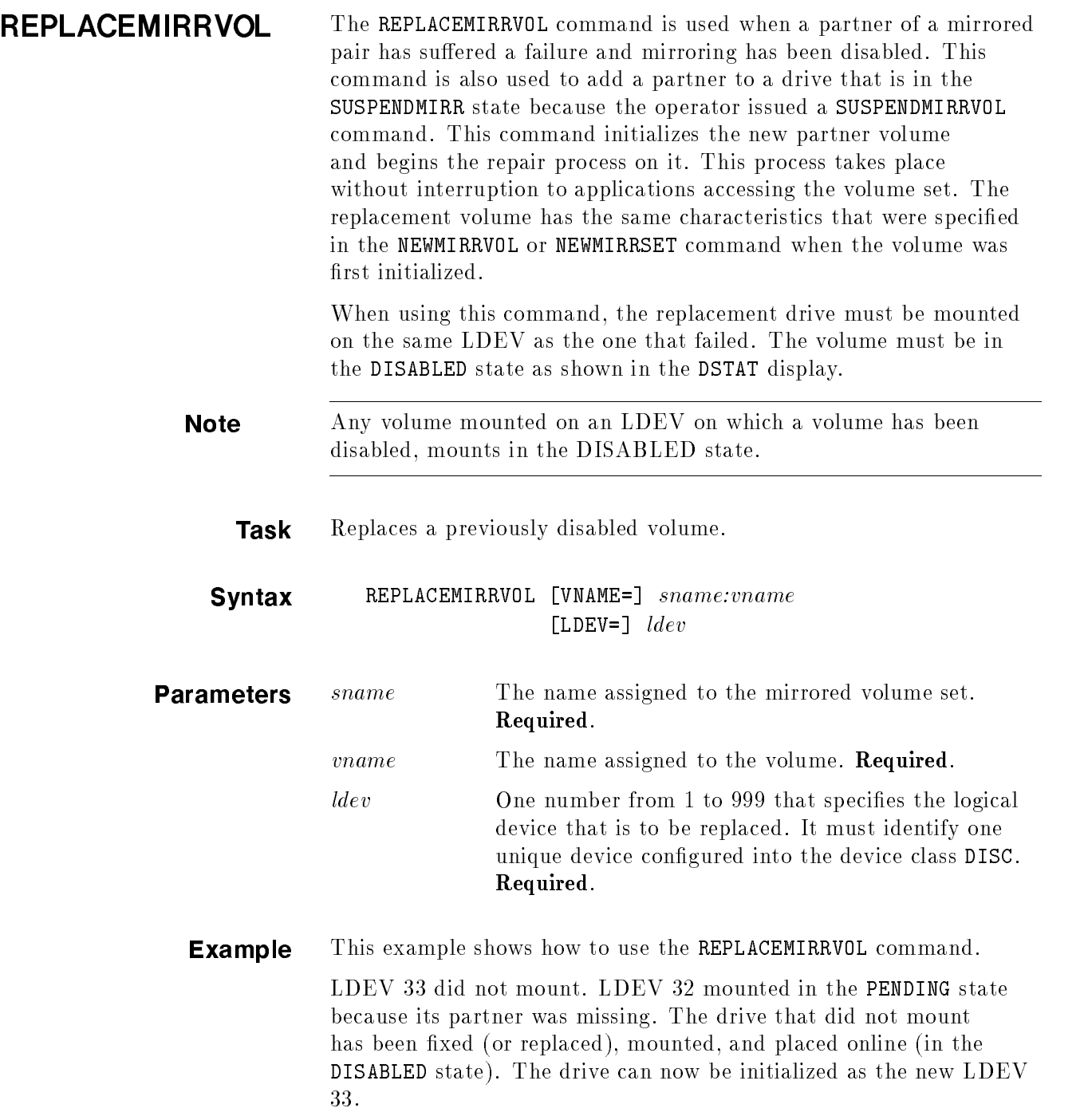

ш

To initialize LDEV 33 as the new mirrored disk partner of LDEV 32, use the following command:

d a construction of the construction of the construction of the construction of the construction of the construction of the construction of the construction of the construction of the construction of the construction of th

volutil: REPLACEMIRRVOL PROD\_SET:MEMBER2 33

The system now recognizes (mounts) the replaced volume, resumes disk mirroring, and starts the repair process.

SHOWSET The VOLUTIL SHOWSET command is used to display information about a particular volume set. The master volume of the volume set must be mounted in the MASTER state as displayed by the DSTAT command.

#### **Task** Displays volume set information.

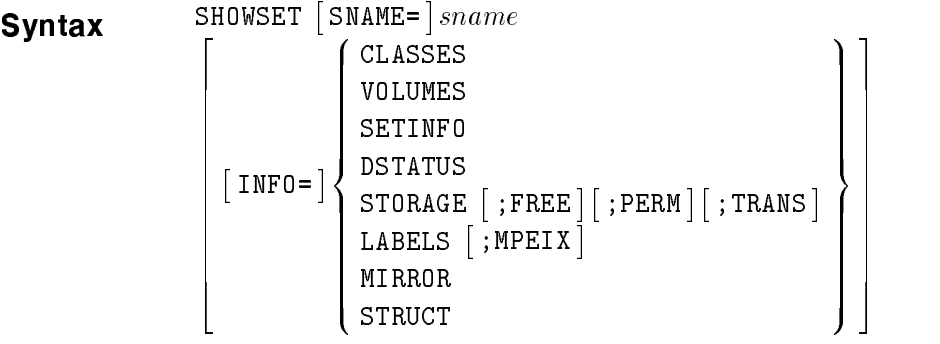

**Parameter** sname The name assigned to the mirrored volume set. Required. MIRROR Include mirrored volume set information in the display. Optional.

> None of the other SHOWSET options are affected by mirrored disks. For a detailed account of the other options, refer to the Volume Management Reference Manual (32650-90045).

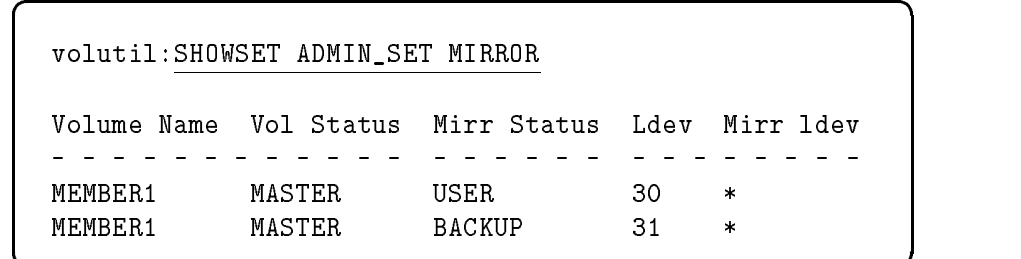

Example This example shows how to use the VOLUTIL SHOWSET command.

Since the volume set is split, the "Mirr Ldev" field is not valid and displays "\*"s. The previous partner volume may or may not be mounted on the system. If the volume set names and volume names match, the LDEVs can be assumed to have been mirrored partners.

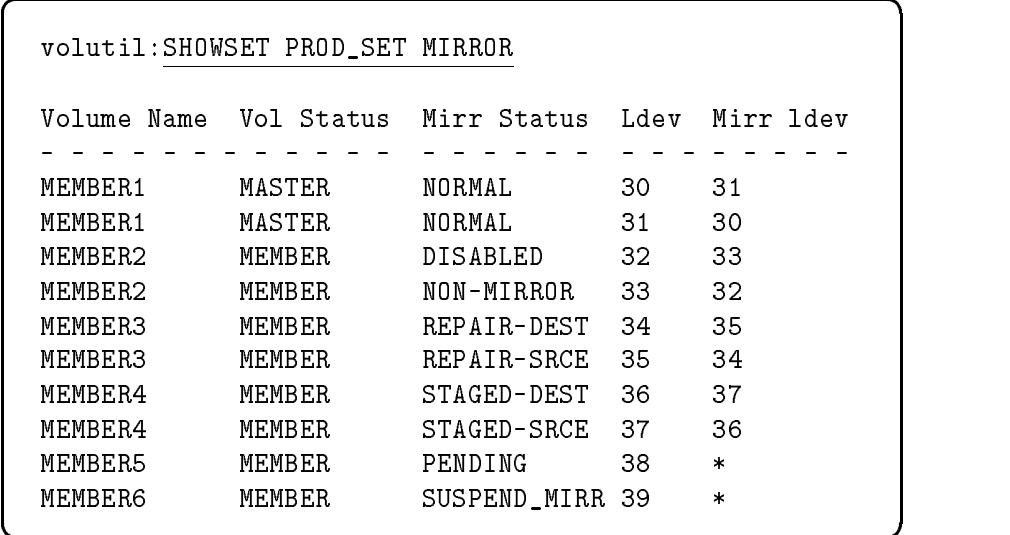

c between the contract of the contract of the contract of the contract of the contract of the contract of the contract of the contract of the contract of the contract of the contract of the contract of the contract of the

| <b>States</b>   | Description                                                                                                    | Volume Available?   |  |
|-----------------|----------------------------------------------------------------------------------------------------|---------------------|--|
| NORMAL          | Disks being mirrored.                                                                                                    | Yes                 |  |
| PENDING         | Partner did not mount upon<br>system startup or VSOPEN.                                                                  | No                  |  |
| <b>DISABLED</b> | Disk failure after volume<br>mounted.                                                                                    | No, but partner is. |  |
| NON-MIRROR      | Disk does not have mirrored<br>partner. Partner went disabled<br>after mounting.                                         | Yes                 |  |
| SUSPEND-MIRROR  | Disk does not have mirrored<br>partner because partner did<br>not mount and operator issued<br>a SUSPENDMIRRVOL command. | Yes                 |  |
| REPAIR-DEST     | Disk being repaired (copied to).                                                                                         | Yes                 |  |
| REPAIR-SRCE     | Disk initiating repair (copied<br>from).                                                                                 | Yes                 |  |
| STAGED-DEST     | Disk awaiting repair as a<br>REPAIR-DEST.                                                                                | No, but partner is. |  |
| STAGED-SRCE     | Disk awaiting repair as a<br>REPAIR-SRCE.                                                                                | Yes                 |  |

Table 5-2. SHOWSET Mirrored Disk States

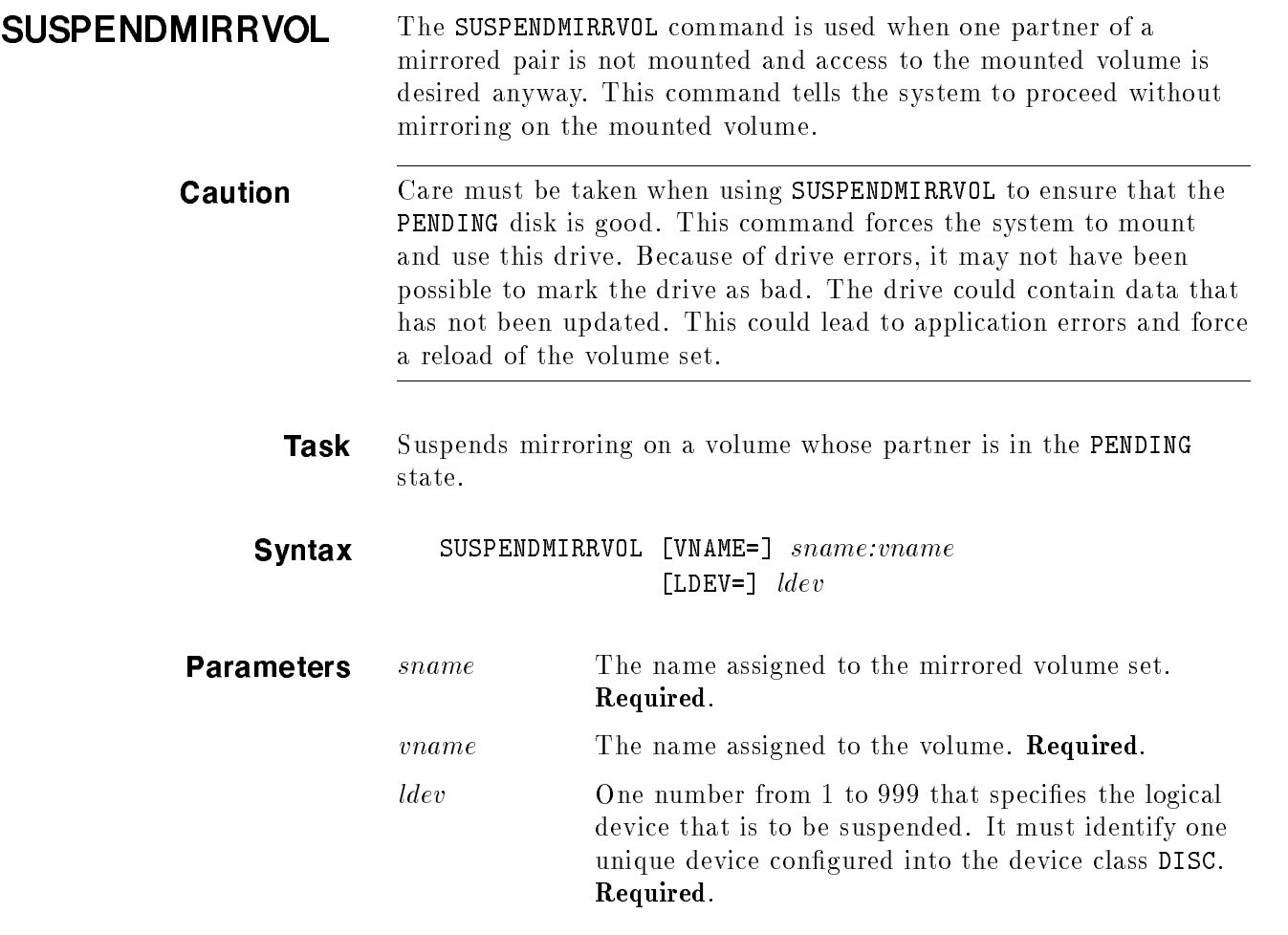

ш

**Example** This example shows how to use the SUSPENDMIRRVOL command.

1. Use the DSTAT command to find out which volumes are mounted. LDEV 32 mounted in the PENDING state because its partner did not mount.

```
\overline{\phantom{a}} and an analysis of the contract of the contract of the contract of the contract of the contract of the contract of the contract of the contract of the contract of the contract of the contract of the contract o
     :DSTAT
    LDEV-TYPE STATUS VOLUME (VOLUME SET - GEN)
        _________________________
     30- 079370 MASTER-MD MEMBER1 (PROD_SET-0)
     31- 079370 MASTER-MD MEMBER1 (PROD_SET-0)
     32- 079370 *PENDING-MD MEMBER2 (PROD_SET-0)
```
2. Use the VOLUTIL SUSPENDMIRRVOL command to access MEMBER2 without mirroring.

c because the contract of the contract of the contract of the contract of the contract of the contract of the contract of the contract of the contract of the contract of the contract of the contract of the contract of the

Note The SUSPENDMIRRVOL command can only be issued on a disk in the PENDING state.

d a construction of the construction of the construction of the construction of the construction of the construction of the construction of the construction of the construction of the construction of the construction of th

c between the contract of the contract of the contract of the contract of the contract of the contract of the contract of the contract of the contract of the contract of the contract of the contract of the contract of the

#### : VOLUTIL

Mirvutil A.01.01, (C) Hewlett-Packard Co., 1990. All Rights Reserved. volutil: SUSPENDMIRRVOL PROD\_SET:MEMBER2 32 \*Verify: SUSPEND THE MIRROR PENDING VOLUME ON LDEV 32 [Y/N]? Y volutil: :DSTAT LDEV-TYPE STATUS VOLUME (VOLUME SET - GEN) \_\_\_\_\_\_\_\_\_\_\_\_\_\_\_\_\_\_\_\_\_\_\_\_\_ 30- 079370 MASTER-MD MEMBER1 (PROD\_SET-0) 31- 079370 MASTER-MD MEMBER1 (PROD\_SET-0) 32- 079370 MEMBER MEMBER2 (PROD\_SET-0)

## System command summary

The following system commands have been changed to include mirrored disks. They are described in this section.

### Table 5-3. System Commands

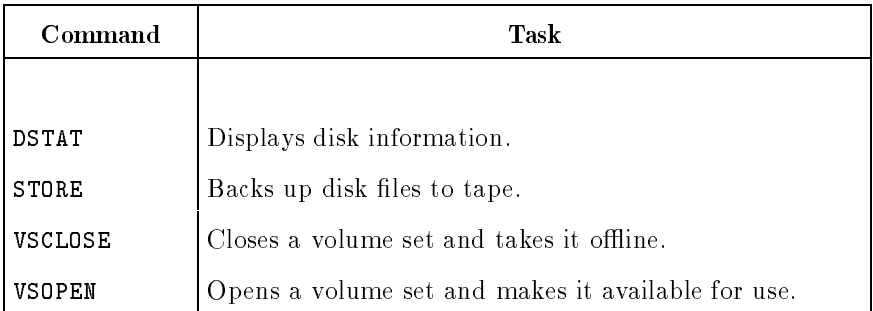

**DSTAT** The DSTAT command displays the current status of the disk drives on the system.

> **Syntax** DSTAT  $\begin{bmatrix} \textit{ldev} \\ \textit{ALL} \end{bmatrix}$ **Parameter** *ldev* One number from 1 to 999 that specifies the logical device that is to be displayed. It must identify one unique device congured into the device class DISC. Optional.

> > ALL Lists all of the disks connected to the system including the system volumes. Optional.

**Example** This example shows the disk states that can be displayed in the DSTAT command when using mirrored disks.

 $\overline{\phantom{a}}$  and an approximate the contract of  $\overline{\phantom{a}}$ 

:DSTAT ALL

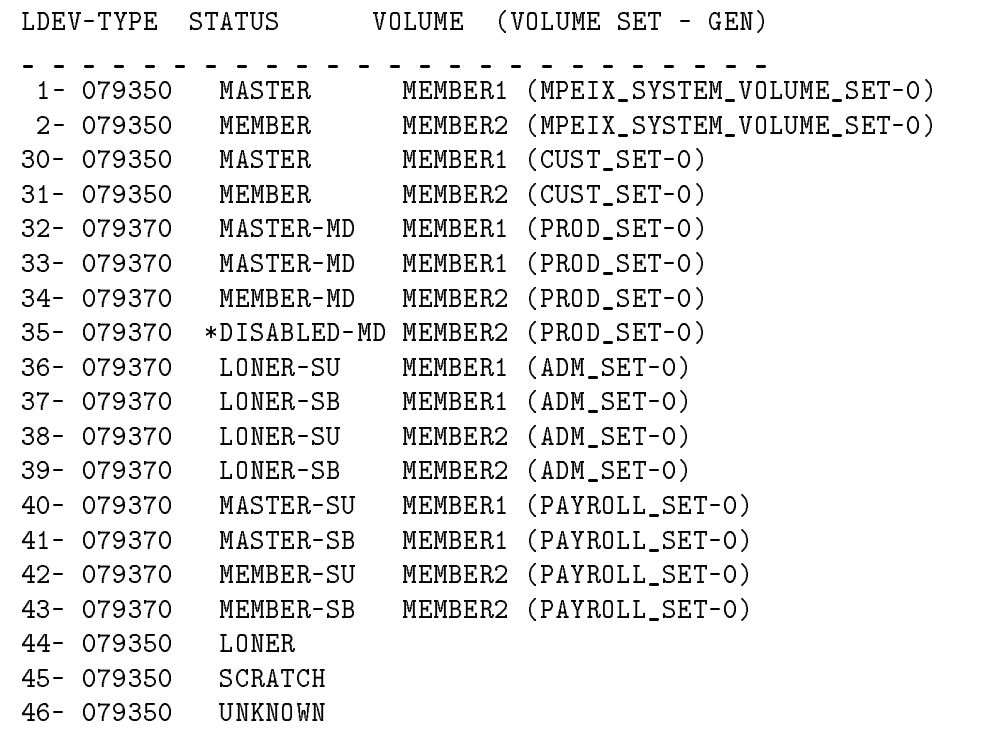

The following table describes DSTAT disk states and whether data can be accessed on a volume in that state.

| <b>State</b>     | Description                                                                                                    | Accessible?          |
|------------------|----------------------------------------------------------------------------------------------------|----------------------|
| MASTER           | A volume in this state is the master volume of a<br>volume set. In order for the system to recognize<br>the volume set, the master volume must be<br>mounted.          | $\operatorname{Yes}$ |
| MEMBER           | A volume in this state belongs to a volume set<br>whose master is mounted. If the master is not<br>mounted, the volume is in the LONER state.                          | Yes                  |
| MASTER-MD        | A volume in this state is the master volume of a<br>mirrored volume set. In order for the system to<br>recognize the volume set, the master volume<br>must be mounted. | Yes                  |
| MEMBER-MD        | A volume in this state belongs to a mirrored<br>volume set whose master is mounted. If the<br>master is not mounted, the volume would be in<br>the LONER state.        | $\operatorname{Yes}$ |
| <b>MASTER-SU</b> | A volume in this state is the master volume of a<br>user volume set. In order for the system to<br>recognize the volume set, the master volume<br>must be mounted.     | Yes                  |
| MASTER-SB        | A volume in this state is the master volume of a<br>backup volume set. In order for the system to<br>recognize the volume set, the master volume<br>must be mounted.   | No                   |
| MEMBER-SU        | A volume in this state belongs to a user volume<br>set whose master is mounted.                                                                                        | Yes                  |
| MEMBER-SB        | A volume in this state belongs to a backup<br>volume set whose master is mounted.                                                                                      | No                   |
| DISABLED-MD      | A volume in this state failed after it was<br>mounted.                                                                                                    | No                   |
| LONER-SU         | A volume is in the LONER-SU state when the<br>volume set is closed by the VSCLOSE command.<br>This volume is marked as the user half of the<br>pair.                   | No                   |
| LONER-SB         | A volume is in the LONER-SB state when the<br>volume set is closed by the VSCLOSE command.<br>This volume is marked as the backup half of the<br>pair.                 | N <sub>o</sub>       |

Table 5-4. DSTAT Disk States

| <b>State</b> | <b>Description</b>                                                                                                    | Accessible? |
|--------------|----------------------------------------------------------------------------------------------------|-------------|
| LONER        | A volume is in the <b>LONER</b> state when its master<br>is not mounted, or when the volume set is<br>closed by the VSCLOSE command.                                                                                                    | No          |
| SCRATCH      | A volume in the SCRATCH state can be<br>initialized. It may contain data, but by<br>scratching the volume, the user has indicated<br>that the data is no longer needed.                                                                                               | No          |
| UNKNOWN      | A volume in the UNKNOWN state does not have a<br>label that the system can recognize. The<br>volume may be from another system, it may be<br>a new disk pack, or it may be a volume that has<br>been formatted. An UNKNOWN volume is<br>available for initialization. | No          |

Table 5-4. DSTAT Disk States (continued)

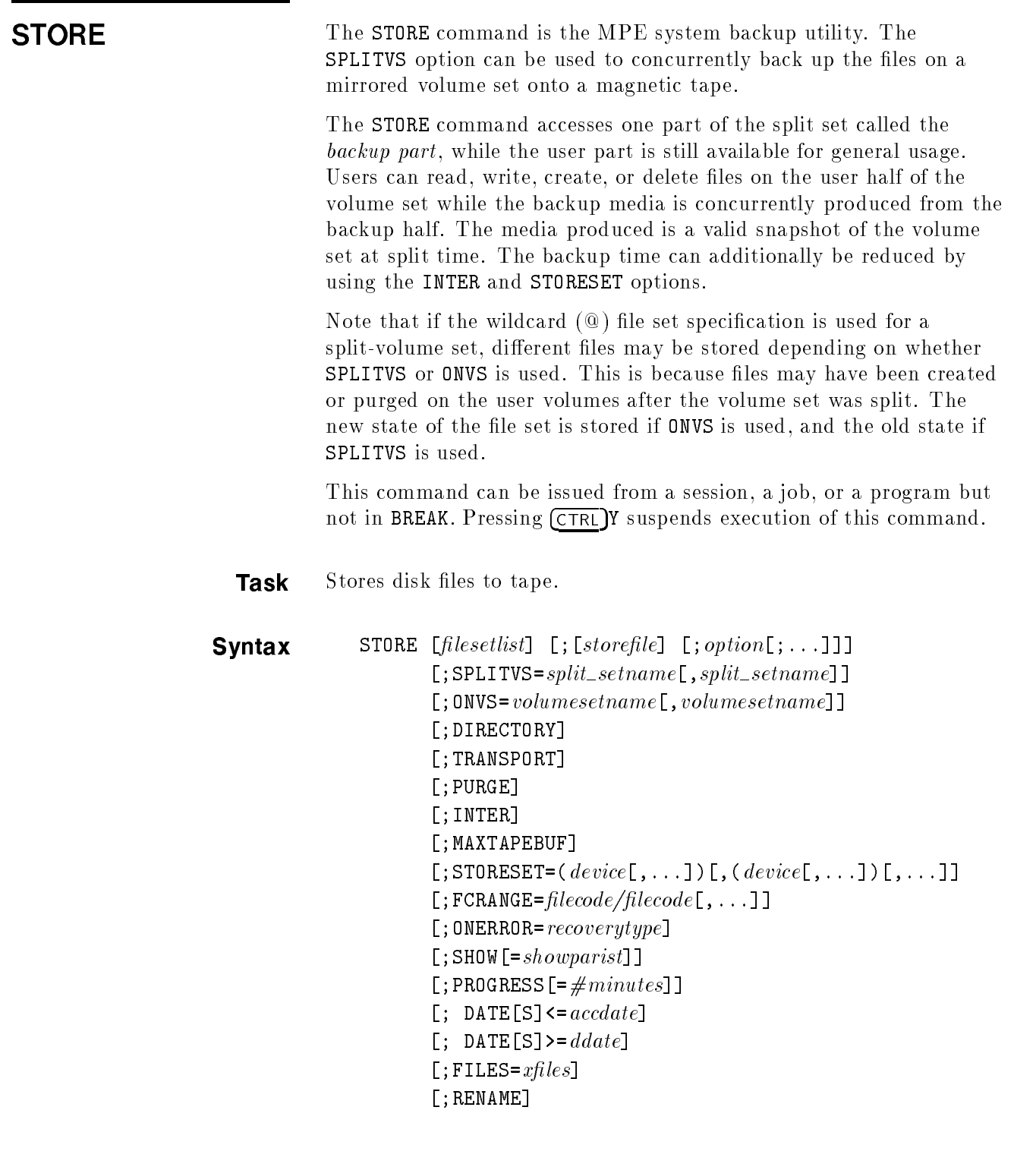

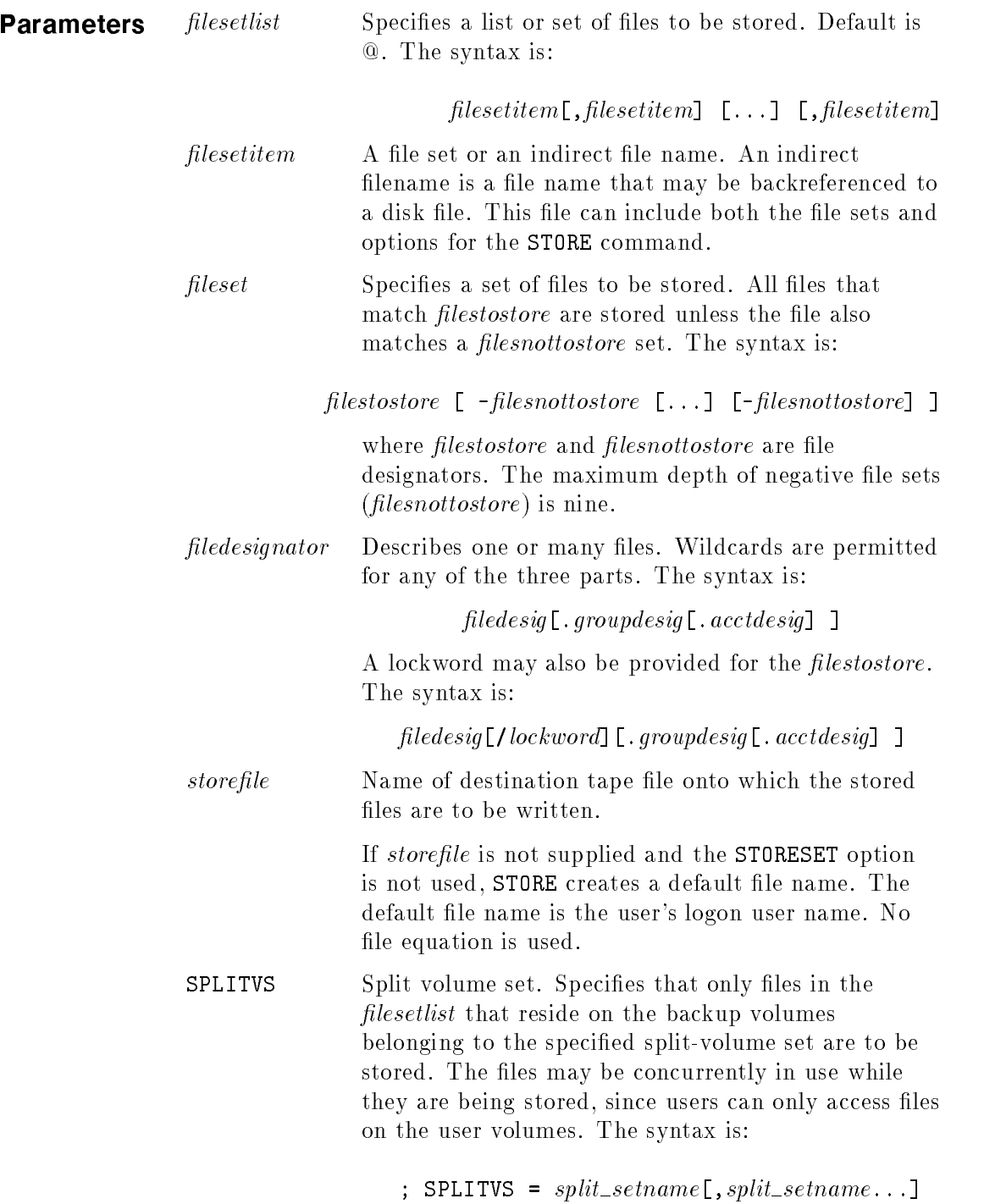
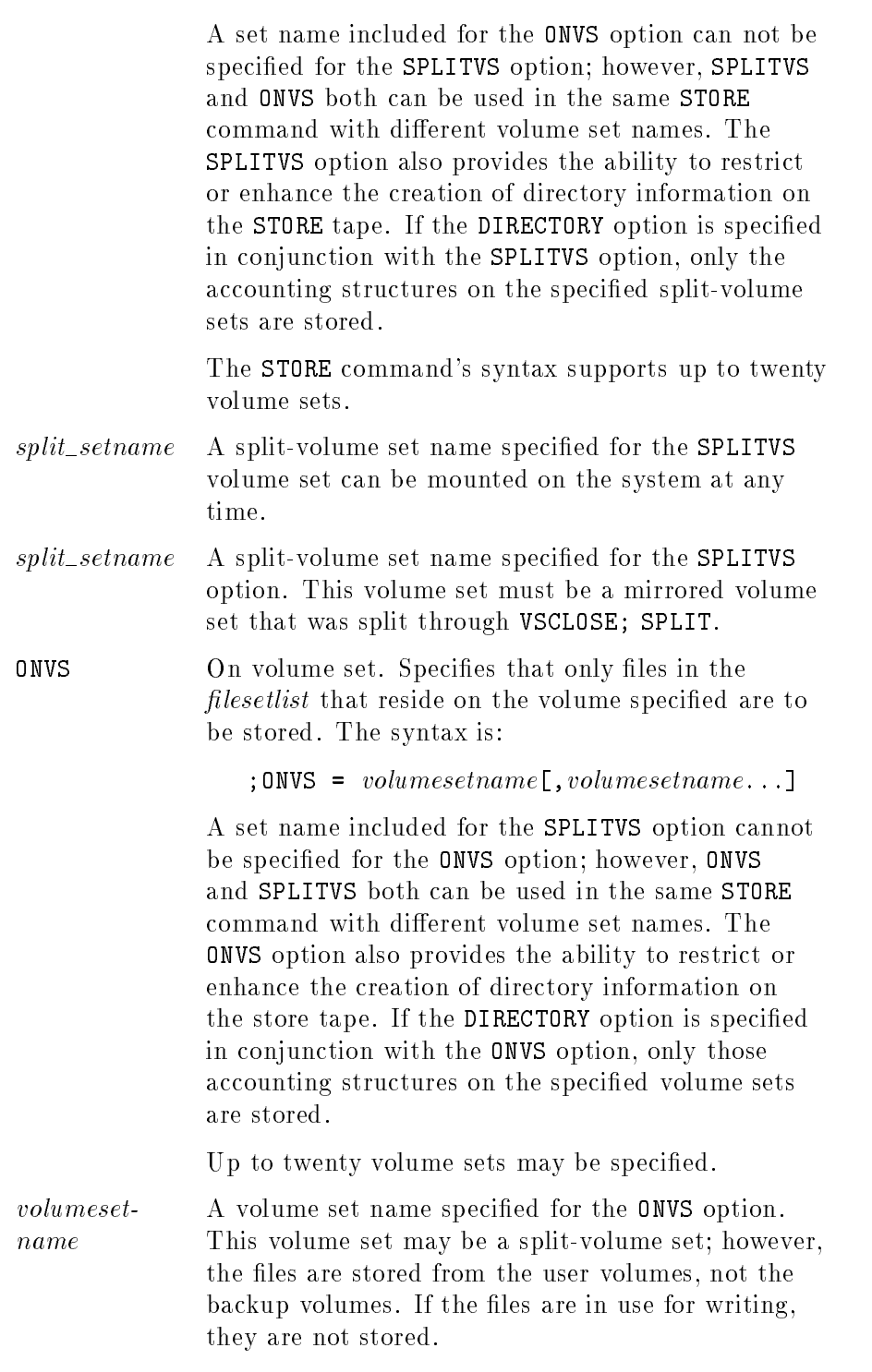

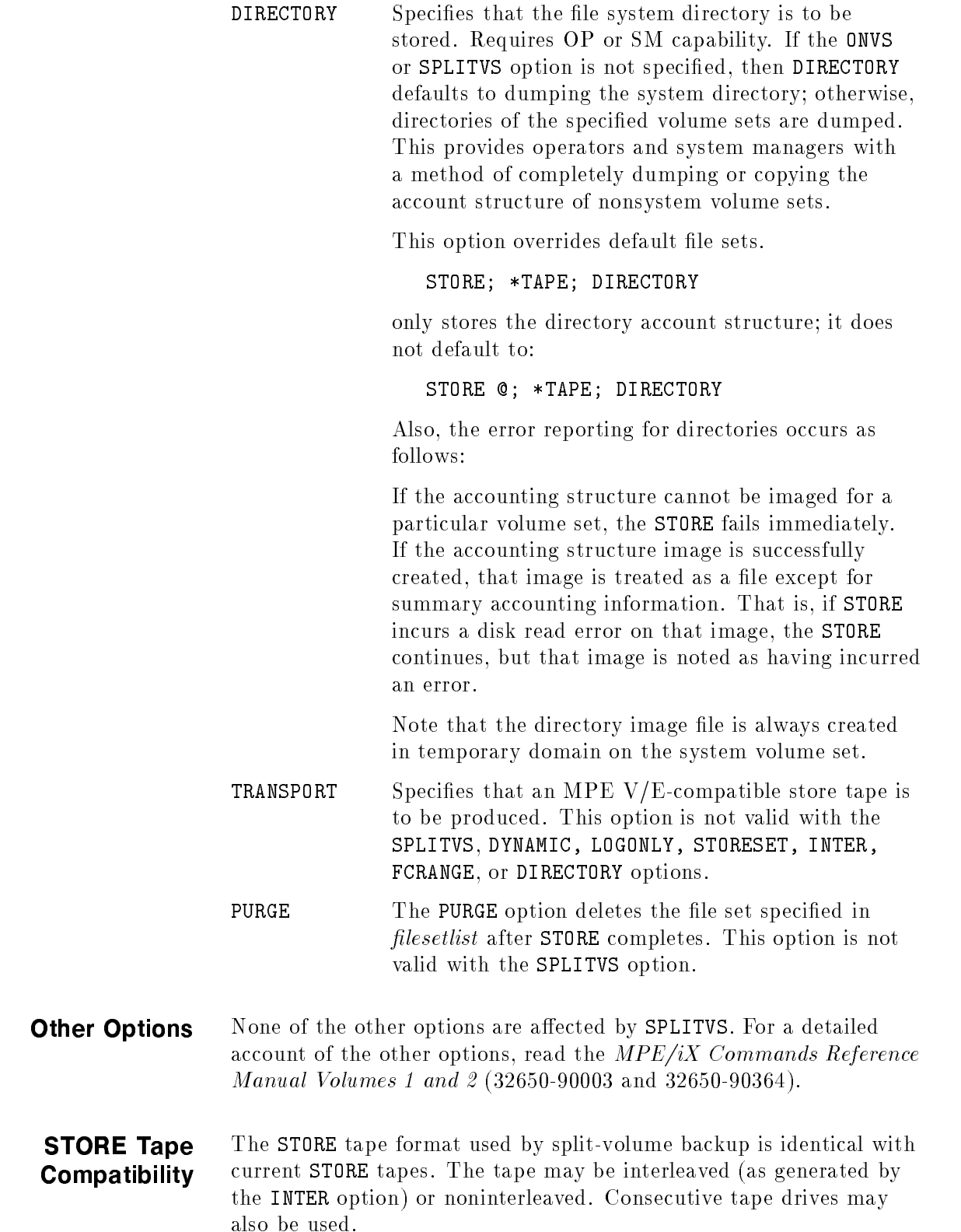

Note Since the STORE TRANSPORT option is not supported, a split-volume backup tape can only be restored on a Series 900 system.

**SPLITVS Example** This example shows how to store the files on a split-volume set called SPLIT\_SET\_A:

:STORE @.@.@; \*TAPE; SPLITVS=SPLIT\_SET\_A

 $\overline{\phantom{a}}$  and a set  $\overline{\phantom{a}}$  and  $\overline{\phantom{a}}$  and  $\overline{\phantom{a}}$  and  $\overline{\phantom{a}}$  and  $\overline{\phantom{a}}$  and  $\overline{\phantom{a}}$  and  $\overline{\phantom{a}}$  and  $\overline{\phantom{a}}$  and  $\overline{\phantom{a}}$  and  $\overline{\phantom{a}}$  and  $\overline{\phantom{a}}$  and  $\overline{\phantom{a}}$  and  $\overline{\phantom$ 

 $\overline{\phantom{a}}$  and a set  $\overline{\phantom{a}}$  and  $\overline{\phantom{a}}$  and  $\overline{\phantom{a}}$  and  $\overline{\phantom{a}}$  and  $\overline{\phantom{a}}$  and  $\overline{\phantom{a}}$  and  $\overline{\phantom{a}}$  and  $\overline{\phantom{a}}$  and  $\overline{\phantom{a}}$  and  $\overline{\phantom{a}}$  and  $\overline{\phantom{a}}$  and  $\overline{\phantom{a}}$  and  $\overline{\phantom$ 

c between the contract of the contract of the contract of the contract of the contract of the contract of the contract of the contract of the contract of the contract of the contract of the contract of the contract of the

ONVS Example This example shows how to store the files on VOLUME\_SET\_A.

:STORE @.@.@; \*TAPE; ONVS=VOLUME\_SET\_A

**STORE Example** This example shows how to back up all of the files on a split-volume set along with the correct directory account structure.

> A mirrored volume set MIRROR\_SET is closed, split, and then mounted in a split state. The following command backs up all of the files on a split-volume set, along with its directory account structure:

:STORE @.@.@;\*TAPE;SPLITVS=MIRROR\_SET;DIRECTORY;SHOW

d a construction of the construction of the construction of the construction of the construction of the construction of the construction of the construction of the construction of the construction of the construction of th

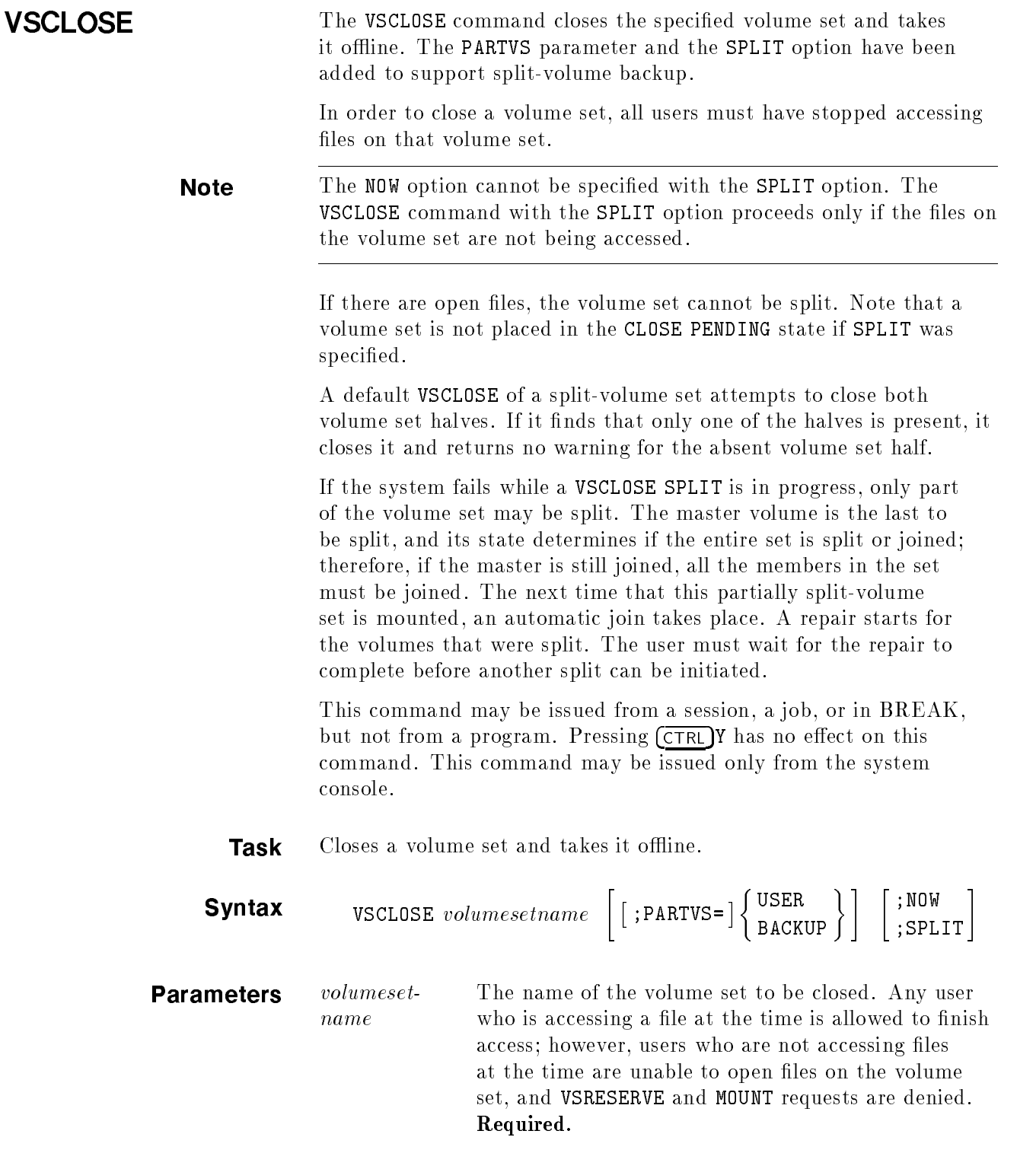

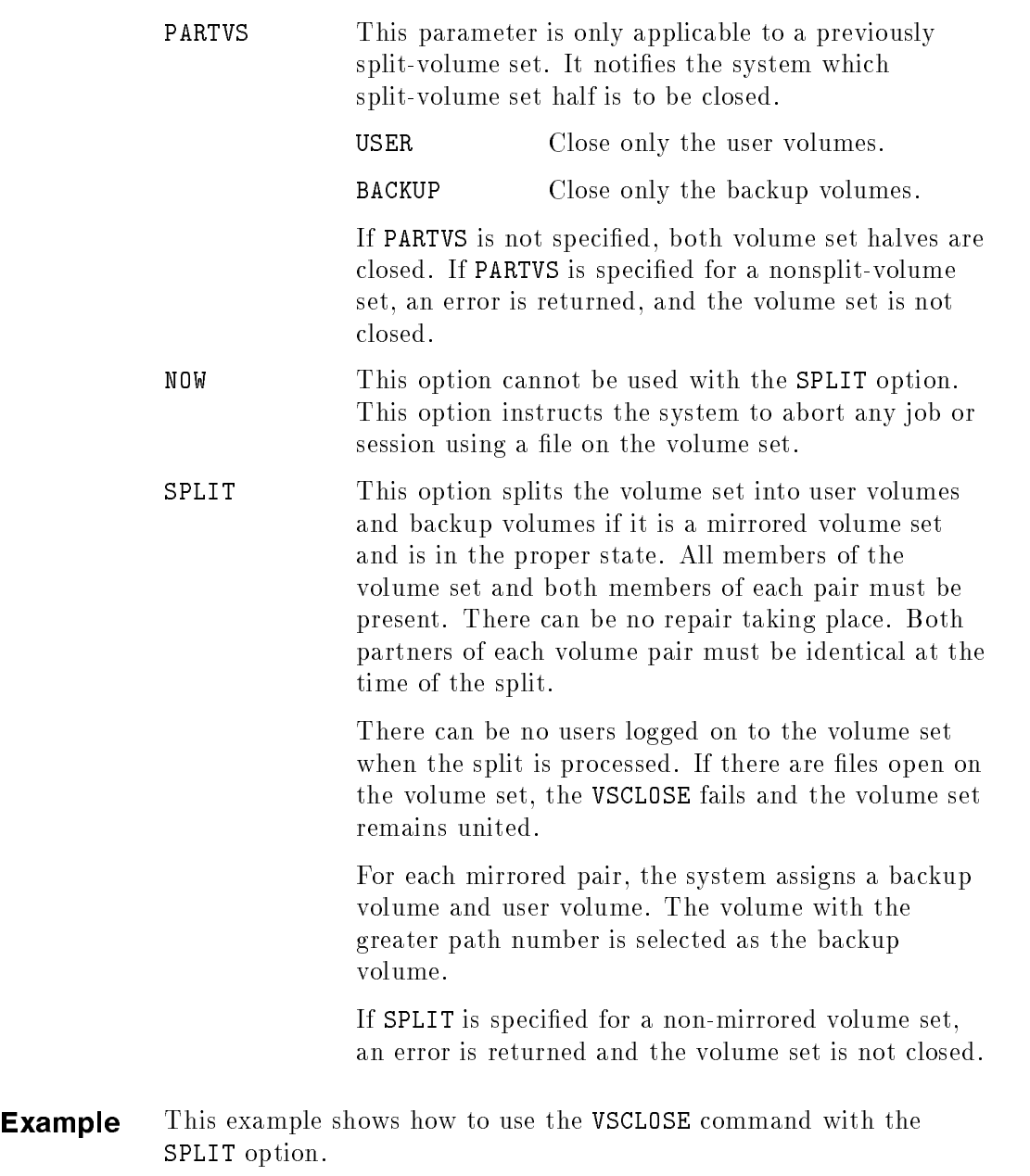

 $\overline{\phantom{a}}$  and a set  $\overline{\phantom{a}}$  and  $\overline{\phantom{a}}$  and  $\overline{\phantom{a}}$  and  $\overline{\phantom{a}}$  and  $\overline{\phantom{a}}$  and  $\overline{\phantom{a}}$  and  $\overline{\phantom{a}}$  and  $\overline{\phantom{a}}$  and  $\overline{\phantom{a}}$  and  $\overline{\phantom{a}}$  and  $\overline{\phantom{a}}$  and  $\overline{\phantom{a}}$  and  $\overline{\phantom$ 

c between the contract of the contract of the contract of the contract of the contract of the contract of the contract of the contract of the contract of the contract of the contract of the contract of the contract of the

:VSCLOSE PROD\_SET; SPLIT

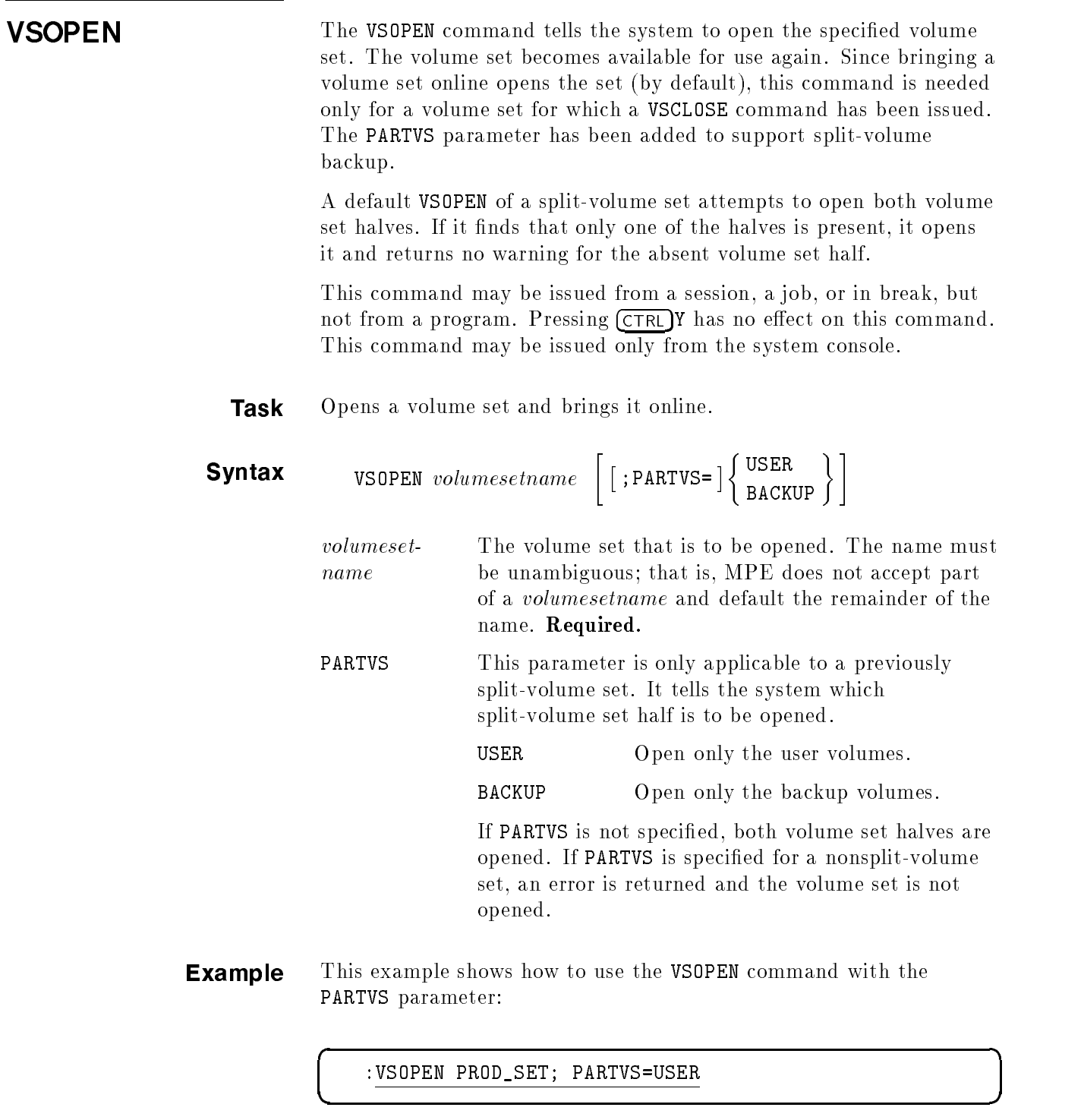

# Quick Start Procedures

This appendix shows in minimum detail how to perform the following procedures:

- Create a mirrored volume set.
- Add members to a mirrored volume set.
- $\blacksquare$  Back up files.
- Suspend mirroring on a pending volume.
- Replace a disk that did not mount.
- Replace a disk that failed after mounting.

 $\overline{\phantom{a}}$  d and a set of the set of the set of the set of the set of the set of the set of the set of the set of the set of the set of the set of the set of the set of the set of the set of the set of the set of the set

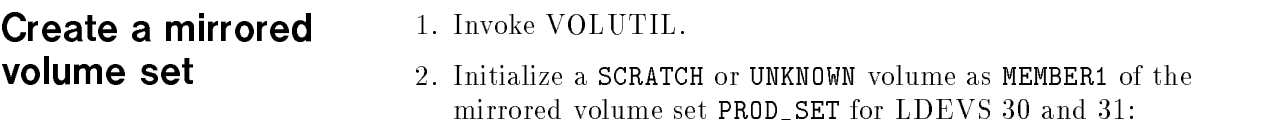

# :VOLUTIL

```
Mirvutil A.00.00, (C) Hewlett-Packard Co., 1990.
All Rights Reserved.
volutil: NEWMIRRSET PROD_SET MEMBER1 (30,31)
*Verify: Initialize new volume set PROD_SET on ldev 30 and ldev 31 [Y/N]? Y
Note*: New master volume has been initialized for ldev 30 and ldev 31.
```
**Note** After executing the NEWMIRRSET command, you should execute a :VSCLOSE volsetname and a :VSOPEN volsetname to ensure that the volume set information has been posted to the disk.

c between the contract of the contract of the contract of the contract of the contract of the contract of the contract of the contract of the contract of the contract of the contract of the contract of the contract of the

#### Add members to a mirrored volume set mirrored volume set

1. Add a SCRATCH or UNKNOWN volume as MEMBER2 to the mirrored volume set PROD\_SET for LDEVS 32 and 33 using a ":" between the set and volume name:

volutil: NEWMIRRVOL PROD\_SET:MEMBER2 (32,33)

\*Verify: Initialize new member volume on ldev 32 and ldev 33 [Y/N]? Y

 $\overline{\phantom{a}}$  and an approximate  $\overline{\phantom{a}}$ 

\*Note: New member volume has been initialized for ldev 32 and ldev 33.

volutil:EXIT

**Note** After executing the NEWMIRRVOL command, you should execute a :VSCLOSE volsetname and a :VSOPEN volsetname to ensure that the volume set information has been posted to the disk.

2. Add remaining members to the mirrored volume set as needed.

**Back up files** 1. All users of the volume set must be initially logged off before an split-volume backup of that set can be performed.

> Use the VSCLOSE command with the SPLIT option to split the volume set into user volumes and backup volumes:

 $\overline{\phantom{a}}$  d and an approximate the set of the set of the set of the set of the set of the set of the set of the set of the set of the set of the set of the set of the set of the set of the set of the set of the set of t

c because the contract of the contract of the contract of the contract of the contract of the contract of the contract of the contract of the contract of the contract of the contract of the contract of the contract of the

# :TELL @ LOGOFF FOR BACKUP :VSCLOSE PROD\_SET; SPLIT

2. Use the VSOPEN command to make the volume set available. Both user volumes and backup volumes attempt to be mounted. If either of them has been taken offline, the command only mounts the available volume set half. After the volume set is placed split-volume using the VSOPEN command, it is mounted.

3. Notify users that the volume set is available for use:

```
:VSOPEN PROD_SET
PROD_SET SPLIT USER VOLUME MOUNTED ON LDEV 32
(AVR 23)
PROD_SET SPLIT BACKUP VOLUME MOUNTED ON LDEV 33
(AVR 24)
:TELL @ SYSTEM IS AVAILABLE NOW
```
 $\overline{\phantom{a}}$  and a set  $\overline{\phantom{a}}$  and  $\overline{\phantom{a}}$  and  $\overline{\phantom{a}}$  and  $\overline{\phantom{a}}$  and  $\overline{\phantom{a}}$  and  $\overline{\phantom{a}}$  and  $\overline{\phantom{a}}$  and  $\overline{\phantom{a}}$  and  $\overline{\phantom{a}}$  and  $\overline{\phantom{a}}$  and  $\overline{\phantom{a}}$  and  $\overline{\phantom{a}}$  and  $\overline{\phantom$ 

- Note Once a volume set has been taken offline with a VSCLOSE command, it can only be mounted with a VSOPEN command, not by bringing it online.
	- 4. Use the STORE command with the SPLITVS parameter to back up the volume set. The tape produced by a split volume STORE command is fully compatible with that from a normal STORE command:

 $\overline{\phantom{a}}$  and a set  $\overline{\phantom{a}}$  and  $\overline{\phantom{a}}$  and  $\overline{\phantom{a}}$  and  $\overline{\phantom{a}}$  and  $\overline{\phantom{a}}$  and  $\overline{\phantom{a}}$  and  $\overline{\phantom{a}}$  and  $\overline{\phantom{a}}$  and  $\overline{\phantom{a}}$  and  $\overline{\phantom{a}}$  and  $\overline{\phantom{a}}$  and  $\overline{\phantom{a}}$  and  $\overline{\phantom$ 

c between the contract of the contract of the contract of the contract of the contract of the contract of the contract of the contract of the contract of the contract of the contract of the contract of the contract of the

:FILE T; DEV=TAPE :STORE @.@.@; \*T; SPLITVS=PROD\_SET; SHOW

5. Invoke VOLUTIL.

6. Use the JOINMIRRSET command to join the user and backup halves of a split volume set to make them mirrored again. After the volume set is joined, a repair starts using the volumes that were specied by the source parameter as the source volumes.

d a contract of the contract of the contract of the contract of the contract of the contract of the contract of the contract of the contract of the contract of the contract of the contract of the contract of the contract o

# :VOLUTIL

Mirvutil A.00.00, (C) Hewlett-Packard Co., 1990. All Rights Reserved.

volutil:JOINMIRRSET PROD\_SET SOURCE=USER

The SOURCE=USER option is specied so that users can continue accessing the volume set while the join is initiated and the repair takes place.

# Suspend mirroring on a PENDING volume

1. Reply to the console message.

 $\overline{\phantom{a}}$  and a set  $\overline{\phantom{a}}$  and  $\overline{\phantom{a}}$  and  $\overline{\phantom{a}}$  and  $\overline{\phantom{a}}$  and  $\overline{\phantom{a}}$  and  $\overline{\phantom{a}}$  and  $\overline{\phantom{a}}$  and  $\overline{\phantom{a}}$  and  $\overline{\phantom{a}}$  and  $\overline{\phantom{a}}$  and  $\overline{\phantom{a}}$  and  $\overline{\phantom{a}}$  and  $\overline{\phantom$ 

c between the contract of the contract of the contract of the contract of the contract of the contract of the contract of the contract of the contract of the contract of the contract of the contract of the contract of the

d a construction of the construction of the construction of the construction of the construction of the construction of the construction of the construction of the construction of the construction of the construction of th

c between the contract of the contract of the contract of the contract of the contract of the contract of the contract of the contract of the contract of the contract of the contract of the contract of the contract of the

2. Invoke VOLUTIL:

# volume

?09:09/22/ACKNOWLEDGE MIRRORED PARTNER MISSING FOR LDEV# 32[Y/N]?

:REPLY 22,Y

:VOLUTIL

Mirvutil A.00.00, (C) Hewlett-Packard Co., 1990. All Rights Reserved.

volutil:

- 3. Use the VOLUTIL SUSPENDMIRRVOL command to suspend mirroring on LDEV 32 for MEMBER2 of the mirrored volume set PROD\_SET.
- 4. Reply to the verify message:

volutil: SUSPENDMIRRVOL PROD\_SET:MEMBER2 32

\*Verify: SUSPEND THE MIRROR PENDING VOLUME ON LDEV 32 [Y/N]? Y

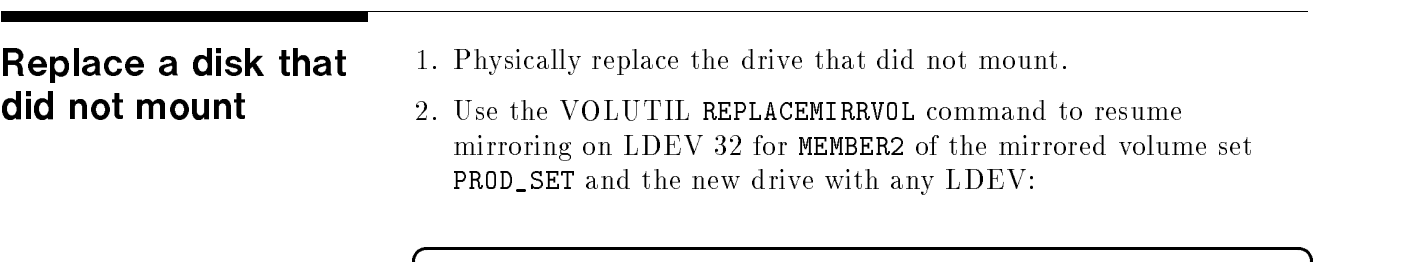

volutil: REPLACEMIRRVOL PROD\_SET:MEMBER2 55

c because the contract of the contract of the contract of the contract of the contract of the contract of the contract of the contract of the contract of the contract of the contract of the contract of the contract of the

# Replace a disk that failed after mounting

1. Reply to the console message.

 $\overline{\phantom{a}}$  and an approximate  $\overline{\phantom{a}}$ 

2. Invoke VOLUTIL:

?09:09/22/ACKNOWLEDGE MIRRORED PARTNER DISABLED ON LDEV# 32[Y/N]?

:REPLY 22,Y

:VOLUTIL

Mirvutil A.00.00, (C) Hewlett-Packard Co., 1990. All Rights Reserved.

volutil:

3. Physically replace the drive that failed.

c between the contract of the contract of the contract of the contract of the contract of the contract of the contract of the contract of the contract of the contract of the contract of the contract of the contract of the

4. Use the VOLUTIL REPLACEMIRRVOL command to resume mirroring on LDEV 32 for MEMBER2 of the mirrored volume set PROD\_SET and the new drive with the original LDEV 32:

d a construction of the construction of the construction of the construction of the construction of the construction of the construction of the construction of the construction of the construction of the construction of th

volutil: REPLACEMIRRVOL PROD\_SET:MEMBER2 32

# **Glossary**

#### account

A collection of users and groups. Each account has a unique name on the system. It is the method used to organize a system's users and files and to allocate use of system resources such as central processor time, online connect time, and file space. Accounts are the principal billing entity for the use of these resources. Every user must specify an account to access the system.

#### backup

The process that duplicates computer data to offline media, such as magnetic tape. Backups protect data if a system problem occurs.

#### bad drive

The single drive that is a partner of a mirrored pair that has been marked bad by the system because of a disk-related failure. In the repair process, the bad drive is the destination of the copy.

#### batch processing

A method of submitting a job for processing. A job, which is submitted as a single entity, can consist of multiple commands such as program compilation and execution, file manipulation, or utility functions. Once submitted, no further interaction between the user and the job is necessary.

The process of leading, initializing, and running an operating system. The term "booting" is derived from the phrase "pulling yourself up by your bootstraps."

# crash

1) The unexpected shutdown of a program or system. If the operating system crashes, it is called a "system crash" and requires the system to be rebooted.

2) A head crash or disk crash. This occurs when the read/write heads on a disk drive (that normally ride on a thin cushion of air above the disk) make physical contact with the disk surface, destroying data and the disk track. The extent of damage to the system depends on which disk crashed and how much of the disk was corrupted. A crash of the system disk is serious, since it contains the directory of user files as well as operating system programs, the I/O configuration, and the accounting structure.

#### data recovery

The process of using DISCUTIL to recover data from disks that cannot be used by the operating system.

A mirrored disk state where a disk has failed and is no longer being used. When this occurs, the operator is notified by a console message.

# disk repair

In mirrored disks, disk repair refers to the copying of data from one good disk to its partner (bad disk). This operation takes about twenty minutes and does not interfere with applications running on the system or accessing the volume set.

# DISCUTIL utility

An MPE utility that is used primarily to recover data from disks that cannot be used by the operating system.

# disk

A circular plate of magnetically coated material used to store computer data. A disk may be fixed, removable, hard, or flexible.

# disk drive

A peripheral device that reads information from and writes information to the disk.

# disk failure

A disk-related problem that causes a disk to be unavailable for use.

# disk pack

A set of one or more disk platters stacked inside a plastic cylindrical container.

# **GEN**

Generation number. A number between 0 and 32,767 used to distinguish different versions of a volume set.

# good drive

The single drive that is a partner of a mirrored pair that has been marked good by the system when compared to its partner. In the repair process, the good drive is the source of the copy.

# group

A group is part of an account that is used to organize the account's files. All files must be assigned to a group; and, within an account, each group has a unique name. Groups are the smallest entity for which use of system resources is reported. <sup>A</sup> PUB group is designated for each account when it is created. Additional groups are created within the account, as needed, by the account manager.

# logical device number (LDEV)

An LDEV number is assigned to all hardware components of a computer system and is used for identication purposes.

A duplicate of a member volume currently online or a volume recognized by MPE as a member volume but without a master volume online. The VSCLOSE command puts all master and member volumes of a set in the LONER state.

# master volume

A master volume is the only volume needed to define a volume set. It contains the configuration data, the root directory, a free space map, file label table, and a volume label with a unique volume set ID for the volume set.

# MASTER

The state of a disk recognized by the system as a master volume.

# member volume

A volume containing a volume label indicating that it belongs to an MPE volume set. It may be used by one or more volume classes.

The state of a disk recognized by the system as a member volume.

# mirrored disks

Two partner disks that contain exactly the same information. When a write is issued, the write is performed on both disks.

# mirrored disk states

A mirrored disk exists in one of the following states: NORMAL, PENDING, DISABLED, NON-MIRROR, SUSPEND-MIRR, REPAIR-DEST, REPAIR-SRCE, USER, and BACKUP.

# mountable volumes

See nonsystem volumes.

# mounting

The act of making a data storage device accessible. To physically mount the device, you load the media onto the device. To logically mount the device, you tell the operating system which device you want to use, and it allows you access to that resource.

# NON-MIRROR

A mirrored disk state where a disk does not have a partner and is not functioning as a mirrored disk.

# nonremovable disks

Disks that cannot be removed from the disk drive.

#### nonsystem volumes

Nonsystem or mountable volumes are member volumes of a volumes set. They do not need to be mounted for the operating system to run.

# **NORMAL**

A mirrored disk state where two mirrored partner disks are operating, and one is not being repaired.

#### online

A system state that means the system is available for use. A split-volume backup occurs while the system is available.

# **PENDING**

A mirrored disk state where one partner of a mirrored pair is not mounted and the other partner that did mount is not available for use.

# private volumes

See nonsystem volumes.

# recognizing a disk

See mounting.

# removable disk

Disks that can be removed from disk drives and transported to another disk drive.

# REPAIR-DEST

A mirrored disk state that shows which partner is the destination (being copied to) of a repair.

# REPAIR-SRCE

A mirrored disk state that shows which partner is the source (being copied from) of the repair.

# SCRATCH volume

A volume whose data is no longer needed that has been marked as available for a new volume or volume set. The SCRATCHVOL command marks the volume. The UNSCRATCHVOL unmarks the volume without losing any data or label information, provided that the disk has not been written to. that the disk has a to the disk has not been written to be a toront of the disk of the disk of the disk of the

# split-volume backup

The process that duplicates computer data to offline media while the operating system is running.

# split-volume set

A mirrored volume set that has been "split" into user volumes and backup volumes by the VSOPEN command to prepare for online backup.

# SUSPEND-MIRR

A mirrored disk state where a disk does not have a partner and is not functioning as a mirrored disk.

#### system abort

See crash.

#### system disk

The disk volume, mounted as logical device 1. It contains MPE,  $I/O$  configuration information, the accounting structure and file directory, and utilities and subsystems. It also contains an area reserved for virtual memory and may be used to store user files.

# system master volume

The volume of a system volume set that is always named MPEXL\_SYSTEM\_MASTER. This volume must be mounted for an MPE operating system to be booted and is always mounted on LDEV 1.

#### system volume

An MPE system volume set. It contains a bootable system image of the operating system and system configuration on its master volume. It is the only volume needed to load and start the system. It is always mounted and named MPEXL\_SYSTEM\_VOLUME\_SET.

#### UNKNOWN

A disk pack without a volume label recognized by MPE/iX.

#### unscratch a volume

To make data available on a previously "scratched" volume. See SCRATCH volume.

#### volume

A volume is one-disk pack. Each volume is assigned a name for identication and reference. This name must be unique within its volume set. A volume may be a member of one or more classes.

#### volume class

A volume class is used to allocate and limit disk space. A volume class is a logical subset or partition within a volume set and can bridge more than one member volume. A volume class is assigned a unique name within the volume set. No more than 255 different classes can exist in a single volume set. A volume can be partitioned by one or more volume classes.

# volume failure

See disk failure.

# volume management

A facility of MPE used to manage disk storage using volumes, volume sets, and volume classes.

# volume set

A set of volumes containing one master volume and up to 255 member volumes.

# volume states

The states that a volume can exist on a system. Accessible: MASTER and MEMBER. Inaccessible: LONER, UNKNOWN, and SCRATCH.

#### VOLUTIL utility

The MPE volume utility that provides volume initialization and maintenance, volume label and membership inquiries, and volume space/sector status.

# Index

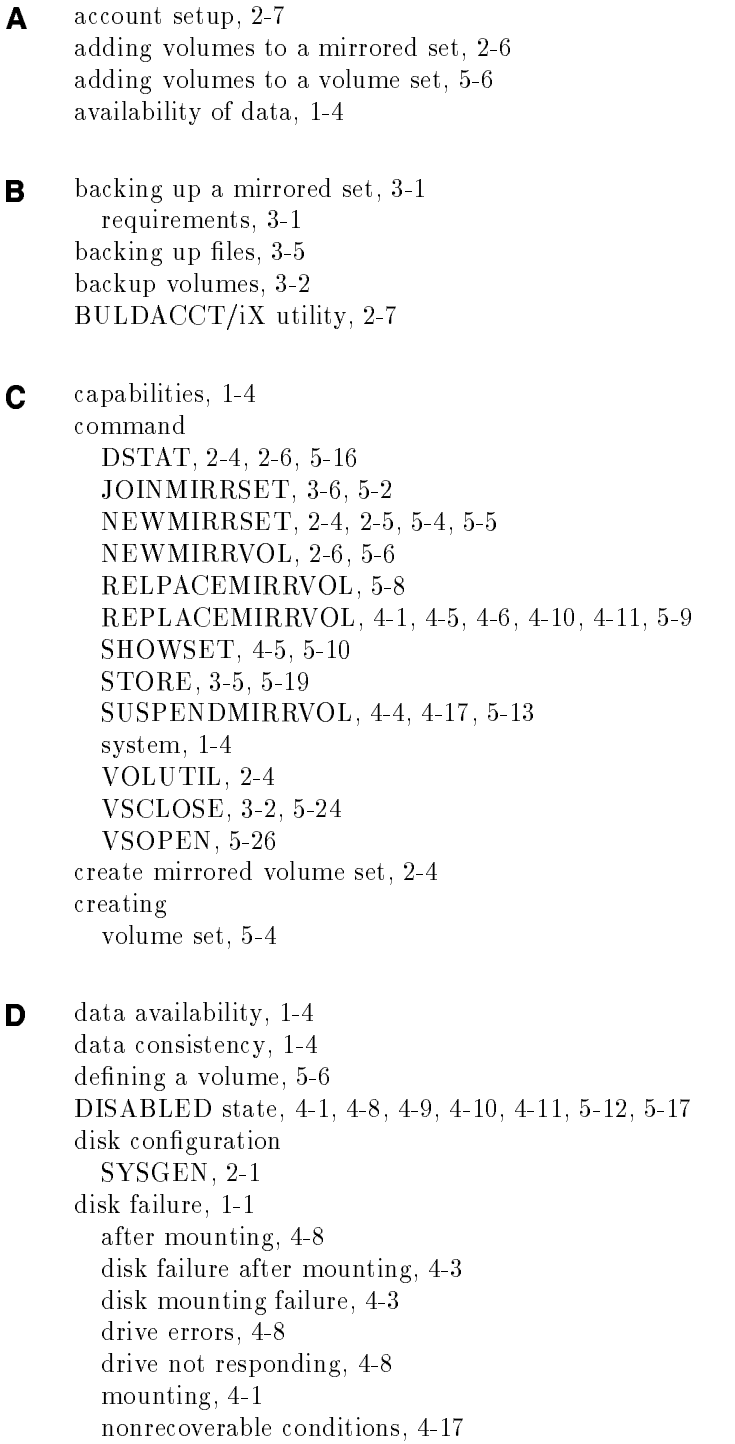

recovery, 1-4, 4-1 disk failure after mounting recovery, 4-8 disk mirroring, 1-4 disk mounting failure, 4-3 recovery, 4-3 disk repair, 4-1, 4-5, 4-6, 4-11, 5-9 maximum, 3-6 staging, 4-2 disk state SCRATCH, 2-4, 4-5 UNKNOWN, 2-4, 4-5 disk status, 4-4, 4-6, 4-9 DSTAT command, 2-4, 2-6 description, 5-16 system command, 5-16

# $\mathsf{F}$  file

backing up, 3-5 moving, migration, 2-8 restore from backup tape, 3-7 file backup, 1-3 file migration, 2-7

<sup>G</sup> group setup, 2-7

<sup>I</sup> initialization error, 2-5, 2-6 initialize volume set, 2-4, 2-5, 5-5 installation conguration, 2-2 recommendations, 2-1 requirements, 2-1

- **J** joining a volume set JOINMIRRSET, 5-2 joining the volume set, 3-6 JOINMIRRSET command, 3-6 description, 5-2 SOURCE=USER option, 3-6 VOLUTIL, 5-2
- **L** LONER-SB state, 5-17 LONER state, 5-17 LONER-SU state, 5-17

<sup>M</sup> MASTER-MD state, 5-17 MASTER-SB state, 5-17 MASTER state, 5-17 MASTER-SU state, 5-17 master volume, 2-4 mounting, 2-8 MEMBER-MD state, 5-17 MEMBER-SB state, 5-17 MEMBER state, 5-17 MEMBER-SU state, 5-17 member volume, 2-6 mirrored disk features, 1-4 data consistency, 1-4 disk failure reco very, 1-4 disk mirroring, 1-4 high data a vailability, 1-4 resume mirroring, 1-4 mirrored disks, 1-1 capabilities, 1-4 environment, 1-4 installation, 2-1 overview, 1-1 recommendations, 1-4 requirements, 1-4 mirrored disk state DISABLED, 4-1, 4-8, 4-9, 4-10, 4-11, 5-12 NON-MIRROR, 4-3, 4-8, 4-9, 5-12 NORMAL, 5-12 PENDING, 4-3, 4-4, 5-12 REPAIR-DEST, 5-12 REPAIR-SRCE, 5-12 STAGED-DEST, 5-12 STAGED-SRCE, 5-12 SUSPEND-MIRR, 4-5, 4-6, 5-9, 5-12 mirrored disk states, 5-12 mirrored disk status, 5-17 mirrored volume set, 2-4 create, 2-4 initialize, 2-4 master, 2-4 mounting a mirrored volume set, 2-8 moving files, 2-8

N NEWMIRRSET command, 2-4, 2-5, 5-5 VOLUTIL, 5-4 NEWMIRRVOL command, 2-6, 2-7 description, 5-6 VOLUTIL, 5-6 NON-MIRROR state, 4-3, 4-8, 4-9, 5-12 nonrecoverable conditions, 4-17 nonrecoverable error both mirrored drives fail, 4-17 both split-volume set halves fail, 4-17 disk fails during join, 4-18

disk fails during repair, 4-18 misuse of SUSPENDMIRRVOL command, 4-18 modifying a disk, 4-18 software error, 4-18 nonsystem volumes, 1-4 normal operation, 4-8 NORMAL state, 5-12 <sup>O</sup> online backup, 1-3 option SPLIT, 3-2 **P** PENDING state,  $4-3$ ,  $4-4$ ,  $5-12$ **Q** quick start procedures add members to a mirrored volume set, A-2 back up files, A-2 create a mirrored volume set, A-1 replace a disk that did not mount, A-5 replace a disk that failed after mounting, A-6 suspend mirroring on a PENDING volume, A-5 <sup>R</sup> recovery from disk failure, 4-1 REPAIR-DEST state, 5-12 repairing a disk, 4-1 REPAIR-SRCE state, 5-12 REPLACEMIRRVOL command, 4-1, 4-5, 4-6, 4-10, 4-11, 5-9 description, 5-8 VOLUTIL, 5-8 replacing a disabled disk, 4-11 replacing volumes, 5-8 restoring files, 3-7 resume mirroring, 1-4, 4-6, 4-11  $S$  SCRATCH state, 2-4, 5-17 SHOWSET command, 2-7, 4-5 description, 5-10 VOLUTIL, 5-10 SOURCE=BACKUP, 4-14 SOURCE=USER, 4-14 JOINMIRRSET command, 3-6 SPLIT option, VSCLOSE command, 3-2 splitting a mirrored set, 3-2 split-volume backup, 1-3, 1-4, 3-1 overview, 1-3 requirements, 3-1 STORE command, 3-5 description, 5-19 system command, 5-19 STORE compatibility, 5-22 SUSPEND-MIRR state, 4-5, 4-6, 5-9, 5-12 SUSPENDMIRRVOL command, 4-3, 4-4, 4-17 caution, 4-4, 5-13, 5-14

description, 5-13 VOLUTIL, 5-13 SYSGEN, 2-1 system command DSTAT, 5-16 STORE, 3-5, 5-19 VSCLOSE, 5-24 VSCLOSE with SPLIT option, 3-2 VSOPEN, 5-26 system commands, 1-4 used with mirrored disks, 5-15 system crash, 4-1 system dump, 4-12 system volume set, 2-8

#### <sup>T</sup> tasks

adding volumes to a volume set, 5-6 brings online after a VSCLOSE, 5-26 closes a volume set, 5-24 creating a volume set, 5-4 disk backup, 5-19 display disk information, 5-16 displaying volume information, 5-10 replacing volumes in a volume set, 5-8 suspend mirroring, 5-13 troubleshooting a DISABLED drive, 4-12 data recovery, 4-12 DISCUTIL utility, 4-12 drive fails when volume set is split, 4-13 HP-FL card failure, 4-11 if a source volume fails, 4-13 if a source volume is missing, 4-12 if JOINMIRRSET aborts, 4-12 memory dump after system abort, 4-12 system aborts during JOINMIRRSET, 4-13 system aborts while volume set is being split, 4-13 volumes unavailable during JOINMIRRSET, 4-14

 $\blacksquare$  UNKNOWN state, 2-4, 5-17 user volumes, 3-2 utility VOLUTIL, 1-1, 1-4, 5-1

#### value of the contract of the contract of the contract of the contract of the contract of the contract of the contract of the contract of the contract of the contract of the contract of the contract of the contract of the c

access, 2-8, 5-12  $defining, 5-6$ initialization error, 2-5, 2-6 mount, 4-4, 4-6, 4-11, 5-9 mount failure, 4-1 volume set access, 2-8 adding a volume, 5-6 backing up files, 3-5

backup, 5-19 bringing online after a VSCLOSE, 5-26 closes a volume set, 5-24 creating, 5-4 display, 2-7 display information, 5-16 displaying information, 5-10 joining the volume set, 3-6 master, 2-8 member, 2-6 mounting, 2-8 name, 2-5 replacing a volume, 5-8 splitting for backup, 3-2 suspend mirroring, 5-13 volume set information table (VSIT), 5-6 volume status, 2-7, 4-5, 4-7, 4-9, 4-11 VOLUTIL commands, 5-1 mirrored disk command summary, 5-1 VOLUTIL command JOINMIRRSET, 3-6, 5-2 NEWMIRRSET, 2-4, 2-5, 5-4, 5-5 NEWMIRRVOL, 2-6, 2-7, 5-6 REPLACEMIRRVOL, 4-1, 4-5, 4-6, 4-10, 4-11, 5-8, 5-9 SHOWSET, 2-7, 4-5, 5-10 SUSPENDMIRRVOL, 4-3, 4-4, 4-17, 5-13 VOLUTIL utility, 1-1, 1-4, 5-1 VSCLOSE command description, 5-24 SPLIT option, 3-2 system command, 5-24 VSOPEN command description, 5-26 system command, 5-26